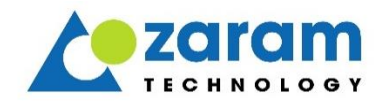

# ZXOS11NPI

# XGSPON STICK **Product Guide** Rev 2.1

Copyright© Zaram Technology, Inc 2020 Issued by Zaram Technology, Inc. 2nd Floor, 41, Seongnam-daero 925beon-gil, Bundang-gu, Seongnam-si, Gyeonggi-do, Rep. of KOREA No part of this publication may be excerpted, reproduced, translated or utilized in any form or by any means, electronic or mechanical, including photocopying and microfilm, without the expressed written permission of Zaram Technology, Inc.

#### **Copyright**

This document is subject to copyright and may not be used reproduced, distributed or modified in any form and by any person without the written consent of Zaram Technology, Inc.

#### **Trademark**

Trademarks mentioned in this document are registered trademarks of their respective companies.

This document may be modified in accordance with product enhancements and design changes. If you need any changes or have any questions about the content of this document, please contact the following address or homepage.

**Address: 2nd Floor, 41, Seongnam-daero 925beon-gil, Bundang-gu, Seongnam-si, Gyeonggi-do, Republic of Korea. Homepage: http://www.zaram.com Tel: +82-31-779-6700 Fax: +82-31-779-6799**

**Notice** : Please use the product safely and correctly in accordance with the contents of the Product & Installation Guide, and disassembling this product may cause malfunction, and static electricity, and will not be responsible for personal or property damage.

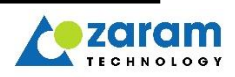

#### **History**

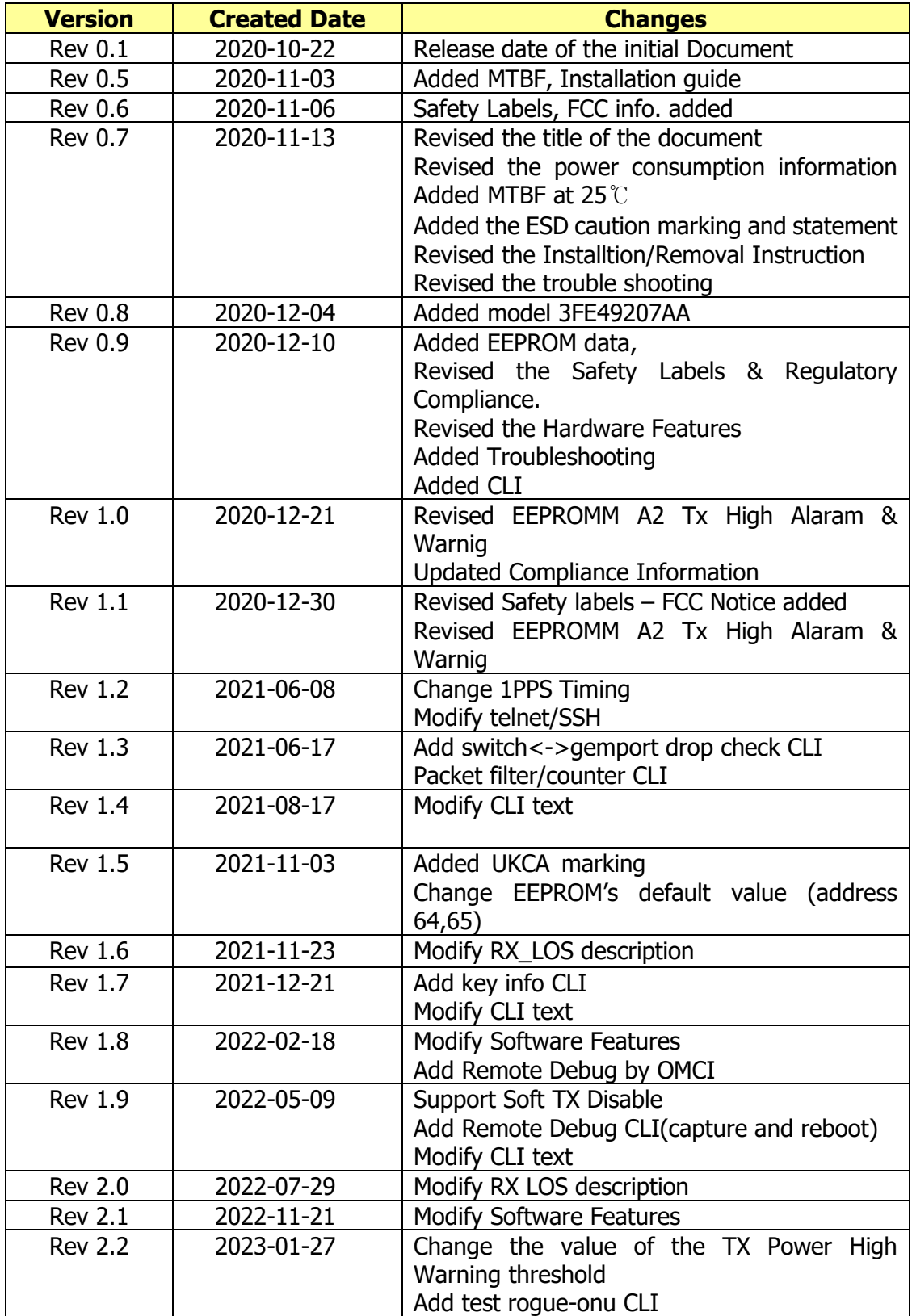

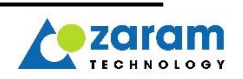

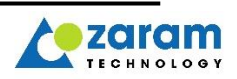

# **CONTENTS**

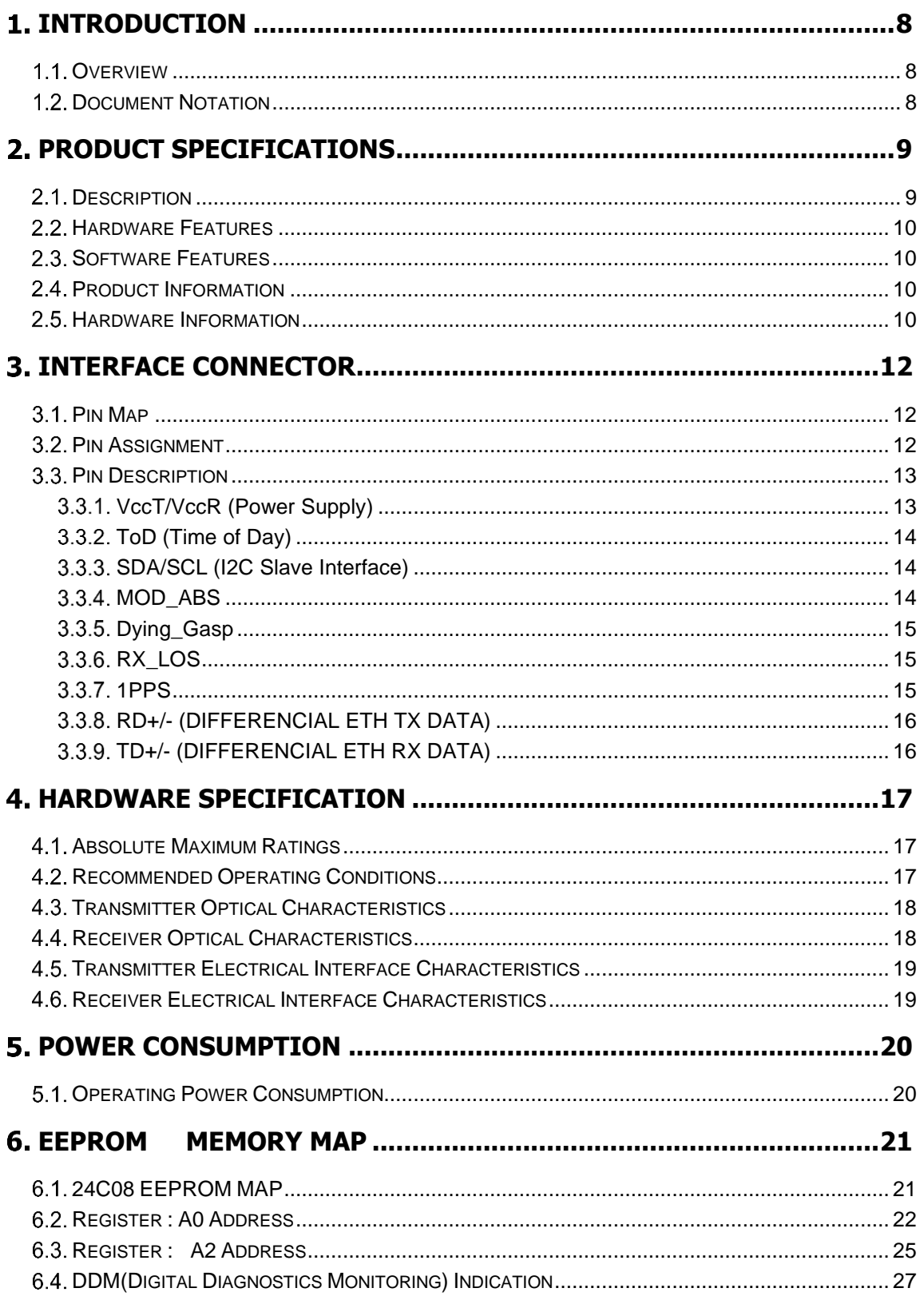

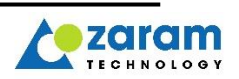

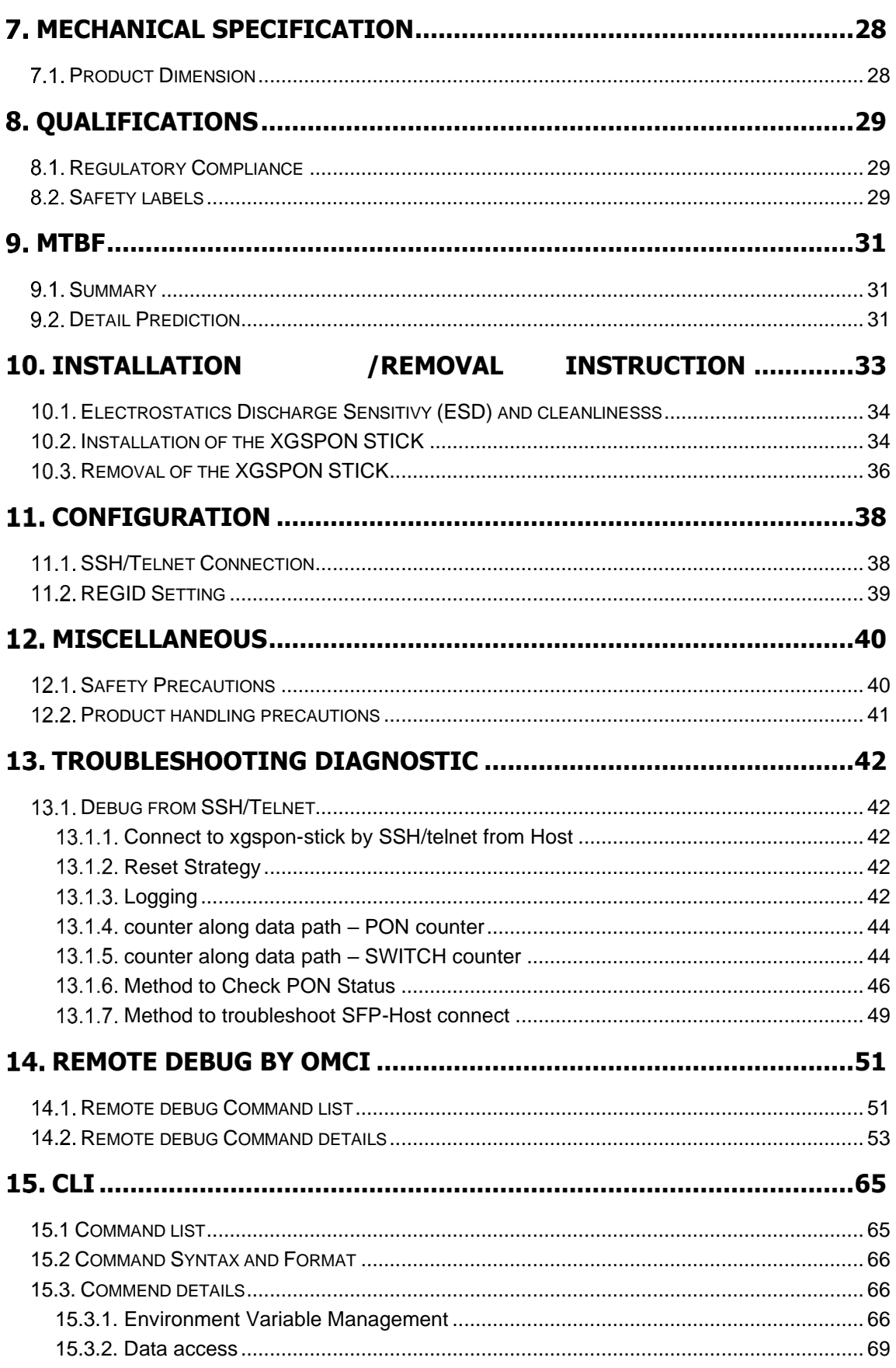

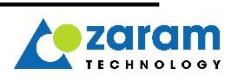

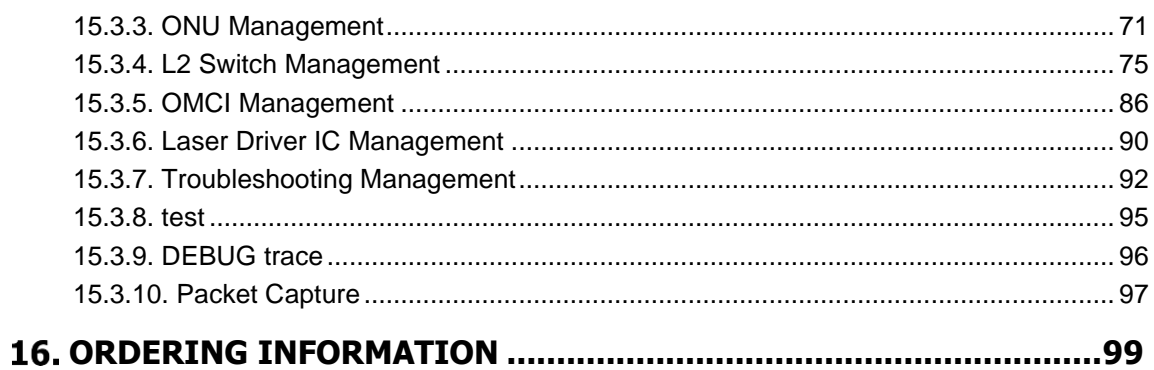

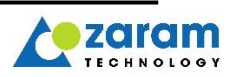

# <span id="page-7-0"></span>**Introduction**

#### <span id="page-7-1"></span>1.1. Overview

This document is intended to guide network operators and related engineers, and focuses on the XGSPON-STICK specification.

### <span id="page-7-2"></span>1.2. Document Notation

The following <Table 1> explains icons used in this guide.

**Table 1**. **Information and Warning**

| <b>Icon</b> | type                               | <b>Description</b>                                         |
|-------------|------------------------------------|------------------------------------------------------------|
|             | <b>Warning</b><br><b>Attention</b> | Risk of injury to persons, loss of data, or system damage. |
|             | <b>Information</b>                 | Important functions or features, commands, tips.           |

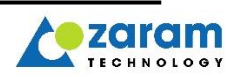

# <span id="page-8-0"></span>2. Product **Specifications**

## <span id="page-8-1"></span>2.1. Description

ZARAM XGSPON-STICK is "Embedded XGSPON-MAC Optical Network Terminal (ONT)" with Small Form-factor Pluggable (SFP+) packaging.

The XGSPON-STICK provides a pluggable XGSPON interface for "Mobile backhaul application" and "FTTx connection over existing L2 Ethernet switch". This is also providing symmetric/asymmetric PON-MAC protocols, which is including a sophisticated ONT management system such as alarms and provisioning.

The 10GPON MAC fits into existing communications equipments, providing service providers with a smoothly upgrading the network infra to 10GPON.

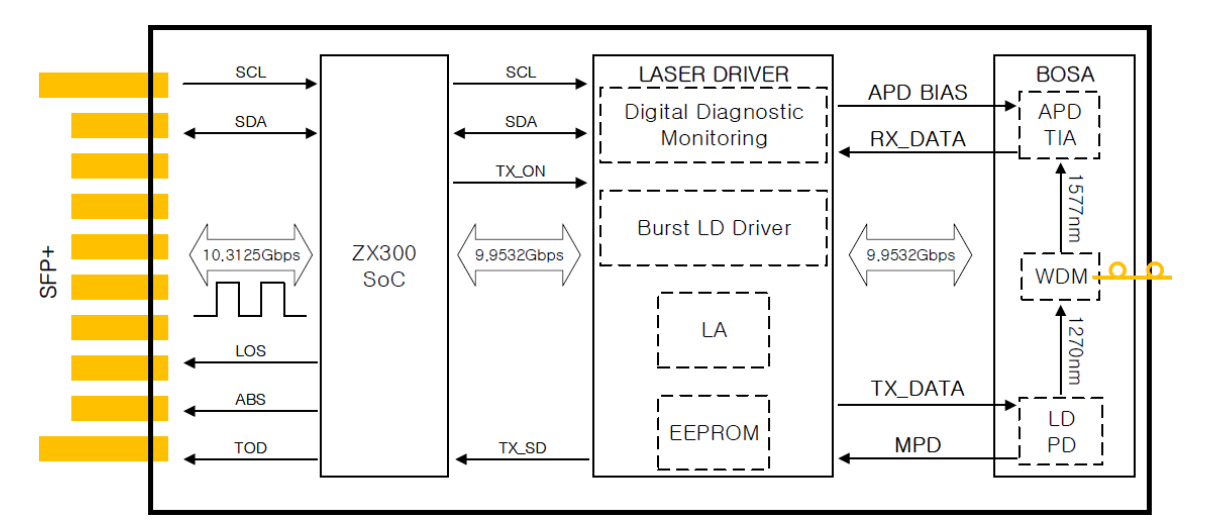

[Figure 2-1] XGSPON-STICK Block Diargam.

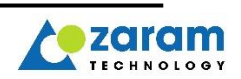

### <span id="page-9-0"></span>2.2. Hardware Features

- Simplex SC/UPC Connector, Integrated Diplexer Transceiver
- Compliant with ITU-T G.9807.1 XGS-PON (N1/N2)
- Support 10Gbps bi-directional traffic capability.
- 1270nm Burst-Mode Transmitter with DFB Laser
- 1577nm Continuous-Mode Receiver with APD-TIA

## <span id="page-9-1"></span>2.3. Software Features

- Compliant with ITU-T G.988 GPON OMCI
- Support SSH/Telnet for Management
- Support 8K MAC entries
- Support multicast IGMP snooping
- Support advanced data features including VLAN-translation, modification and transparency
- Compliance with IEEE 1588v2 8275.1 boundary clock, Support G.8273.2 ClassB performance of pair of media converters
- ◼ Compliant with SFF-8431/SFF-8472/GR-468
- Single 3.3V Power Supply
- ◼ Commercial and Industrial Temperature Available
- Low Power consumption: Typical < 2W Worst Case (85°C) <2.1W
- $\blacksquare$  Designed to interoperate with 3<sup>rd</sup> party L2/L3 switch with SFP+ type uplink port
- Support ToD / 1PPS (software option1)
- Support "Plug-and-play" configuration via OLT
- Support Dying Gasp notification (software option1)
- Support Roque ONU Detecting
- Wire-speed with minimum frame-size
- Support Jumbo frames up to 9K
- Support AES (DS/US Unicast, DS/US OMCI, DS Multicast) (comment 1,2)
- Support 8TCONT / 64GEM + 2GEM(Broadcast /Multicast)

Software option1) ToD / 1PPS / Dying Gasp function disabled by software. If you want to use the ToD or 1PPS or Dying Gasp function, please further contact with related PLM (comment 1) Originally, US OMCI AES works the same as enable/disable of DS OMCI AES, but it operates the same as US Unicast AES setting due to HW limitation. To enable US OMCI AES, enable US Unicast AES. (comment 2) DS Muticast AES is not tested.

# <span id="page-9-2"></span>2.4. Product Information

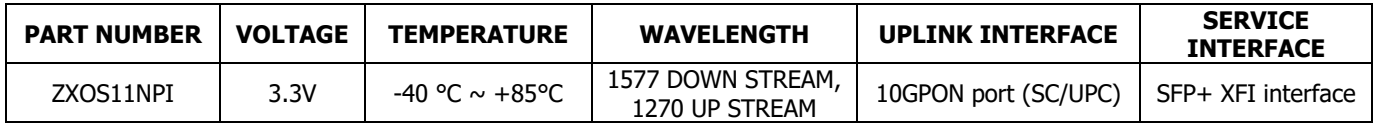

### <span id="page-9-3"></span>2.5. Hardware Information

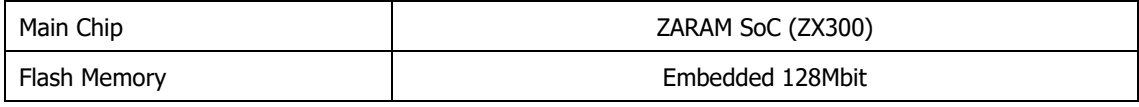

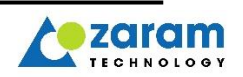

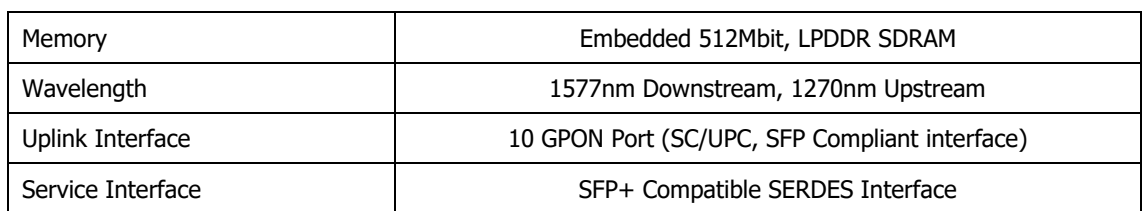

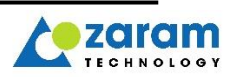

# <span id="page-11-0"></span>**Interface Connector**

### <span id="page-11-1"></span>3.1. Pin Map

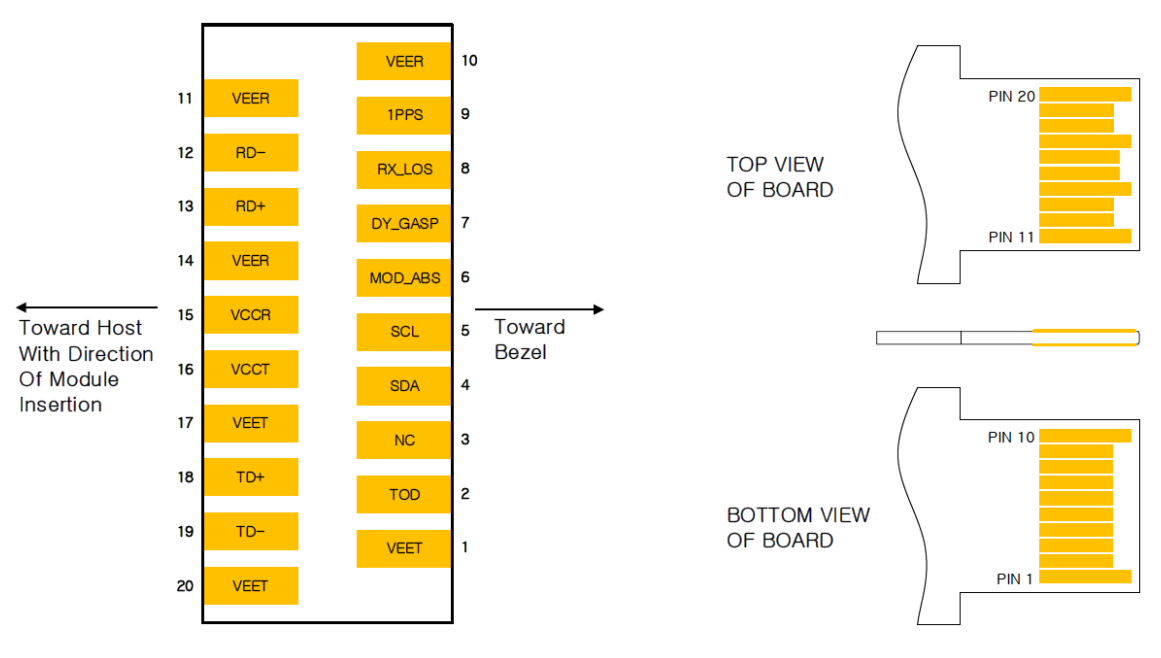

#### [Figure 3-1] XGSPON-STICK PIN MAP Diagram.

### <span id="page-11-2"></span>3.2. Pin Assignment

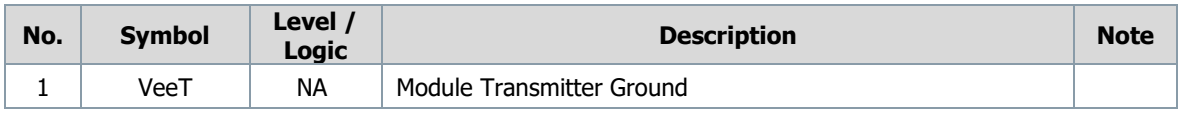

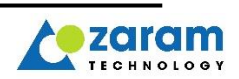

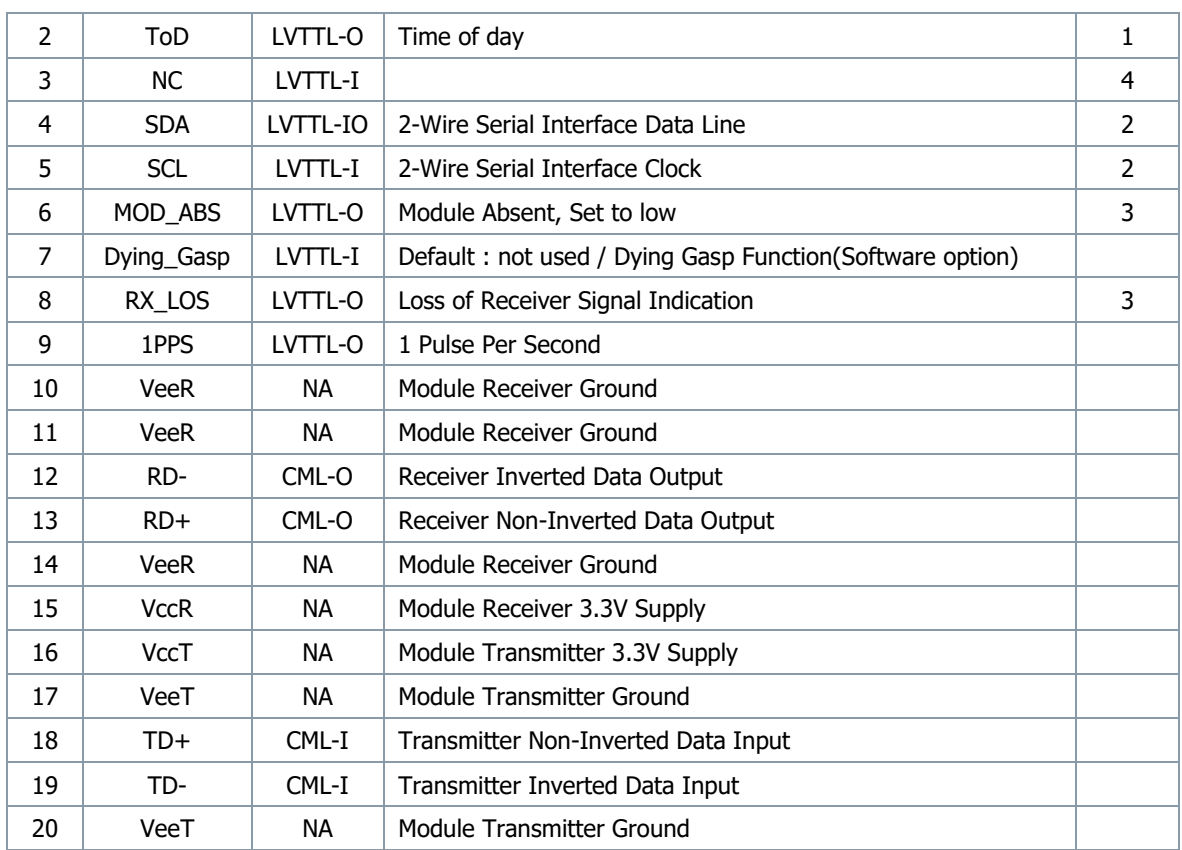

Note:

- 1. Output from the MCU\_UART\_TX port.
- 2. 10K pull-up is applied inside the XGSPON stick.
- 3. It needs to be pulled up with 4.7K-10K ohms to a Host\_Vcc on the host board.
- 4. NC PIN (It needs to be pulled up or down, or NC on the host board.)

Software option) ToD / 1PPS / Dying Gasp function disabled by software.

If tthe ToD or 1PPS or Dying Gasp function is required, you need to upgrade software with the function enabled

#### <span id="page-12-0"></span>3.3. Pin Description

#### <span id="page-12-1"></span>3.3.1. VccT/VccR (Power Supply)

Refer to the table below for the Input Voltage requrirement

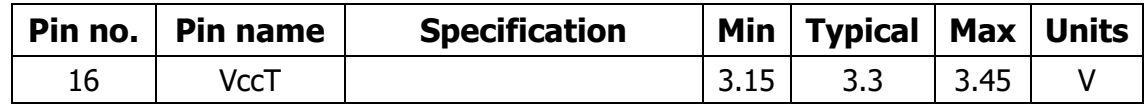

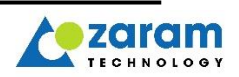

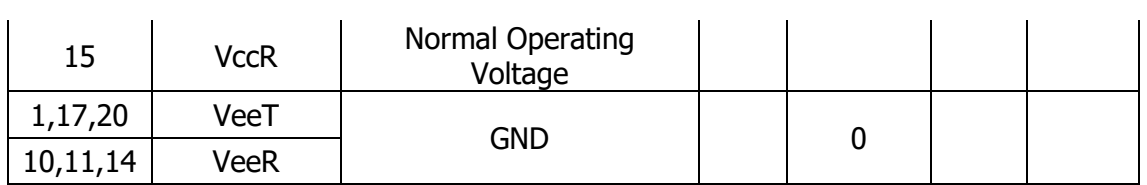

Note: The Operatin Voltage Range must never be exceeded.

#### <span id="page-13-0"></span>3.3.2. ToD (Time of Day)

The product processes timing information received from OLT and outputs timing information through this pin.

Output is from the MCU\_UART\_TX port.

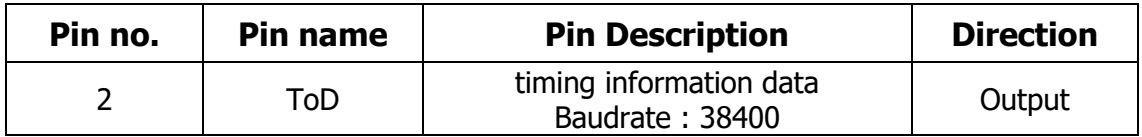

output data example :

#### \$GPZDA,084414.00,20,10,2020,00,00\*68 \$GPZDA, 084415.00, 20, 10, 2020, 00, 00\*69

\$GPZDA, HHMMSS .00, DD, MM, YYYY, 00, 00 \*checksum

#### <span id="page-13-1"></span>3.3.3. SDA/SCL (I2C Slave Interface)

The pin is for 2-wire serial interface communication.

This is for the host to check the DDM(Digital Diagnositc Monitoring) information of the XGSPON STICK.

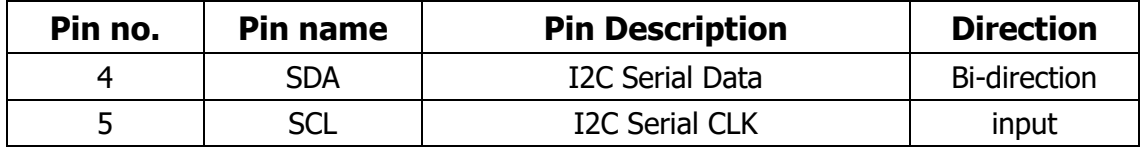

Note: 1. 10K pull-up is applied inside the xgspon stick.

2. I2C Slave Address : A0/A2

#### <span id="page-13-2"></span>3.3.4. MOD ABS

The pin is for the host to confirm the XGSPON STICK presence. It is set to low.

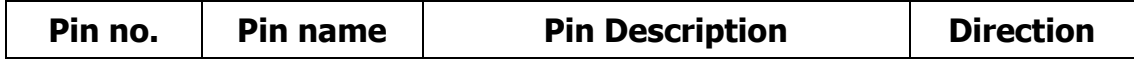

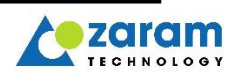

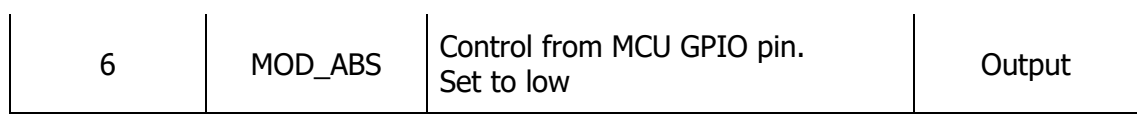

#### <span id="page-14-0"></span>3.3.5. Dying\_Gasp

The pin is not default but optional which can be used as Dying\_Gasp function by software setting. If input level is 0, it will report Dying\_Gasp information to OLT when the function is activated.

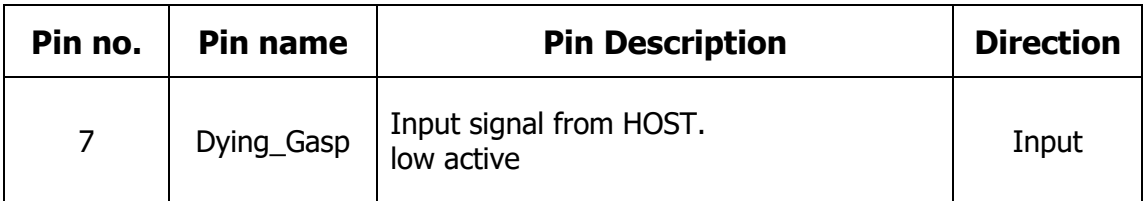

#### <span id="page-14-1"></span>3.3.6. RX\_LOS

The pin is Loss of Signal output pin.

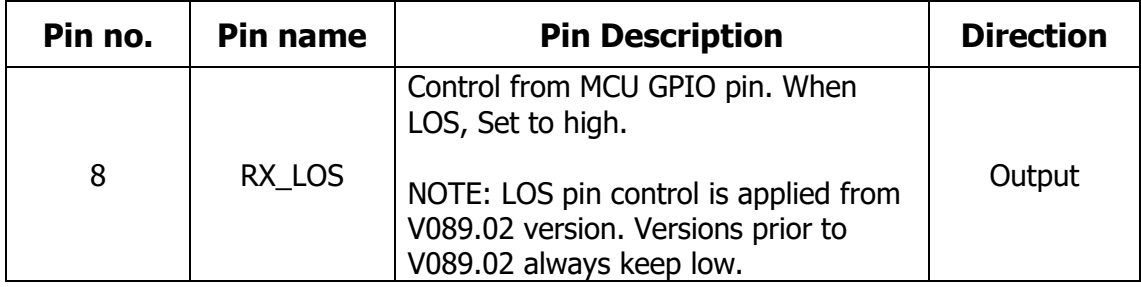

#### <span id="page-14-2"></span>3.3.7.1PPS

Thie pin is output 1PPS.

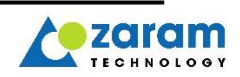

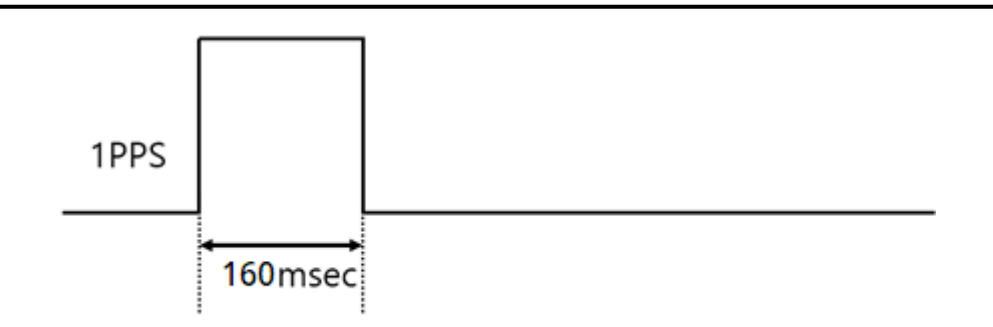

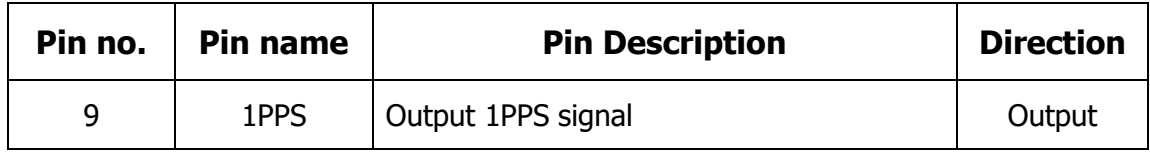

#### <span id="page-15-0"></span>3.3.8. RD+/- (DIFFERENCIAL ETH TX DATA)

The pin is 10Gbps Ethernet differential TXD output interface.

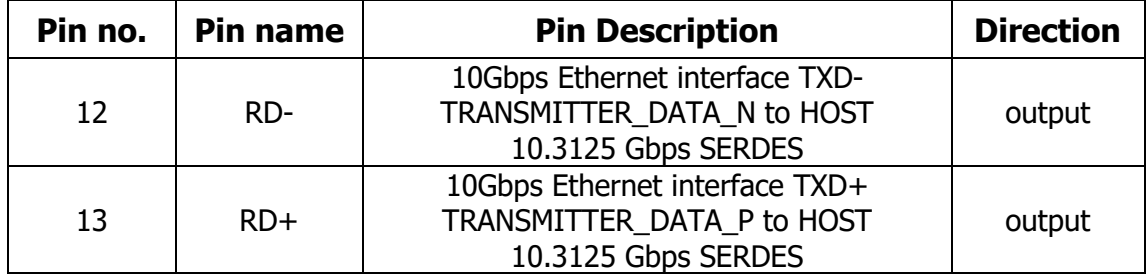

#### <span id="page-15-1"></span>3.3.9. TD+/- (DIFFERENCIAL ETH RX DATA)

The pin is 10Gbps Ethernet differential RXD input interface.

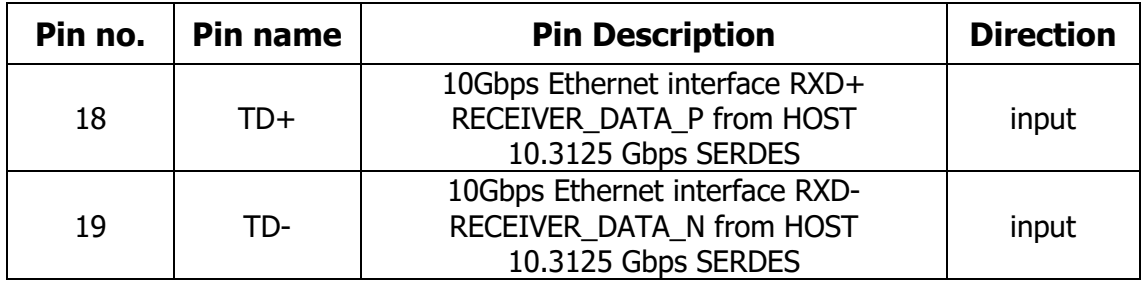

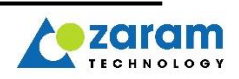

# <span id="page-16-0"></span>**4. Hardware Specification**

### <span id="page-16-1"></span>4.1. Absolute Maximum Ratings

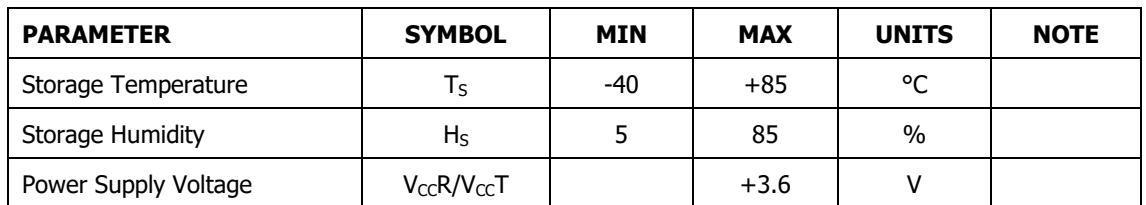

# <span id="page-16-2"></span>4.2. Recommended Operating Conditions

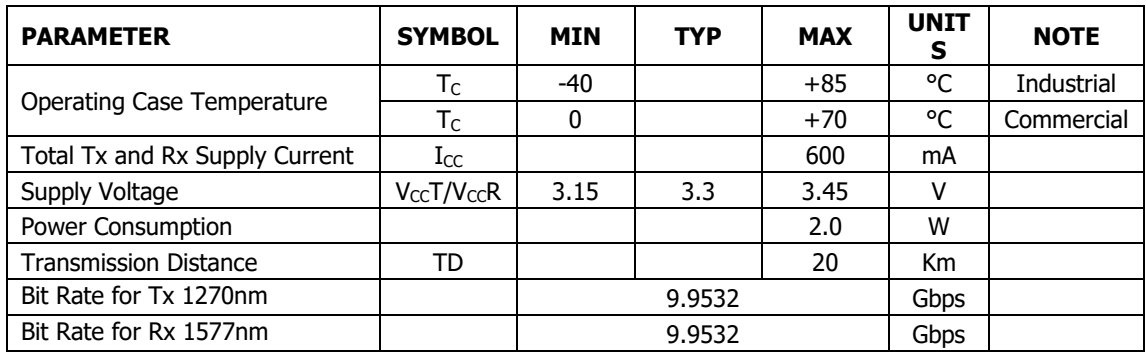

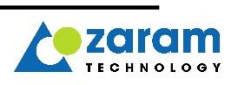

# <span id="page-17-0"></span>4.3. Transmitter Optical Characteristics

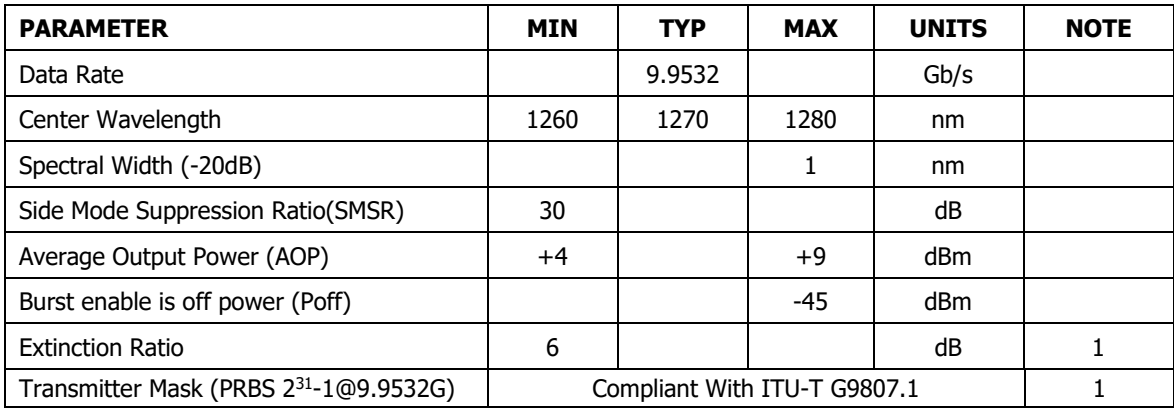

Note 1. Measured with a PRBS 2<sup>31</sup>-1 Test Pattern @9.9532Gbps

## <span id="page-17-1"></span>4.4. Receiver Optical Characteristics

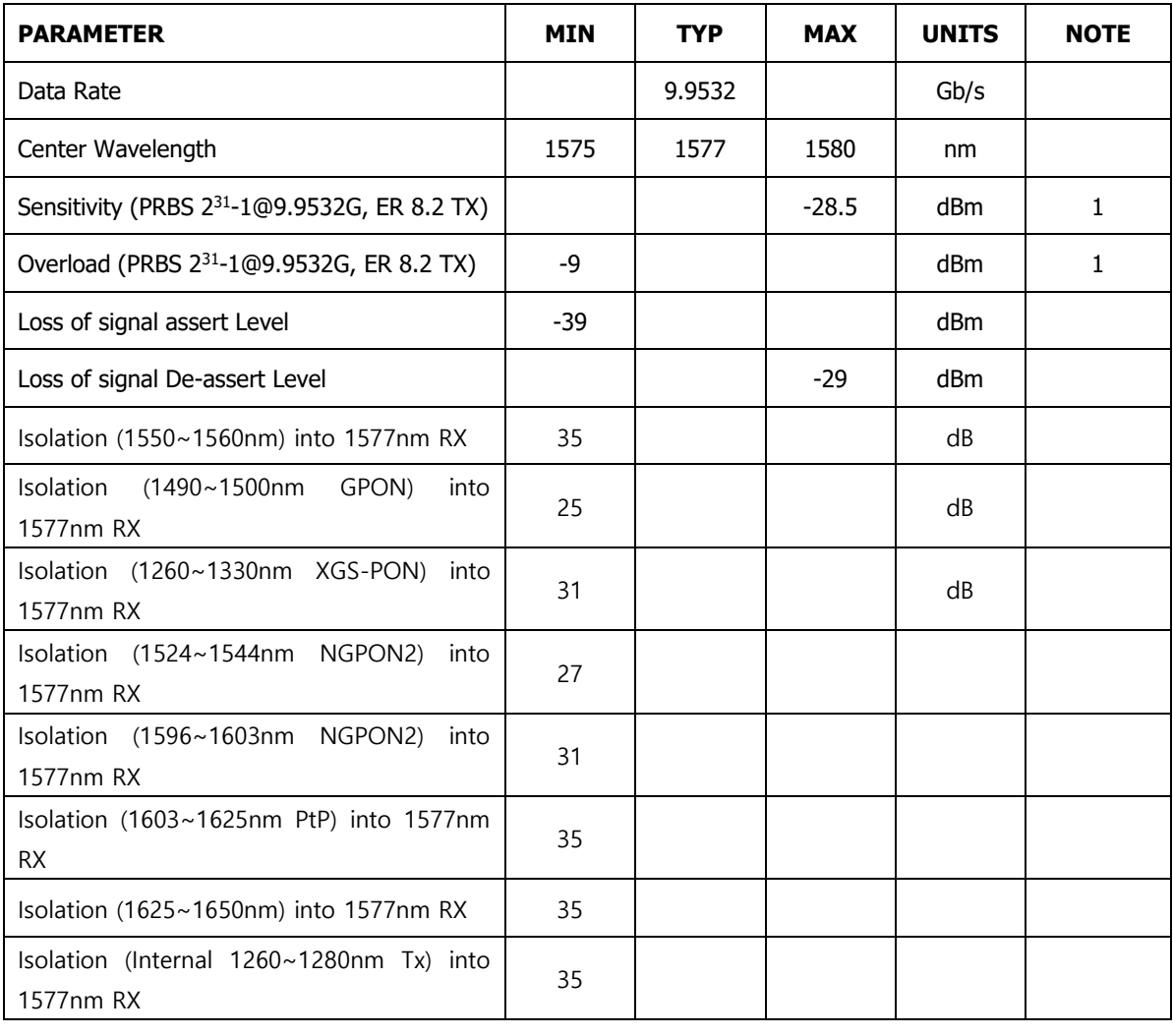

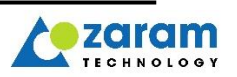

Note 1. Measured with a PRBS 2<sup>31</sup>-1 Test Pattern @9.9532Gbps and ER=6dB, BER ≤1.0E-3

## <span id="page-18-0"></span>4.5. Transmitter Electrical Interface Characteristics

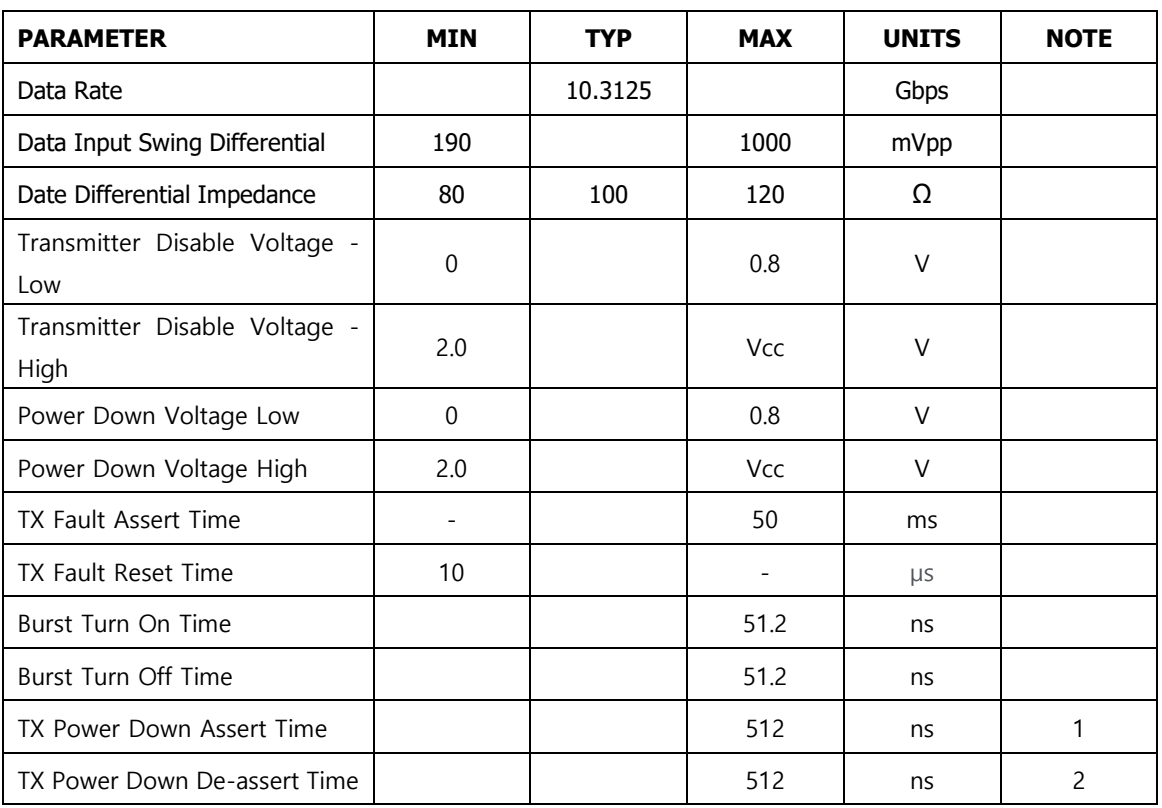

Notes:

- 1. Measured to 10% of final supply current
- 2. Measured to 90% of final supply current

## <span id="page-18-1"></span>4.6. Receiver Electrical Interface Characteristics

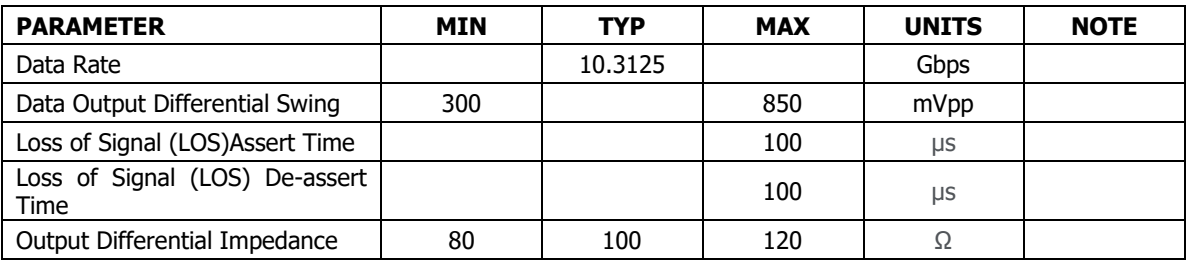

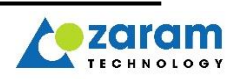

# <span id="page-19-0"></span>**5. Power Consumption**

<span id="page-19-1"></span>5.1. Operating Power Consumption

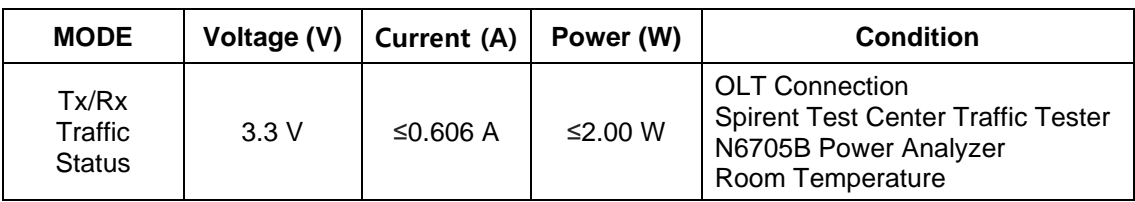

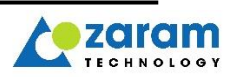

# <span id="page-20-0"></span>**EEPROM Memory MAP**

## <span id="page-20-1"></span>24C08 EEPROM MAP

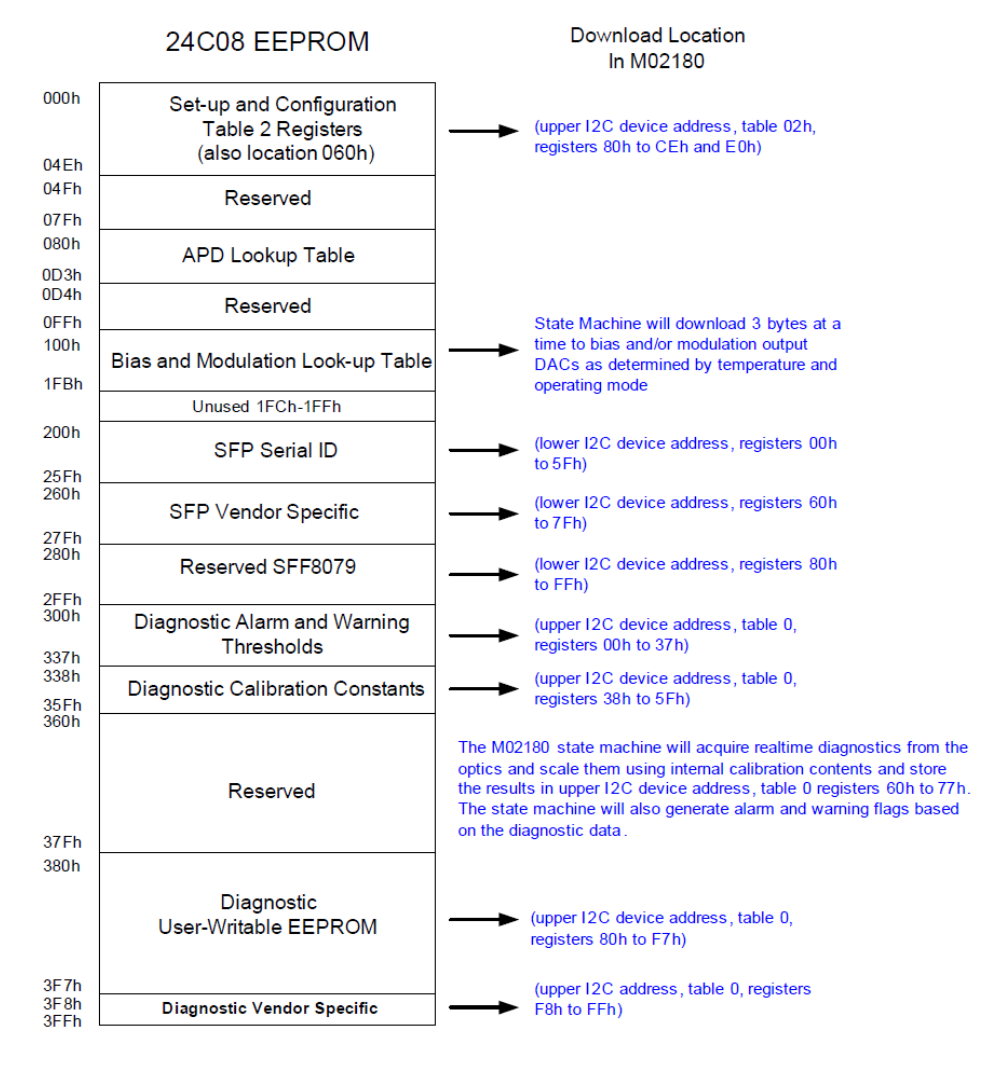

The default lower I2C device address is 9Ch. It may be reprogrammed to A 0h or other values The default upper I2C device address is 9Eh. It is always equal to the lower I2C device address +2

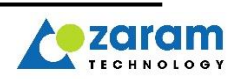

## <span id="page-21-0"></span>6.2. Register : A0 Address

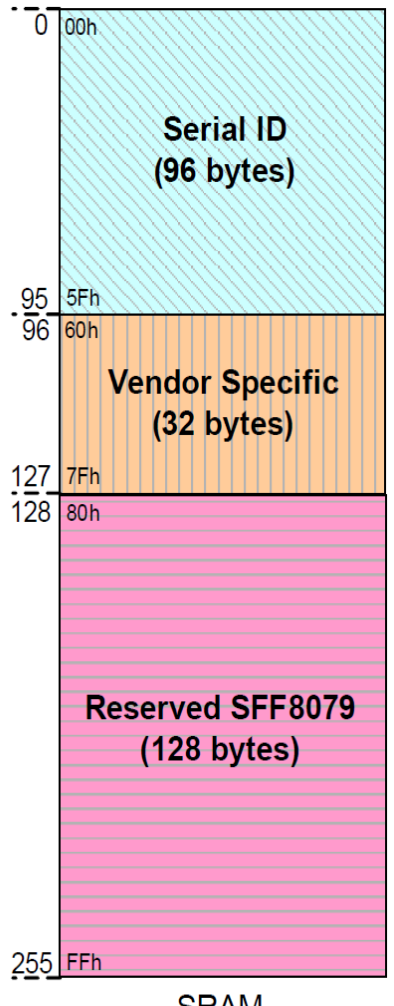

**SRAM** 

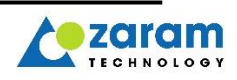

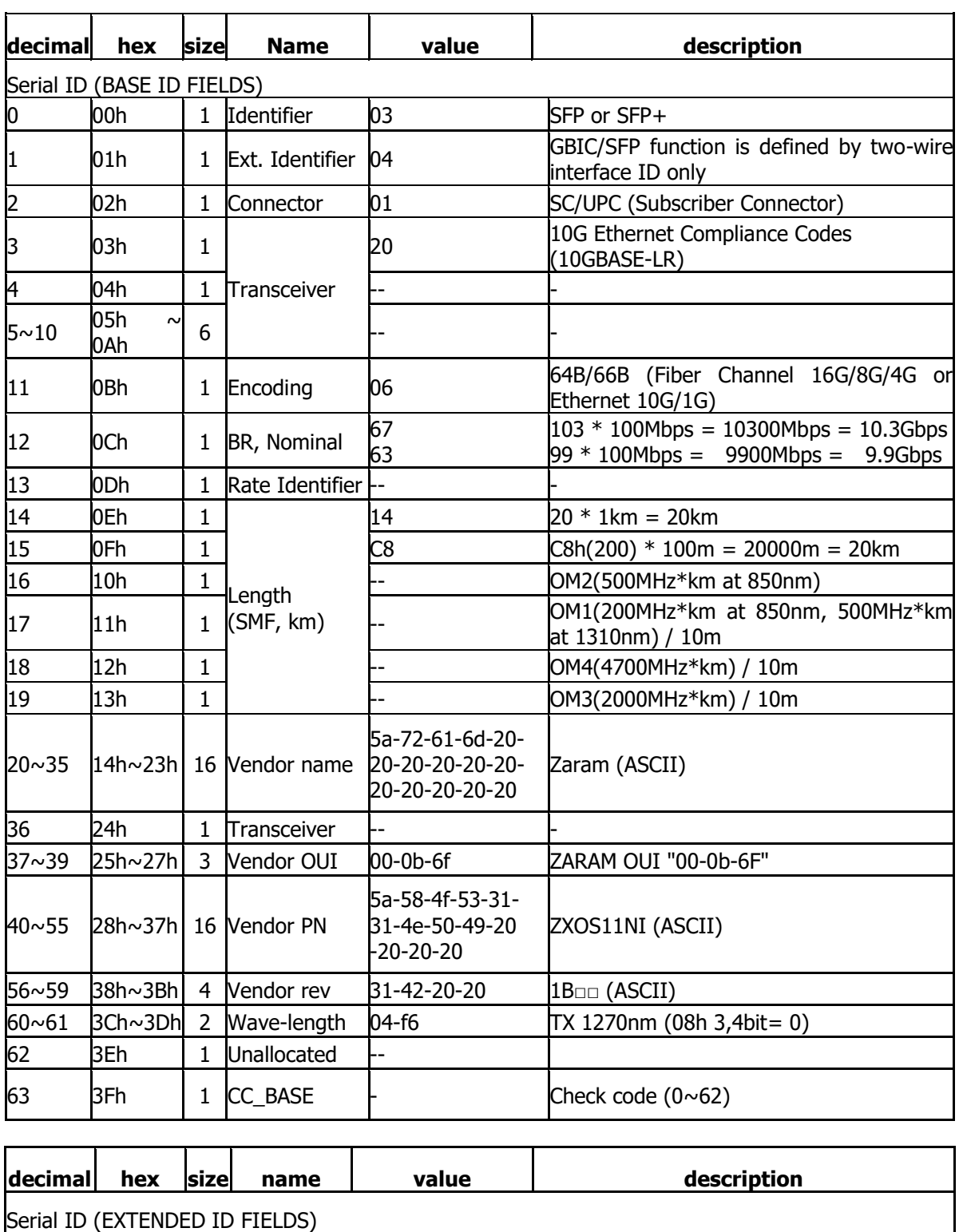

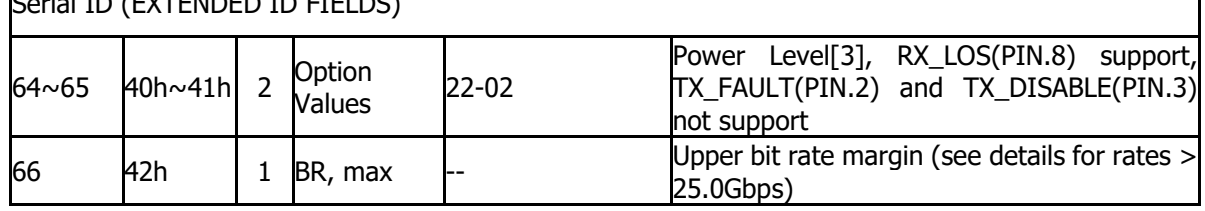

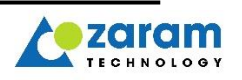

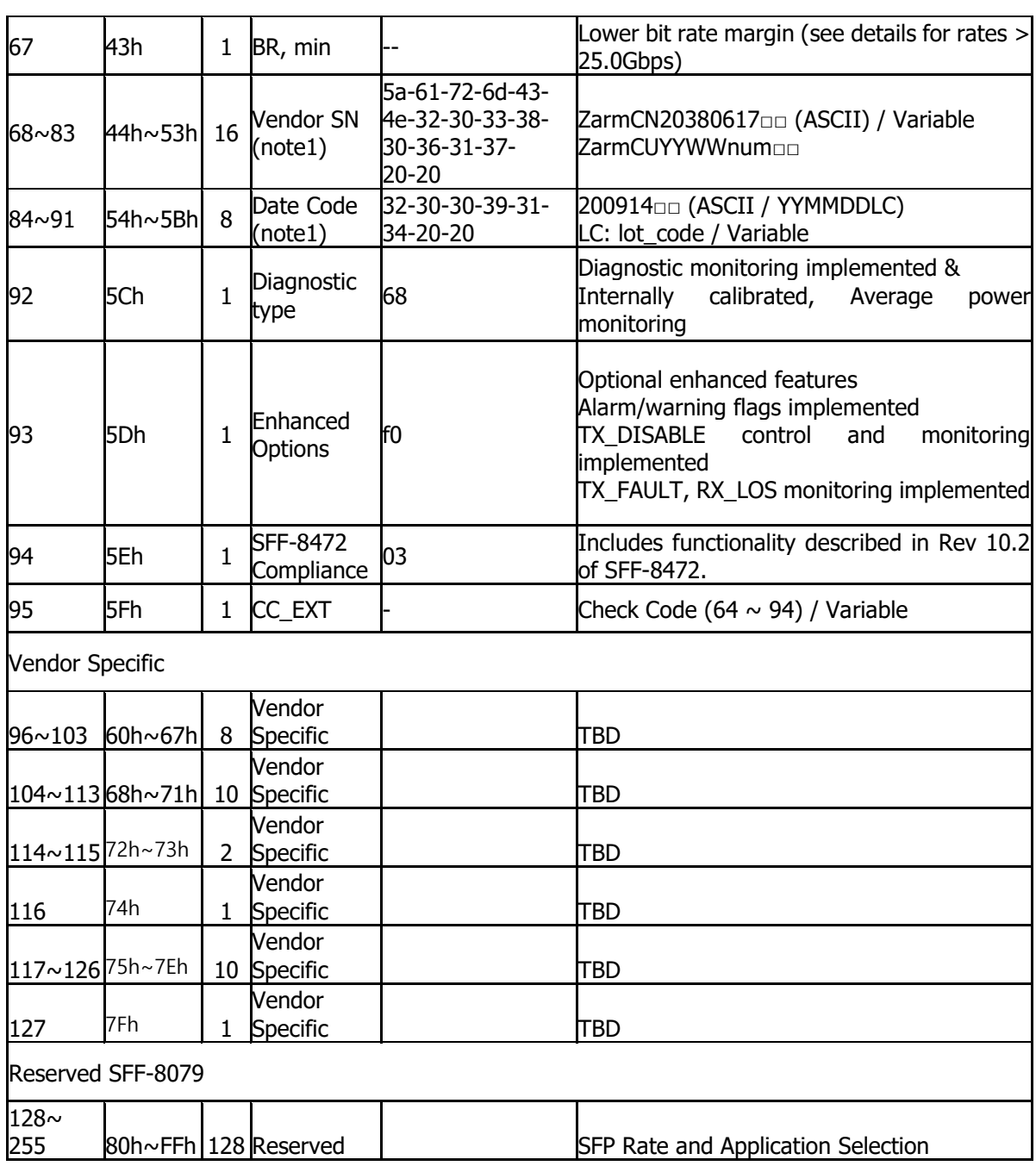

Note 1. Vendor SN, Date Code has a different value for each product

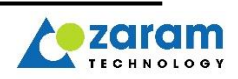

### <span id="page-24-0"></span>6.3. Register : A2 Address

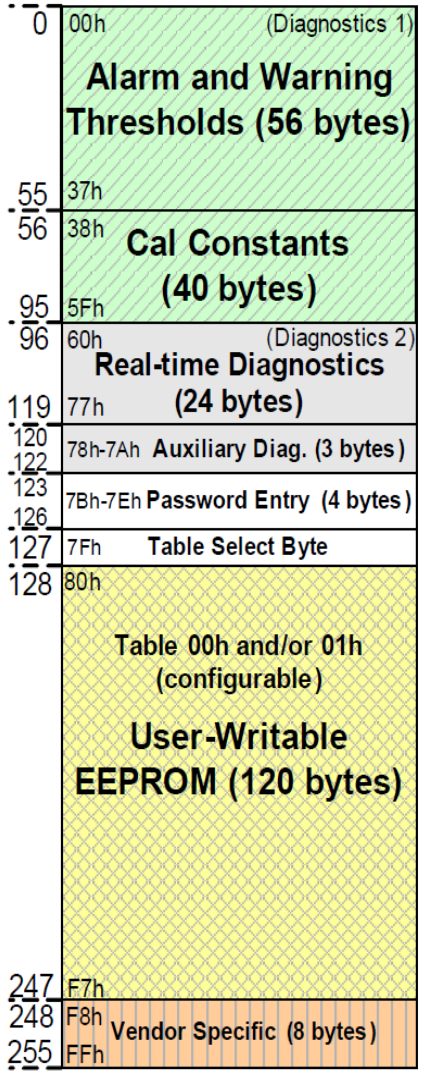

**SRAM** 

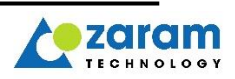

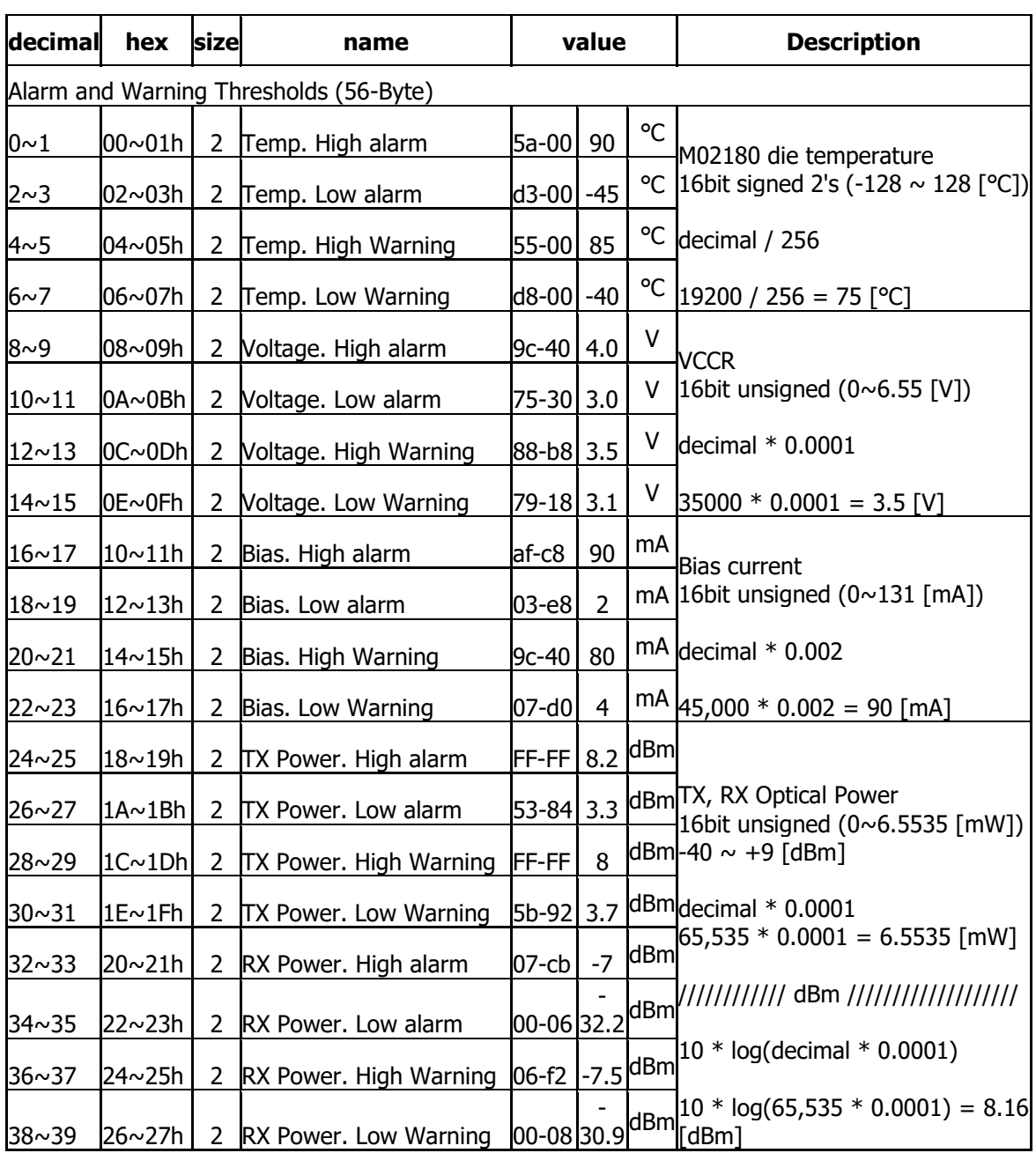

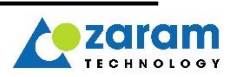

# <span id="page-26-0"></span>6.4. DDM(Digital Diagnostics Monitoring) Indication

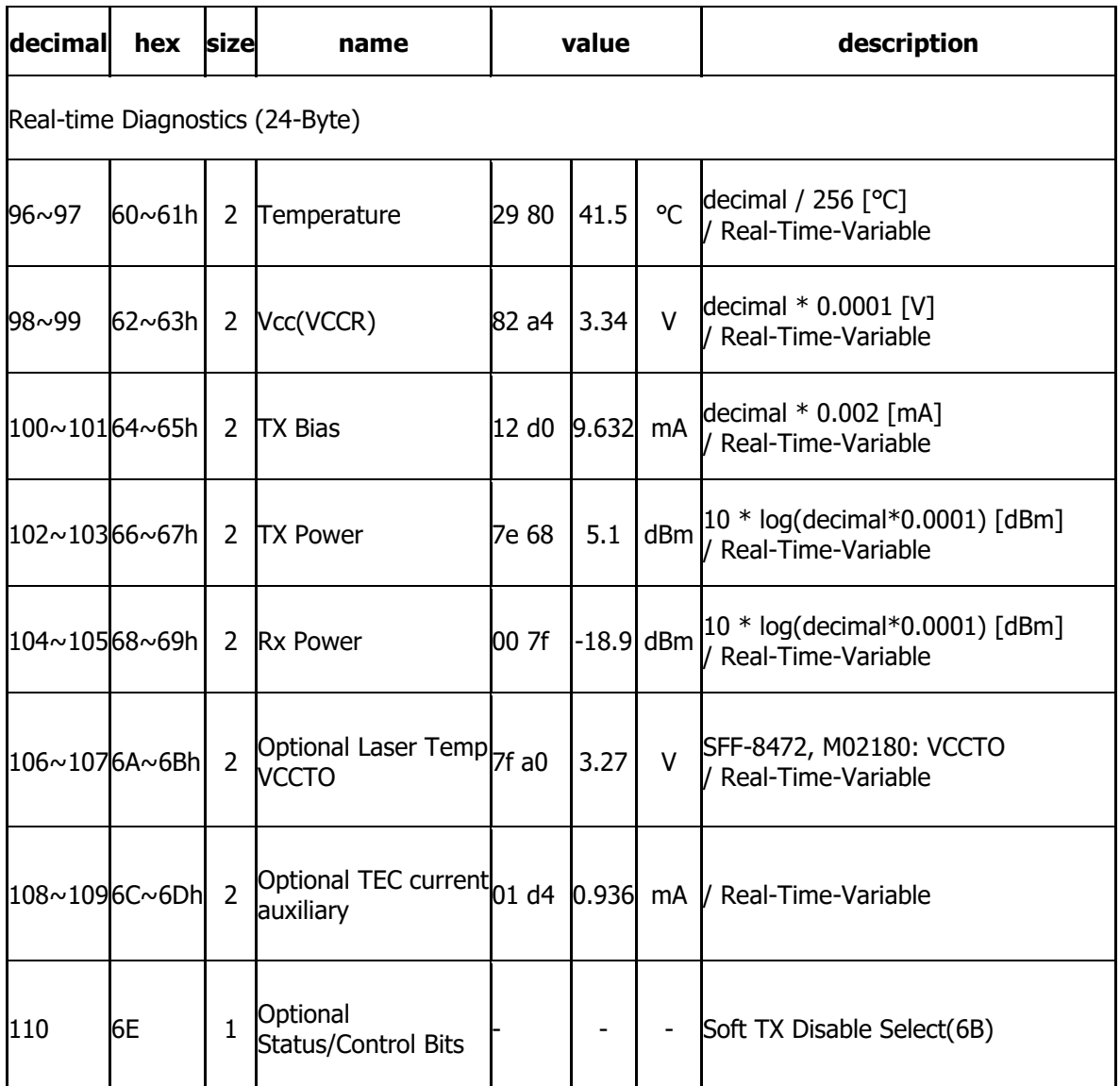

Note : Real-time Diagnostics value changes every second in real time

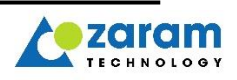

# <span id="page-27-0"></span>**Mechanical Specification**

## <span id="page-27-1"></span>7.1. Product Dimension

Measurement Unit : mm

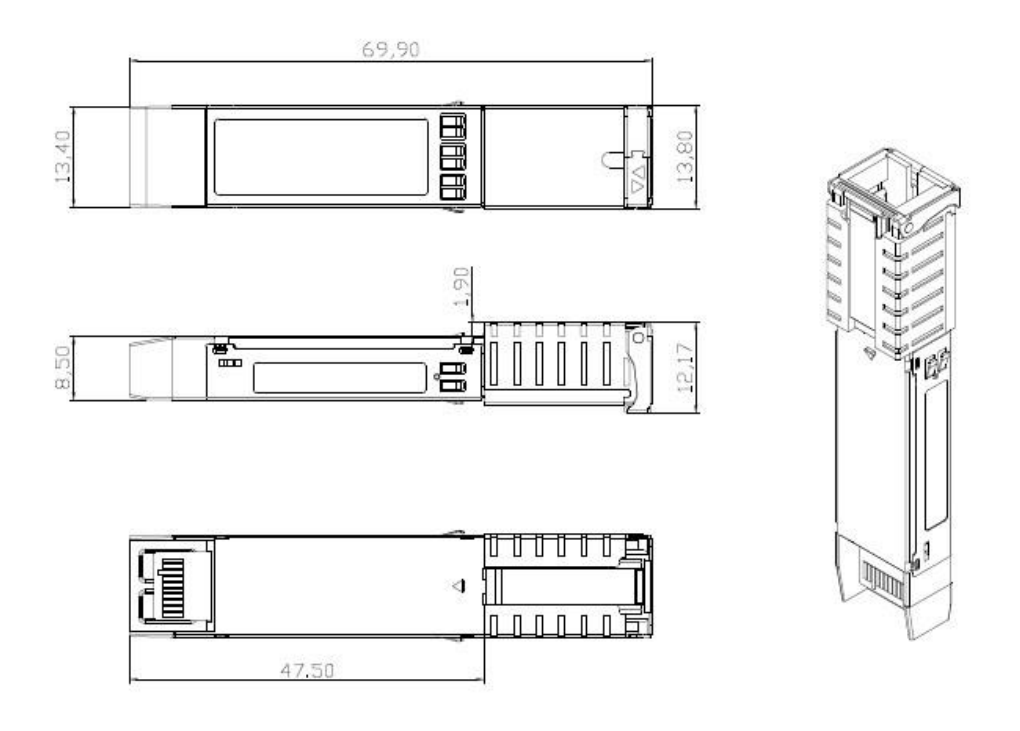

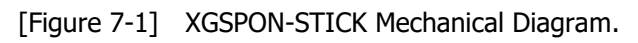

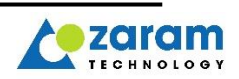

# <span id="page-28-0"></span>**Qualifications**

## <span id="page-28-1"></span>8.1. Regulatory Compliance

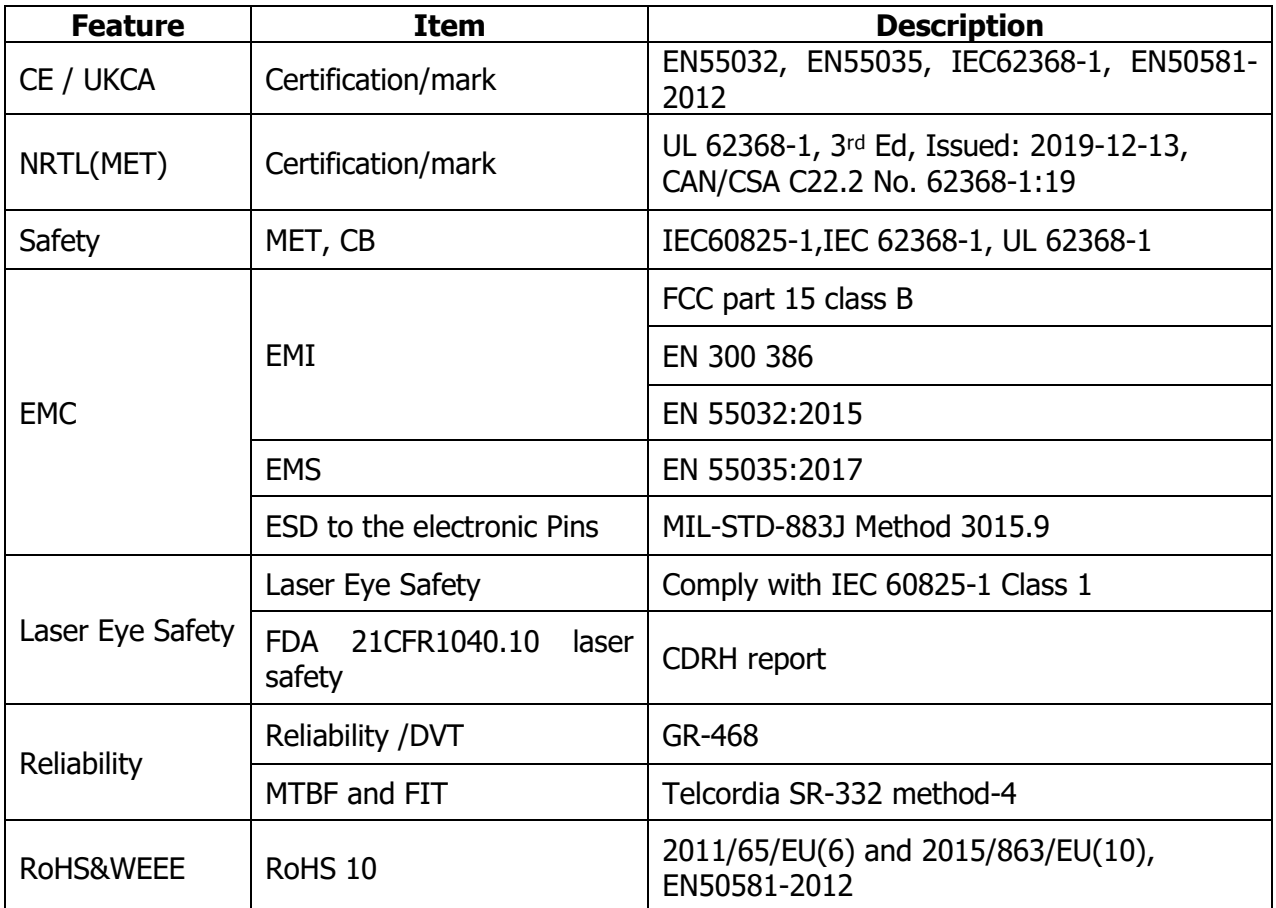

## <span id="page-28-2"></span>8.2. Safety labels

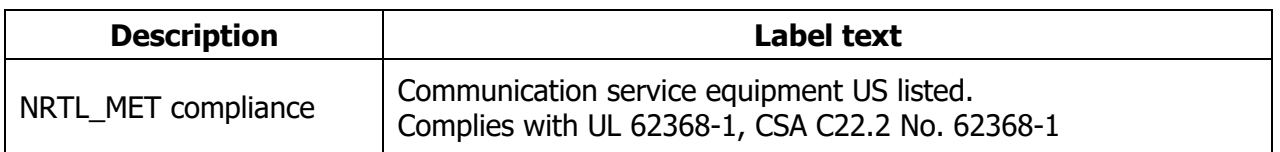

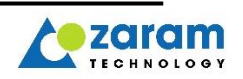

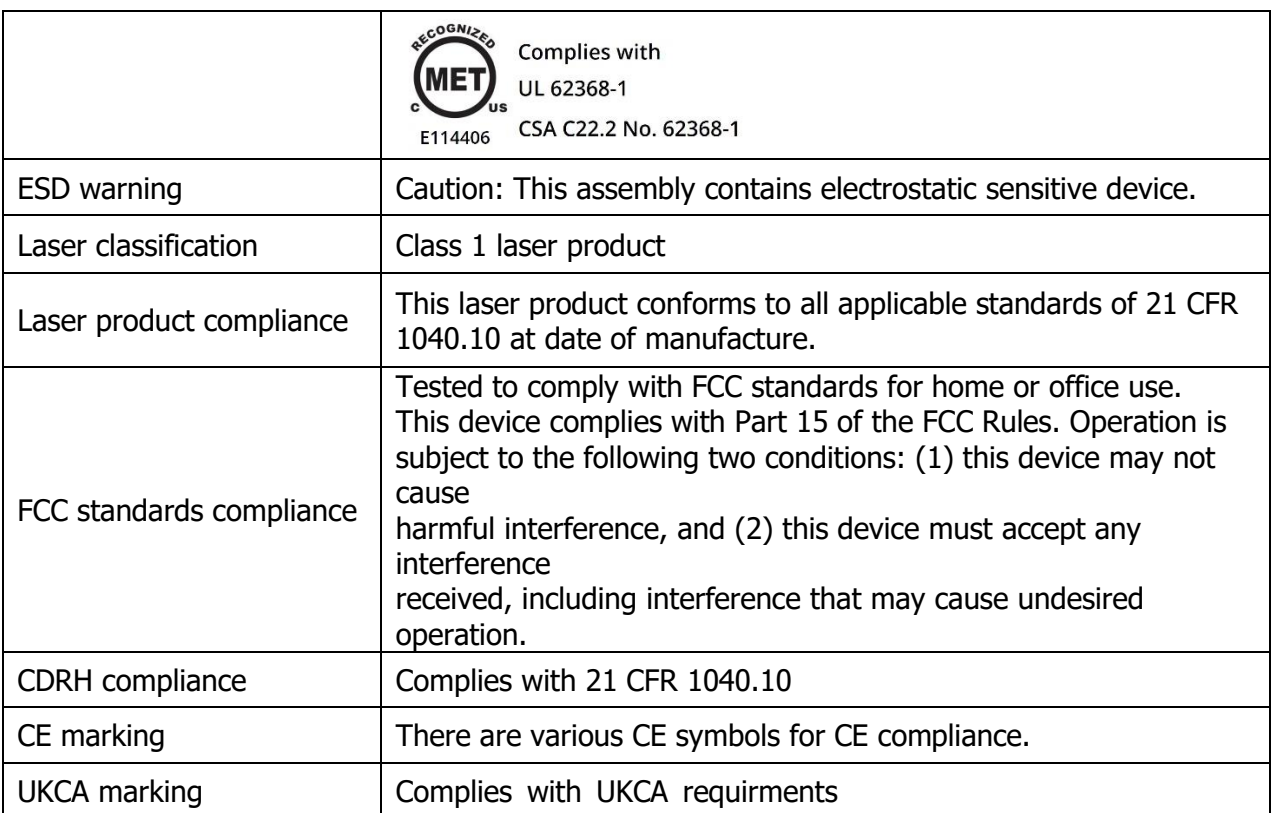

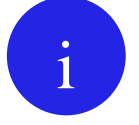

#### **FCC Notice.**

NOTE: This equipment has been tested and found to comply with the limits for a Class B digital device, pursuant to part 15 of the FCC Rules. These limits are designed to provide reasonable protection against harmful interference in a residential installation. This equipment generates, uses and can radiate radio frequency energy and, if not installed and used in accordance with the instructions, may cause harmful interference to radio communications. However, there is no guarantee that interference will not occur in a particular installation. If this equipment does cause harmful interference to radio or television reception, which can be determined by turning the equipment off and on, the user is encouraged to try to correct the interference by one or more of the following measures:

—Reorient or relocate the receiving antenna.

- —Increase the separation between the equipment and receiver.
- —Connect the equipment into an outlet on a circuit different from that to which the receiver is connected.
- —Consult the dealer or an experienced radio/TV technician for help.

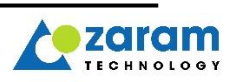

# **MTBF**

### <span id="page-30-1"></span><span id="page-30-0"></span>9.1. Summary

This Reliability Failure Rate Prediction is based on the Bell core TR-332, 90% confidence level report is for the following P/Ns:

Table 1: P/N List

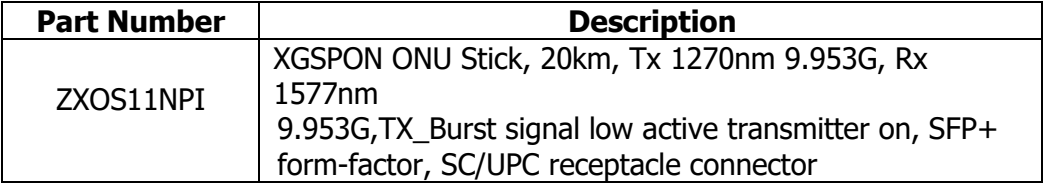

All P/Ns are shared the same PCBA, Mechanics, OSA design, so only the LTI-SFP+LR is picked out for the reliability test.

### <span id="page-30-2"></span>9.2. Detail Prediction

The following MTBF Prediction is based on Bellcore TR-332. The calculation was made on the transceiver 85℃ and 25℃ temperature of 90% confidence level. Remark: Prediction data from our suppliers or Bellcore TR-332.

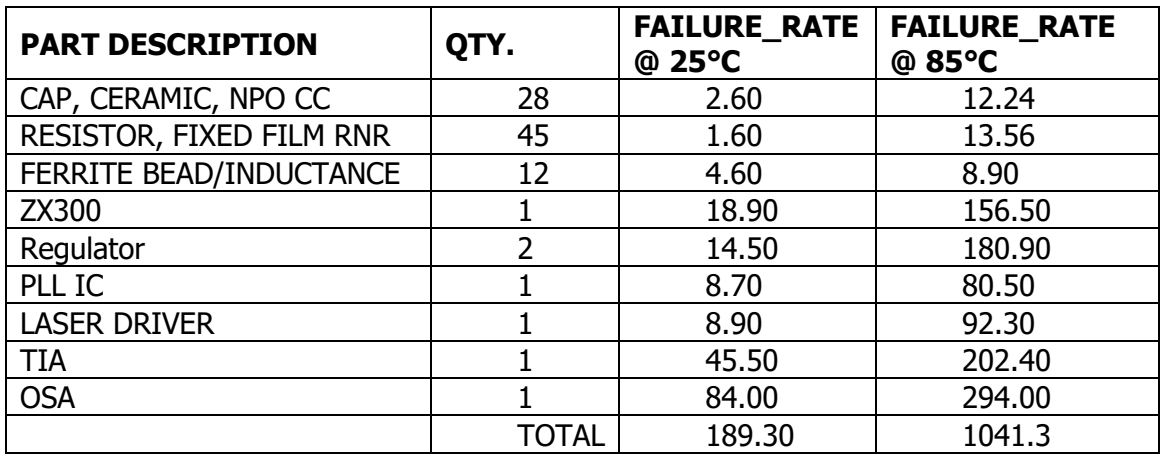

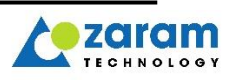

**Failure Rate =997.30F.I.T.@+85ºC With 90% Confidence Level.** <code>MTBF</code> = (1 / <code>FAILURE\_RATE</code>) x 10 $^9$  HOURS = 10 $^9$  /1041.30 = 960,338 Hours The unit of FAILURE\_RATE is PER BILLION HOURS. **MTBF = 960,338 hours @+85ºC With 90% Confidence Level.**

**Failure Rate 189.30F.I.T.@+25ºC With 90% Confidence Level.** <code>MTBF</code> = (1 / <code>FAILURE\_RATE</code>) x 10 $^9$  HOURS = 10 $^9$  /189.30 = 5,282,620 Hours The unit of FAILURE\_RATE is PER BILLION HOURS. **MTBF =5,282,620hours @+25ºC With 90% Confidence Level.**

#### **According to the prediction data above, the Activation Energy was 0.36eV (i.e. Ea=0.36eV)**

#### **The Expected MTBF with various environment conditions**

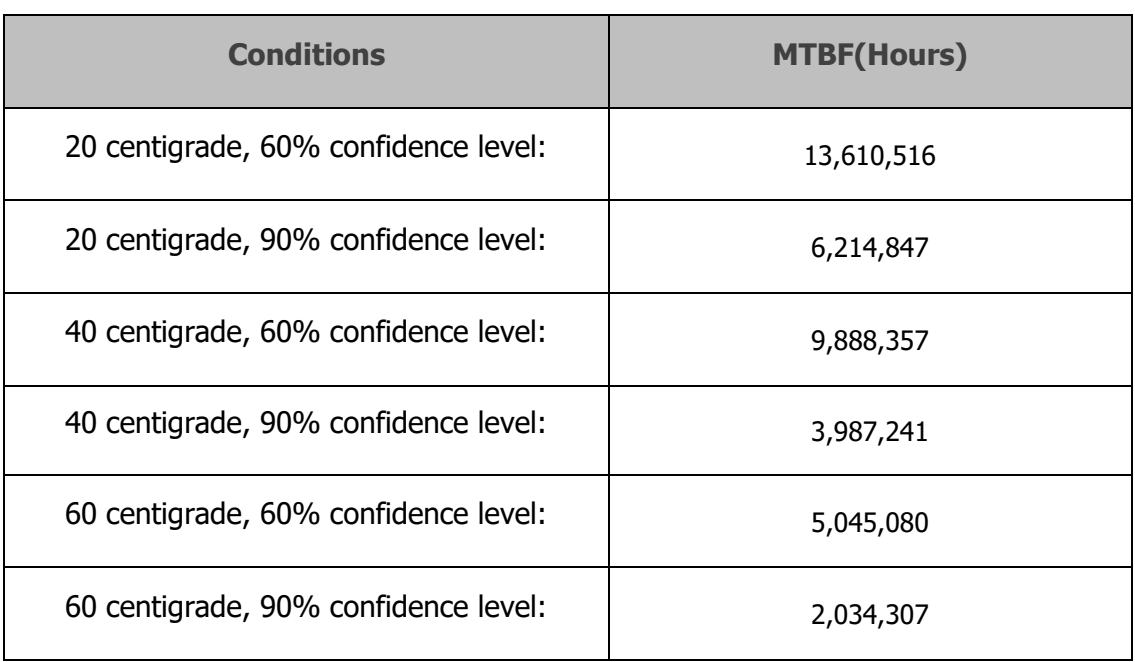

(assume that the environmental factor =2.0, Grounded, Fixed and Uncontrolled)

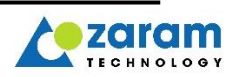

# <span id="page-32-0"></span>**Installation /Removal Instruction**

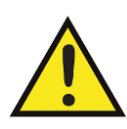

Protect the XGSPON STICK by inserting clean dust covers into them after the cables are removed.

Be sure to clean the optic surfaces of the fiber cables before you plug them back into the optical ports of another XGSPON STICK.

Avoid getting dust and other contaminants into the optical ports of your XGSPON STICK, because the optics will not work correctly when obstructed with dust.

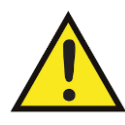

It is strongly recommended that you do not install or remove the XGSPON STICK with fiber-optic cables attached to it because of the potential of damaging the cable, the cable connector, or the optical interfaces in the XGSPON STICK.

Disconnect all cables before removing or installing an XGSPON STICK. Removing and inserting an XGSPON STICK can shorten its useful life, so You should not remove and insert XGSPON STICKs any more often than is absolutely necessary.

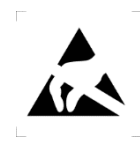

The product is an electrostatic sensitive device which requires exteme care when handling, storage, deployment and any other occasions.

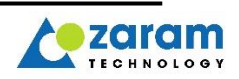

# <span id="page-33-0"></span>10.1. Electrostatics Discharge Sensitivy (ESD) and cleanlinesss

- 10.1.1 An ESD-preventive wrist or ankle strap must be worn all the time while handling the product.
- 10.1.2 Do not touch the electrical connect which is extremely ESD senstivive.
- 10.1.3 To prevent any contamination, the ducst cap should always be on the product unless the product is connected to the optical cable.
- 10.1.4 Installers must clean and visually inspect the optical cable in advance to connect the cable to the product using the devices specifically designed for the purpose.

#### <span id="page-33-1"></span>10.2. Installation of the XGSPON STICK

To install XGSPON STICKs, follow these steps:

- **STEP 1** Wear an ESD-preventive wrist or ankle strap and follow its instructions for use.
- **STEP 2** Close the bail before inserting the XGSPON STICK.

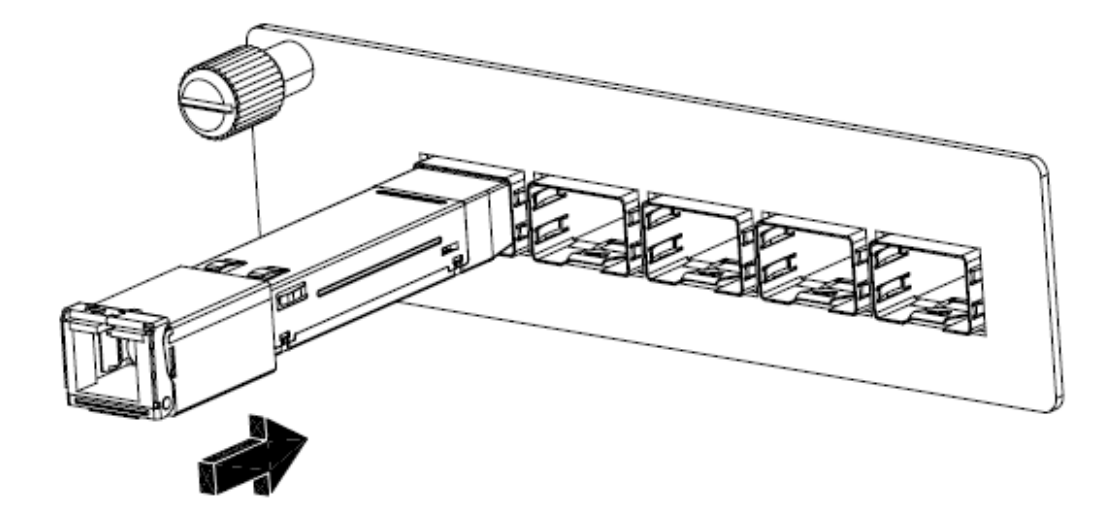

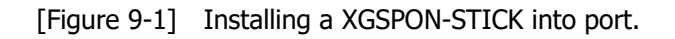

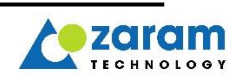

**STEP 3** Line up the XGSPON STICK with the port and slide it into the port.

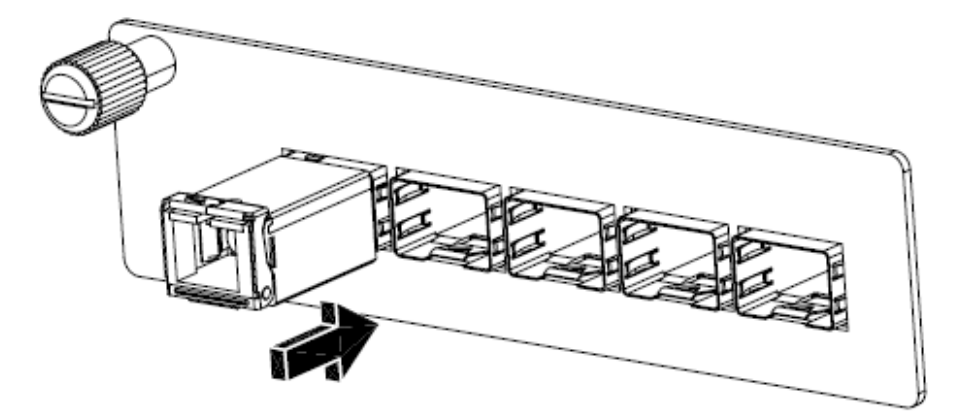

[Figure 9-2] Completely seated XGSPON-STICK.

**STEP 4** Insert optic cable to the XGSPON STICK.

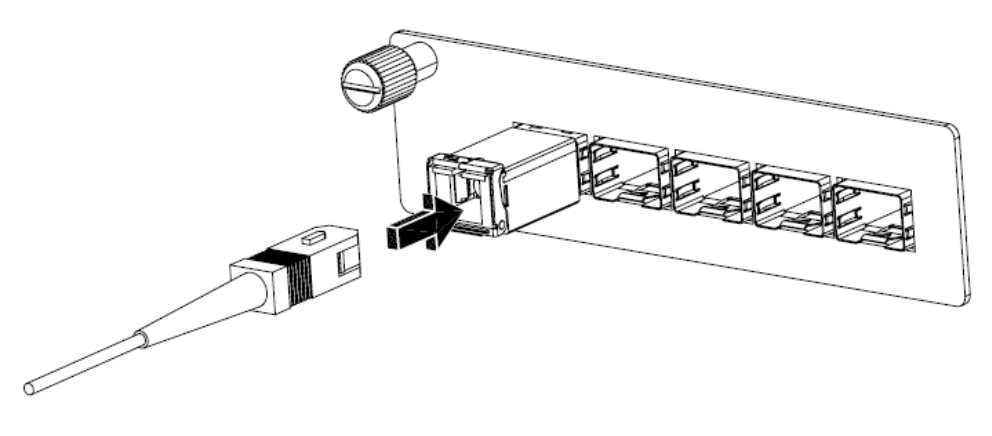

[Figure 9-3] Cabling a XGSPON-STICK.

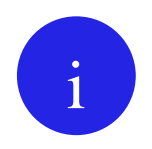

Verify that the XGSPON STICKs are completely seated and secured in their assigned receptacles on the line card by firmly pushing on each XGSPON STICK.

If the XGSPON STICK is not completely seated and secured in the receptacle, you will hear a click as the triangular pin on the bottom of the XGSPON STICK snaps into the hole in the receptacle.

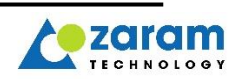

## <span id="page-35-0"></span>10.3. Removal of the XGSPON STICK

To remove XGSPON STICKs, follow these steps:

- **STEP 1** Wear an ESD-preventive wrist or ankle strap and follow its instructions for use.
- **STEP 2** Remove optical cables from the XGSPON STICK.
- **STEP 3** Open and let down the bail on the XGSPON STICK with your index finger. If the bail is fastened and you cannot use your index finger to open it, use a small flat-blade screwdriver to open the bale clasp.

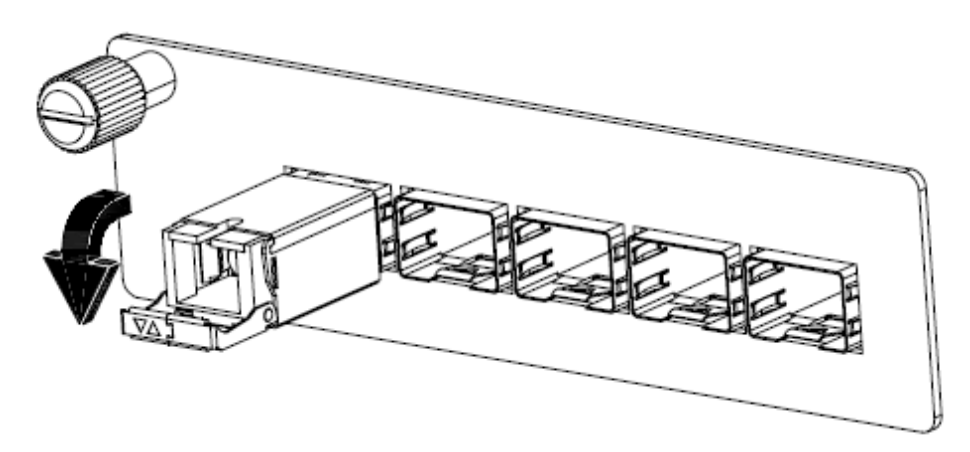

[Figure 9-4] Bail to unlatch.

**STEP 4** Grasp the XGSPON STICK between your thumb and index finger and carefully remove it from the port.

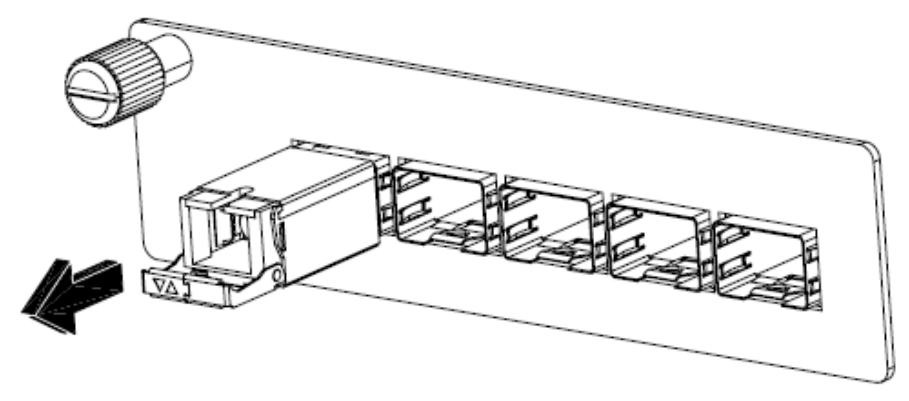

[Figure 9-5] Pull the PON-STICK from the port.

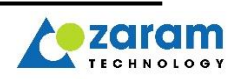
- **STEP 5** Place the XGSPON STICK in its original packaging, antistatic bag, or other protective storage environment.
- **STEP 6** Protect your line card by inserting clean SFP module cage covers into the optical module cage where the XGSPON STICK is not installed.

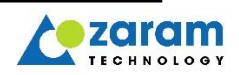

# **11. Configuration**

# 11.1. SSH/Telnet Connection

(The function is supported from Software V083.01) The default xgspon-stick IP address is 192.168.200.1/24. Support only untagged packet

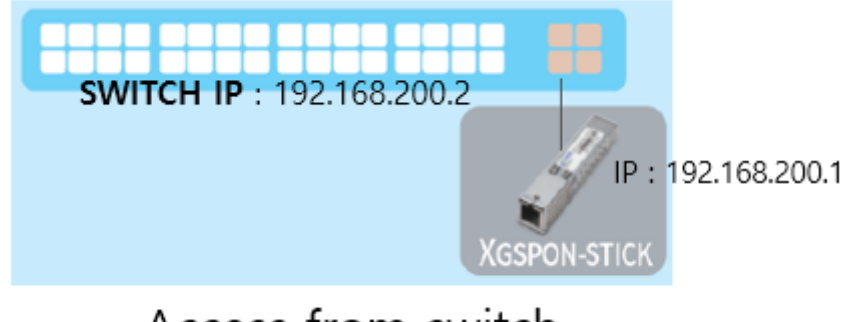

Access from switch

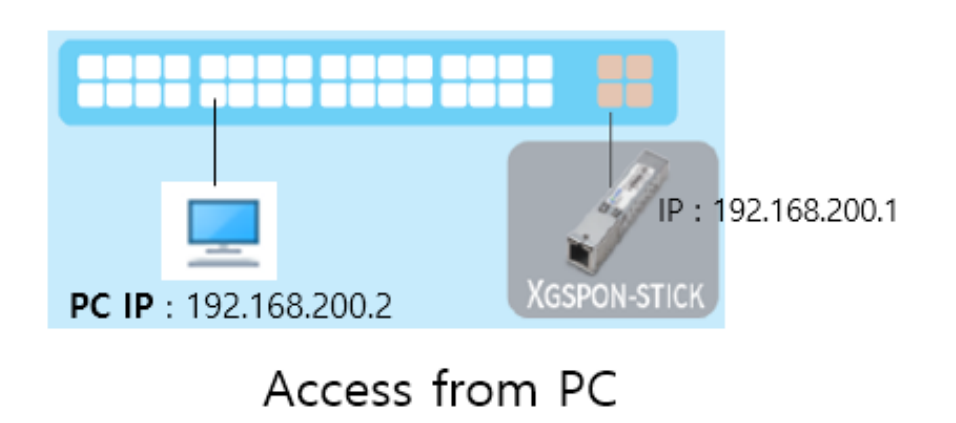

In order to access SSH/telnet from the host switch, IP communication must be performed.

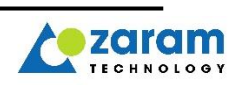

Step 1, set the IP of the host switch.

Step 2, connect by SSH/telnet from host switch If success login, the prompt  $[7]$  # will be displayed

ID/PASSWORD:

SSH / TELNET : admin / zrmt123!@#

# 11.2. REGID Setting

(The function is supported from Software V083.01)

Registration ID can be modified through SSH/telnet as follows. Maximum 36bytes input is possible..

[/] # setenv reg\_id ZRMT67061234 [/] # saveenv  $[J]$  # reset

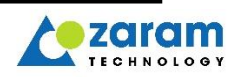

# **12. Miscellaneous**

# 12.1. Safety Precautions

To avoid damaging the product or the human body, please observe the following Safety precautions.

ZARAM Technology assumes no liability for customer failure to comply with these requirements.

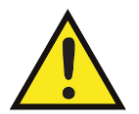

Do not remove module covers or shells when operating.

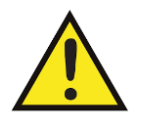

Ensure that the unit power is turned off during cleaning.

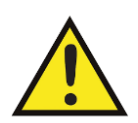

Ensure that other power/light sources are disabled during the cleaning of the optical interfaces.

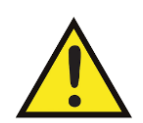

Never look into the end of an optical interface while the product is operational. Laser radiation can be harmful to the human eye and injury may occur under prolonged exposure.

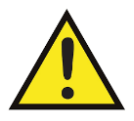

Do not install any unauthorized modifications to the product.

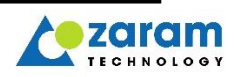

# 12.2. Product handling precautions

To avoid damaging the product or malfunction the product, please observe the following Product handling precautions.

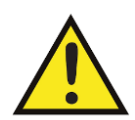

Be careful not to excessive static applied.

The performance will be able decline if static with over +/- 2KV is applied.

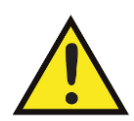

Do not give a shock, impact or dropping.

If give strong shock, impact or dropping, those will be reasons about damage or breakdown or failure. Manufacture does not have responsibility if troubles are made by users.

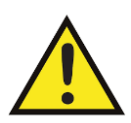

Do not give damages or removals to product label. It will be very hard to identify the product, so that A/S is not available.

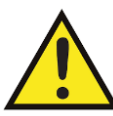

Try connecting after checking any foreign materials on Connector or Pad.

If any foreign material is on connector, contact failure can be happened.

Please clean the area, and then connect. Be careful not to give any damage.

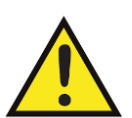

Do not modify or take apart or fix.

If do above, risk will be happened such as product damage or breakdown or electric shock or fire.

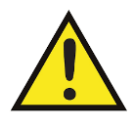

Disconnect all cables before removing or installing the product.

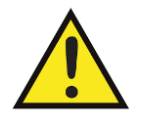

Make sure that the power used meets the specifications of the product.

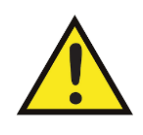

Removing and inserting the product can shorten its useful life, so you should not remove and insert product any more often than

absolutely necessary.

is

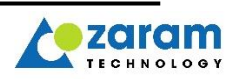

# **13. Troubleshootin g Diagnostic**

# 13.1. Debug from SSH/Telnet

# 13.1.1. Connect to xgspon-stick by SSH/telnet from Host

Refer to 11.1.1. SSH/Telnet Connection

## 13.1.2. Reset Strategy

In the following cases, resets the XGSPON-STICK.

- ⚫ Watchdog : 60 seconds, the Stick resets the device if the software is unable to exit from a specific section such as a deadlock situation.
- ⚫ If online is not available for 30 seconds after PON initialization.
- OMCI & PLOAM reset request
- ⚫ If TCONT is not allocated for 600 seconds after online
- If ONU can not receive bw map in 20 seconds on activation normally.
- OMCI Tx fail(buffer full)
- Emergency error state

# 13.1.3. Logging

The logs are separated by module, and you can set the debugging level for each module.

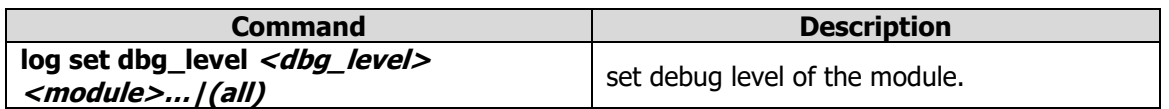

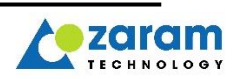

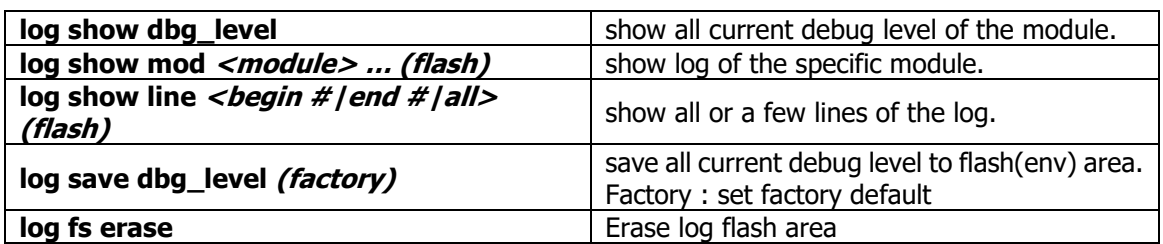

Dbg\_level: OFF (0), Emergency (1), Error (2), Warning (3), Info (4), and Verbose (5) Module : OMCI, PON, ETH, SFP, PTP, SYNCE, ONU, LOGIN Factory default level : Warning : OMCI , PTP, SYNCE, ONU, LOGIN

Info : PON, SFP

ZXOS11NPI [/] # **log show mod PON** -> display per module 01:53:41.291015 [PON] IN - zapi\_show\_pon\_state\_sync 01:53:41.291015 [PON] OUT - shmem\_execute 01:53:41.291015 [PON] OUT - zapi\_show\_pon\_state\_sync<br>ZXOS11NPI [/] # log show line end 20 -> display latest 20 log ZXOS11NPI [/] # **log show line end 20** -> display latest 20 log  $ZXO511NPI$   $[/]$  #  $log$  show line end 20 flash

- Emergency: Critical Error Conditions

PON: {pon-cpu fail} or {failed to reset serdes} or {TX fail} or { can't recovery omci buffer }

ONU: {can't open firmware file} or {wrong image file}

ETHC: {ethc-cpu fail} or {increased "ready error"}

- Error: system operation stopped and can be recovered after reset or re-initialization.

OMCI: { omci message parsing error } or { reboot setting with invalid parameter } PON: { OMCI send error } or { fail get pon data(tcont, queue, gemport, serdes etc..) } or { failed to notify alarm } or { onu not connected } or { omci ds size too large } or { omci ds no buffer } { no acquired data for omci messege } or { failed to request Gpio-irq for [LOS/dying-gasp] } or { pon deactivate failed to create task (omci RX, Heartbreat task) }

- ONU: { stopped onu/omci stack } or { not onlined within 30 seconds after init } or { message pool exhausted(omci message) failed to apply config(to subcpu) } or {occurring rogue onu } or { shared memory full failed to create task (wlog wr, onu TX/RX handler) }
- ETHC: { failed to add acl rule } or { can't read mac/vlan table } or { failed to register ETH irq  $\}$  or  $\{$  failed to create task(packet RX, pon RX task, mcast task, igmp\_1sec\_task) } or { exceeding supported vlan }
- SFP: { read/write fail } or { can't find I2C driver } or { eeprom failed to change } or { occurred rogue-onu }
- SYNCE : { failed to create synce task } or { failed to init fpga }

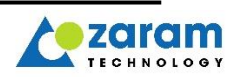

## 13.1.4. counter along data path  $-$  PON counter

check GEM port counter using CLI.

you should enter "onu set pon counter gem enable" CMD to get GEM statistic information.

ZXOS11NPI [/] # **onu reset pon counter** GEM port idx(2000000) counter reset GEM port idx(2000000) counter reset GEM port idx(2000000) counter reset

**ZXOS11NPI [/] # onu show pon counter** --------------------------------------------------------- T-CONT idx : 0 | Alloc-ID : 1047(0x0417) --------------------------------------------------------- GEM idx | dir | GEM frames | GEM Payload bytes --------------------------------------------------------- 003 | Rx | 1410 | 3381938 | Tx | 1469 | 3351640 --------------------------------------------------------- 001 | Rx | 1411 | 3329176 | Tx | 1470 | 3584136 --------------------------------------------------------- Dir | total GEM frames | total GEM payload bytes --------------------------------------------------------- Rx | 2821 | 2939 Tx | 2939 | 6935776 --------------------------------------------------------- --------------------------------------------------------- PON Rx FEC statistic --------------------------------------------------------- Corrected byte : 0 Corrected code words : 0 Uncorrectable code words : 0 Total code words : 3445103697 ---------------------------------------------------------

Check FEC statistic

If 'Uncorrectable\_code\_words' counter increases, the optical signal is not good Corrected bytes : The number of bytes that were corrected by the FEC function. Corrected code words : The number of code words that were corrected by the FEC. Uncorrectable\_code\_words : The number of code words that were not corrected by the FEC Total\_code\_words : The number of total received code words. (code words is 8-byte size)

## 13.1.5. counter along data path  $-$  SWITCH counter

PON-Tx, PON-Rx : PON-side switch port(connected with PON) UNI-Tx, UNI-Rx : UNI-side switch port CPU-Tx, CPU-Rx : Port on which the ponstick(ZXOS11NPI /ZXOS11EPI) CPU counter Misc Packets Pause : pause frame Under : frame size is shorter than min length in pctrlb (switch show port ctrl) Flag : Under & FCS error

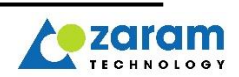

Over : frame size is longer than frame size in pctrl0 (switch show port ctrl) Jabber : Over & FCS error Error Packets Rx : error is occur in phy level. FCS : occur in phy level or duplex does not fit. SOB/EOB : packet is broken. Ready : Buffer storing packet is full

clear counter : switch show counter-clear

ZXOS11NPI [/] # **switch show counter-clear**

```
ZXOS11NPI [/] # switch show counter
```
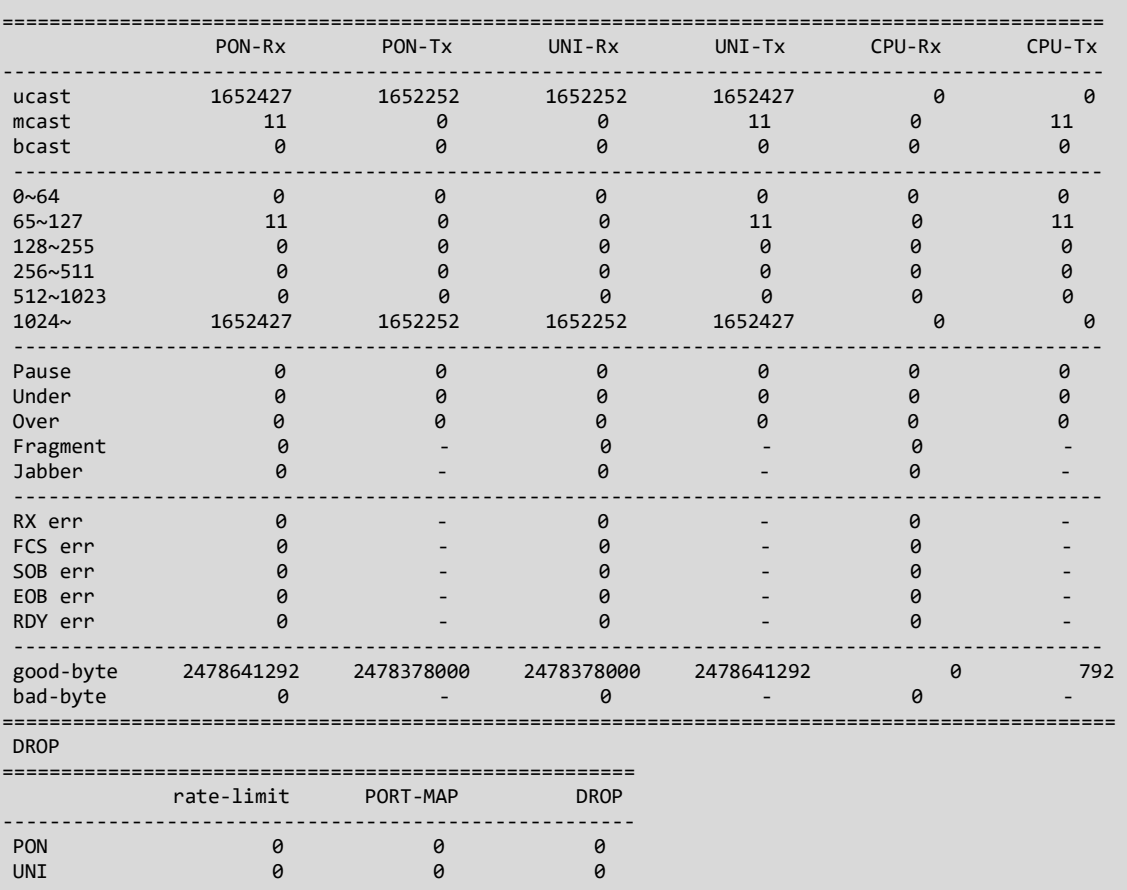

======================================================

If multicast is failed, check multicast group and mac learning table below CLI. both the mac and the group should be registered.

ZXOS11NPI [/] # **switch show mac**

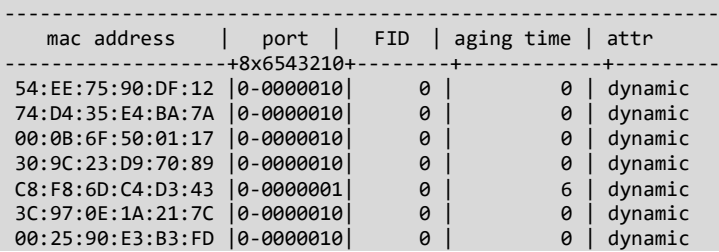

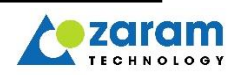

```
00:07:70:C1:1E:A8 | 0-0000010 | 0 | 1 | dynamic
-------------------------------------------------------------
Total mac count : 8
aging period : 115500
```
Display the group joined to the multicast.

```
ZXOS11NPI [/] # mcast showg
 - igmp-state : enabled
 - query-timeout : 260
 - immediate_leave_ : 1
 ---------------------------------------------------------
 - group : 239.1.1.1 static:0,staticport:0x0,rowkey:0x0
 vid:3000 p:1 80:00:02:c0:f2:84 192.85.1.50
```
# 13.1.6. Method to Check PON Status

- Connect SSH/telnet on UNI side(user side).
	- 1. Default Ip for connecting SSH/telnet is 192.168.200.1
	- 2. Set ip of host pc to same network to XGS PON.

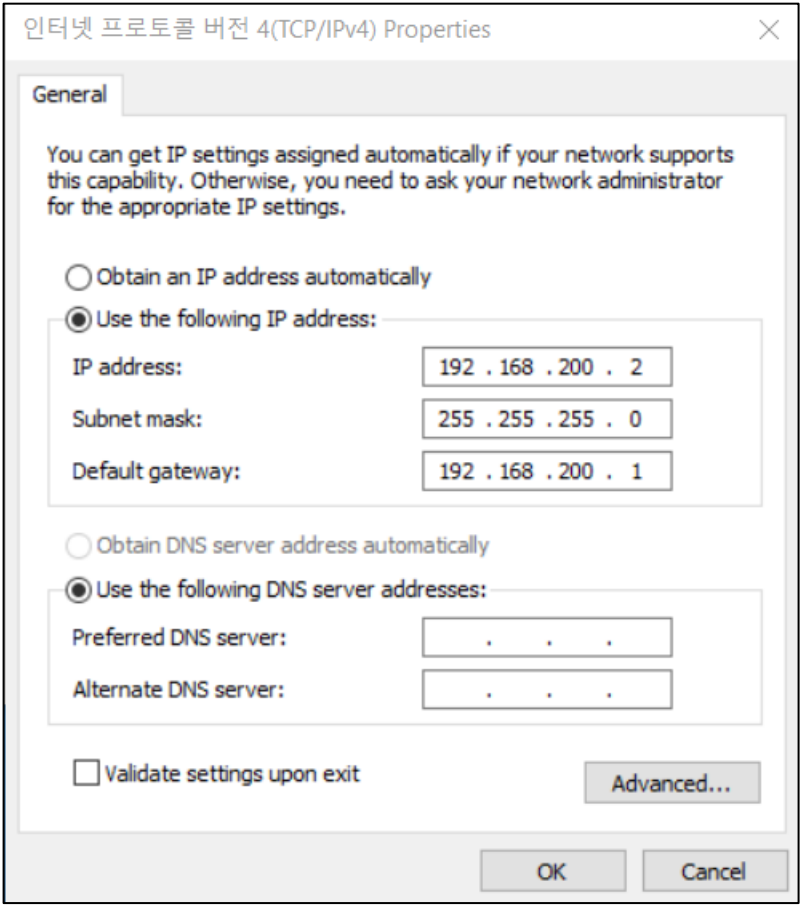

3. Connect to SSH/telnet

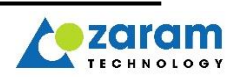

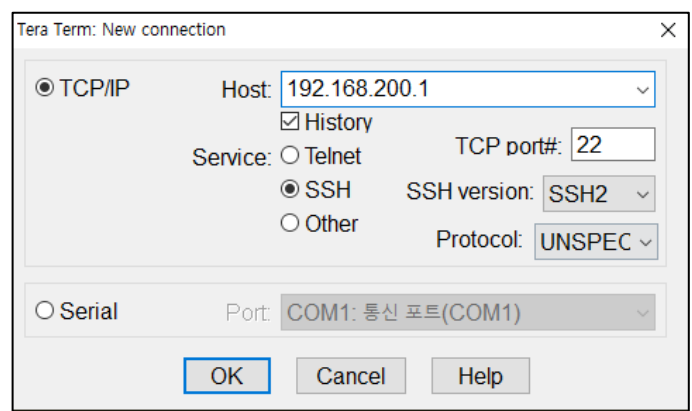

Defaule ID/PASSWORD:

SSH / TELNET : admin / zrmt123!@#

- PON Link check list
- 1. Check Rx optical power. Rx power should be in the proper range.  $(-10) \sim (-28)$ dBm
	- A. connect a suitable attenuator. Too high rx optical power intensity can damage the laser diode. In this case it is impossible to use.
	- B. If low rx power, remove the attenuator. And if connected, clean the optical cable with an optical cleaner. if the optical cable is defective, replace it.

#### **Check FEC statistic**

If 'Uncorrectable code words' counter increases, the optical signal is not good, so Check-list should be checked.

Corrected\_bytes : The number of bytes that were corrected by the FEC function. Corrected\_cod\_words : The number of code words that were corrected by the FEC function.

Uncorrectable\_code\_words : The number of code words that were not corrected by the FEC function.

Total code words : The number of total received code words.

(code word is 8-byte size)

**ZXOS11NPI [/] # onu show pon counter** --------------------------------------------------------- PON Rx FEC statistic --------------------------------------------------------- Corrected byte : 0 Corrected code words : 0 Uncorrectable code words : 0 Total code words : 3445103697 ---------------------------------------------------------

#### 2. Check DDM Info

Access the DDM of the ONU Stick installed on the L2 Switch or wireless equipment to read and check the followings are all within the ranges defined in the specificartion (Tx Power, Rx Power, Bias Current and Temperature)

ZXOS11NPI [/] # **sfp info** diagnostic monitoring type: 0x68 internally calibrated temperature: 61.500C supply voltage: 3.277V tx bias current: 12.544mA

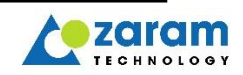

```
tx output power: 3.802mW (5.801dBm)
rx optical power: 0.008mW (-21.079dBm) [average]
          Item | Normal Range | Comments
  Optic Tx Power \parallel 3.7~8dBm
  Optic Rx Power \Big| -28.5~-10dBm \Big| Caution: Too much optic-input-power(>-
                                            5dBm) can damage the transceiver
  Transceiver
  Transceiver<br>Temperature 40C~85C
  Transceiver 
  Voltage 3.1 \sim 3.5 VTransceiver
  Laser-Bias-Current 4~80mA
```
3. Check pon serdes status

```
If SERDES state is bad, perform check list.
ZXOS11NPI [/] # onu show pon serdes
                     =============================================
ONU PON Serdes state
---------------------------------------------
Serdes state | Very good(0x3e)
=============================================
```
If value is under 0x38(Bad), please replug optical line or reboot XGSPON. If that does not work, change the stick.

4. Make sure the optical cable is connected well(reconnect to ensure a good contact) If not connected, sync state=Hunt

#### **Check PON sync state**

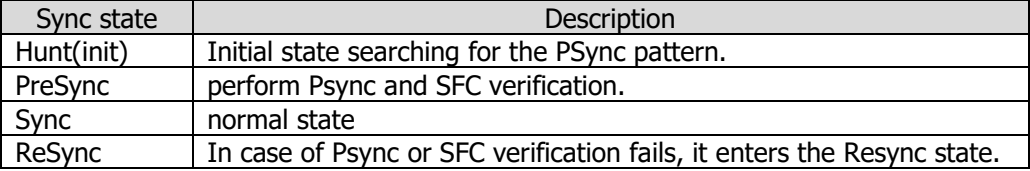

ZXOS11NPI [/] # **onu show pon sync** ============================================= ONU Downstream Synchronization state --------------------------------------------- Sync state | Sync(2) =============================================

5. Check the Rogue ONU

If rogue\_onu value is 32768, Rogue detect state, optic tx has been disabled.

```
ZXOS11NPI [/] # printenv
\Rightarrow rogue onu=1 (0:func off, 1:func on, 32768: onu detect rogue & auto-tx-laser-off )
or
admin@ZXOS11NPI [/] # getenv rogue_onu
1
```
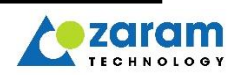

6. Check whether the S/N matches the one registered in the OLT

In this case, sync state is sync and activation state rises to Serial\_Number state and then falls back to the beginning.

#### **Check pon activation state**

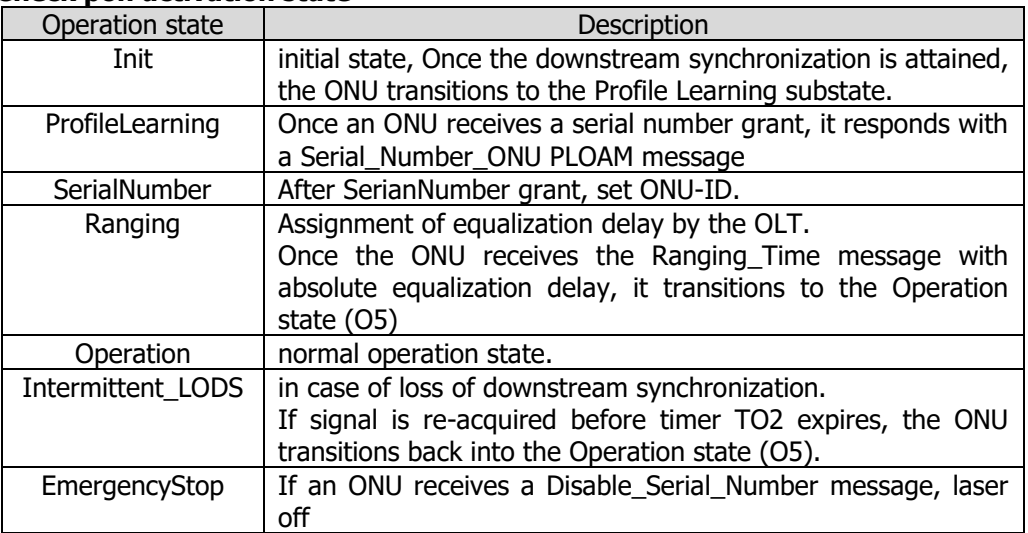

```
ZXOS11NPI [/] # onu show pon activation
=============================================
ONU Downstream Synchronization state
          ---------------------------------------------
Oper. state | Operation
=============================================
```
7. Check Process, Memory status

```
ZXOS11NPI [/] # sysmon cpu
CPU usage
cpu usage : 6.702 %
```

```
ZXOS11NPI [/] # sysmon memory
Memory usage
used/total = 7761424/30318736 (25.599432 %)
```
- 8. Check DDM info using Host Switch CLI
- 9. Check Optical Power using Optical Power Meter
- ⚫ Provides CLI to search log history related to PON link.

```
ZXOS11NPI[/] # log show mod PON
```
For detailed usage, see 14.3.7. Troubleshooting Management.

## 13.1.7. Method to troubleshoot SFP-Host connect

- UNI Link check list
- 1. Check Host switch link status

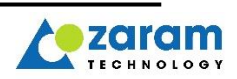

2. Check XGSPON-STICK UNI Serdes status ZXOS11NPI [/] # **switch serdes info** ============================================= SWITCH ETH Serdes state --------------------------------------------- Serdes state | Very good(0x3e) =============================================

If value is under 0x38(Bad), please replug optical line or reboot XGSPON. If that does not work, change the stick

3. Check port1 state.

ZXOS11NPI [/] # switch show port status ================= PORT | PORT\_STATE -----+----------- 0 | Enable **1 | Enable** 8 | Enable =================

If port1 is disable, check OLT configuration or reboot XGSPON.

4. Check OLT configuration

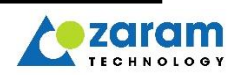

# **14. Remote Debug by OMCI**

# 14.1. Remote debug Command list

To use remote debug in OLT, the following CLI should be used.

```
Typ:admin> # remote-debug ont ng2:28/1/41 "command"
The contents of the command are as follows.
              "help"
               "showconfig"
               "saveconfig"
              "onu show key info"
               "counter switch [pon / uni / cpu / clear]"
              "counter gem [index 0 / clear]
               "counter fec [pon / clear]"
              "counter type [ani / uni / discard]"
              "switch macinfo [key]"
              "switch igmpinfo"
               "lct inet [192.168.200.1]"
               "lct mask [255.255.255.0]"
               "lct mac [00:11:22:aa:bb:cc]"
               "reg_id [string]"
               "rogue_onu [mode 1 / forced_on]"
               "prbs [on / off]"
              "sysmon [mdsync / cpu / process / memory]"
              "loopback [enable / disable] [vid# | all]"
               "tod enable"
               "pps enable"
               "dying-gasp-alarm enable"
              "ssh reset_passwd"
              "ssh uni [enable/disable]"
              "cap [start | stop | show | show detail]"
 "cap filter <reset>"
               "cap f etype [0x[HEX_NUM] | 0x0800 pt [DEC_NUM]]"
               "cap f [vid [DEC_NUM] | mactype [ucast|mcast|bcast] | m __:__:__:__:__:__]"
               "reboot onu"
```
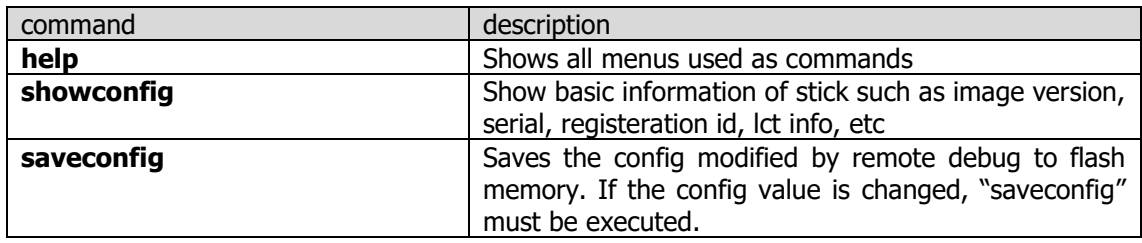

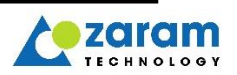

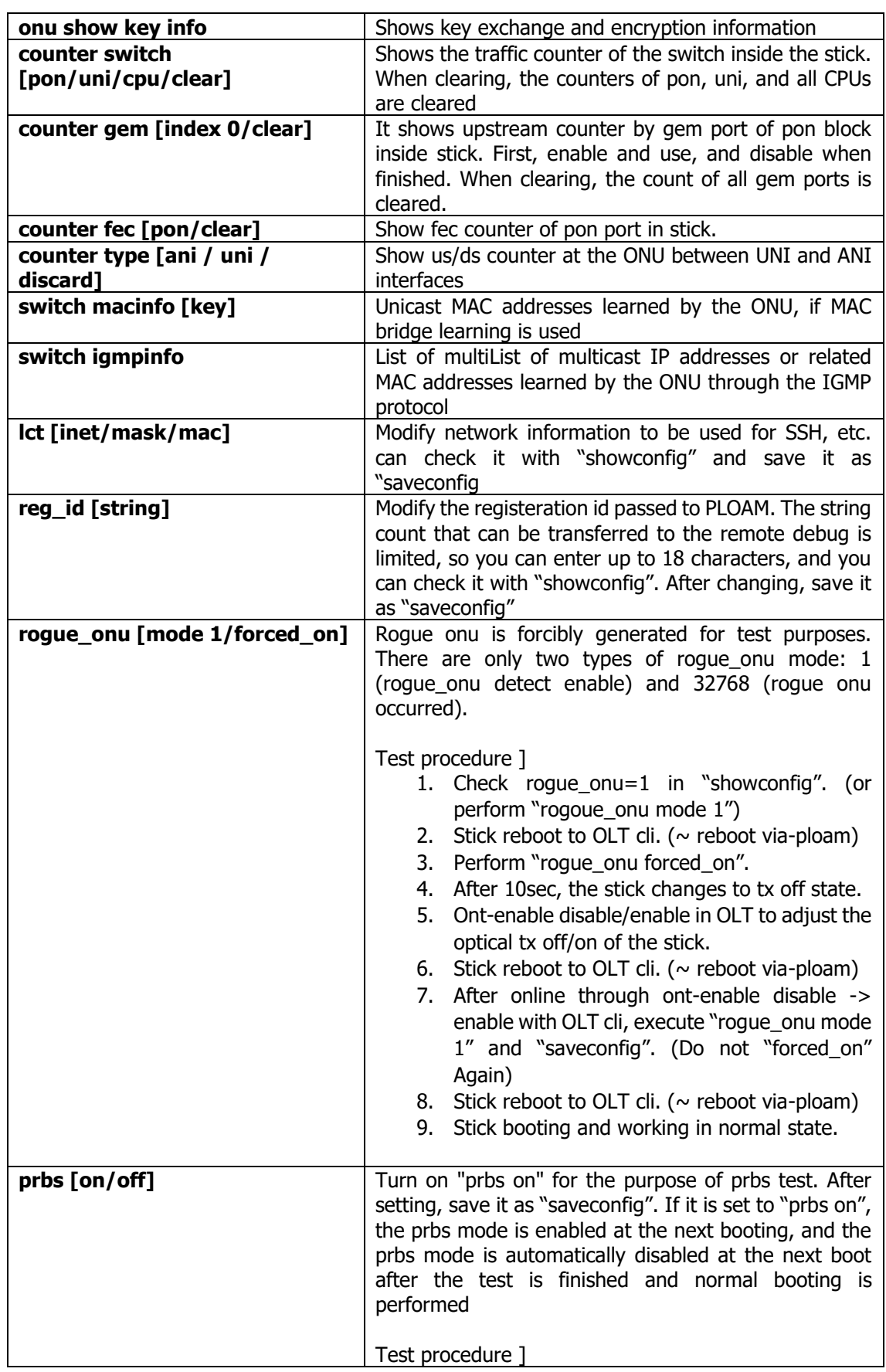

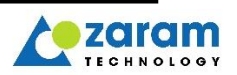

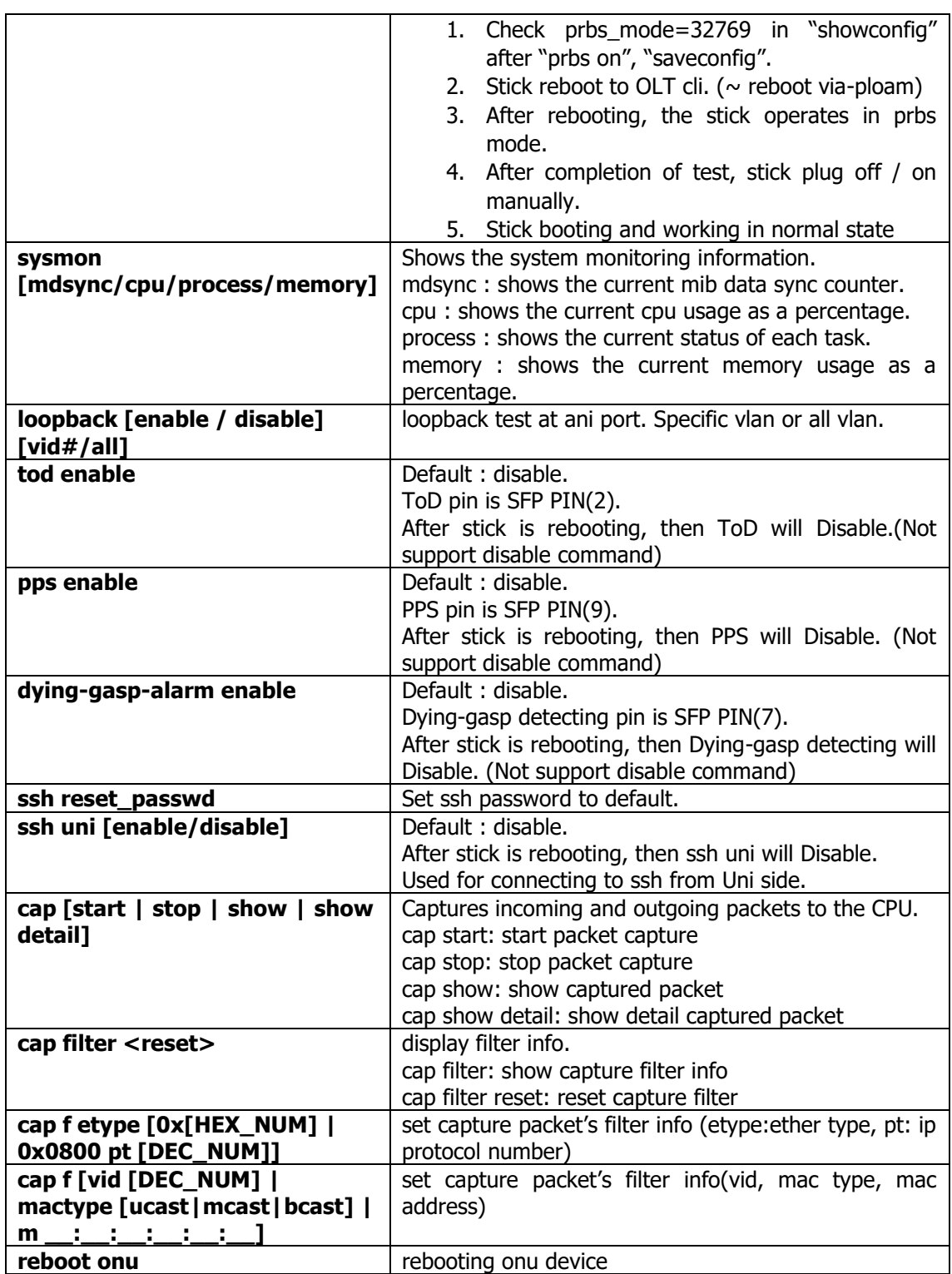

# 14.2. Remote debug Command details

#### ● **help**

Shows all menus used as commands

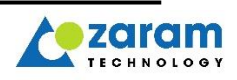

```
typ:isadmin@NOKIA_NGPON2># remote-debug ont ng2:88/1/46 "help"
Format: ASCII
Type Command with Double quotes
    "help"
     "showconfig"
     "saveconfig"
    "onu show key info"
    "counter switch [pon / uni / cpu / clear]"
    "counter gem [index 0 / clear]
    "counter fec [pon / clear]"
   "counter type [ani / uni / discard]"
   "switch macinfo [key]"
   "switch igmpinfo"
 "lct inet [192.168.200.1]"
 "lct mask [255.255.255.0]"
    "lct mac [00:11:22:aa:bb:cc]"
    "reg_id [string]"
     "rogue_onu [mode 1 / forced_on]"
    "prbs [on / off]"
 "sysmon [mdsync / cpu / process / memory]"
 "loopback [enable | disable] [vid# | all]"
    "tod enable"
     "pps enable"
    "dying-gasp-alarm enable"
    "ssh reset_passwd"
    "ssh uni [enable/disable]"
    "cap [start | stop | show | show detail]"
   "cap filter <reset>
    "cap f etype [0x[HEX_NUM] | 0x0800 pt [DEC_NUM]]"
     "cap f [vid [DEC_NUM] | mactype [ucast|mcast|bcast] | m __:__:__:__:__:__]"
    "reboot onu"
```
Status: SUCCES

#### ● **showconfig**

Show basic information of stick such as image version, serial, registeration id, lct info, etc

```
typ:isadmin@NOKIA_NGPON2># remote-debug ont ng2:88/1/46 "showconfig"
Format: ASCII
target_image=0 (Actived)
image0_version=NK00_V087.03
image1_version=NK00_V087.02
reg_id=
sn_vsid=0x5a524d54
sn_vssn=0x67060046
equipment_id=ZXOS11NPI
prbs_mode=0
rogue_onu=1
lct inet=192.168.200.1
lct mask=255.255.255.0
lct mac=00.0b.6f.aa.00.02
iphost inet=
iphost mask=
iphost gateway=
```
Status: SUCCESS

#### ● **saveconfig**

Saves the config modified by remote debug to flash memory. If the config value is changed, "saveconfig" must be executed.

typ:isadmin@NOKIA\_NGPON2># remote-debug ont ng2:88/1/46 "saveconfig" Format: ASCII Config save complete

Status: SUCCESS

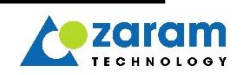

#### ● **onu show key info**

Shows key exchange and encryption information

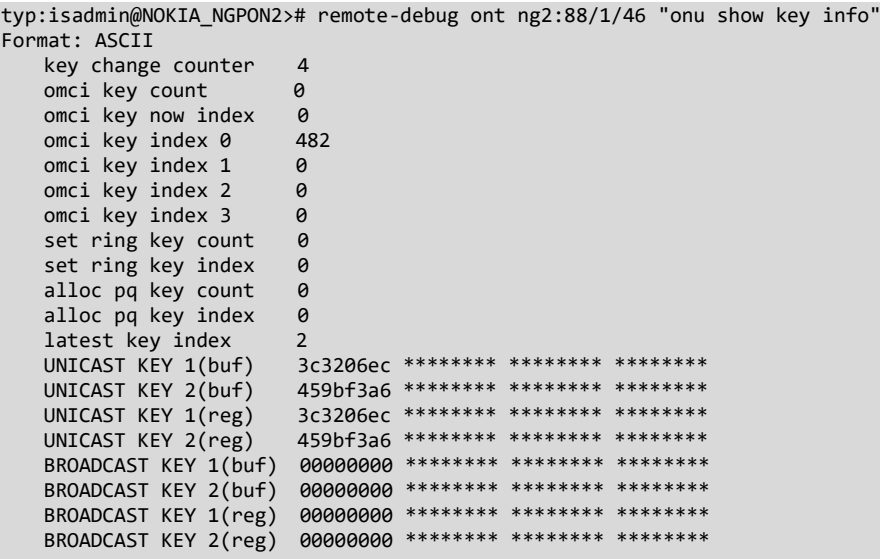

Status: SUCCESS

#### ● **counter switch [pon/uni/cpu/clear]**

Shows the traffic counter of the switch inside the stick. When clearing, the counters of pon, uni, and all CPUs are cleared

typ:isadmin@NOKIA\_NGPON2># remote-debug ont ng2:81/1/42 "counter switch clear" Format: ASCII ethc switch counter cleared Status: SUCCESS typ:isadmin@NOKIA\_NGPON2># remote-debug ont ng2:24/1/64 "counter switch pon" Format: ASCII PORT[0] - PON side Traffic counter [RX] good : 0x000000012064e738 (4838451000) bytes bad : 0x0000000000000000 (0) bytes ----------------------------------------------- UniCast(Rx) : 3225634 UniCast(Tx) : 3225661 MultiCast(Rx) : 0 MultiCast(Tx) : 0<br>BroadCast(Rx) : 0 BroadCast(Rx) : 0<br>BroadCast(Tx) : 0 BroadCast $(Tx)$  : 0<br>Packets ~64(Rx) : 0 Packets  $\sim 64(Rx)$  : 0<br>Packets  $\sim 64(Tx)$  : 0 Packets  $~564(Tx)$ Packets 65~127(Rx) : 0<br>Packets 65~127(Tx) : 0 Packets 65~127(Tx) Packets 128~255(Rx) : 0 Packets 128~255(Tx) : 0<br>Packets 256~511(Rx) : 0 Packets 256~511(Rx) Packets 256~511(Tx) : 0 Packets 512~1023(Rx) : 0 Packets 512~1023(Tx) : 0 Packets 1024~(Rx) : 3225662<br>Packets 1024~(Tx) : 3225661 Packets  $1024-(Tx)$ Pause(Rx) : 0<br>Pause(Tx) : 0 Pause $(Tx)$ Under(Rx) : 0<br>Under(Tx) : 0 Under(Tx) : 0<br>0ver(Rx) : 0  $Over(Rx)$ 

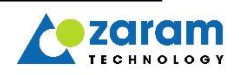

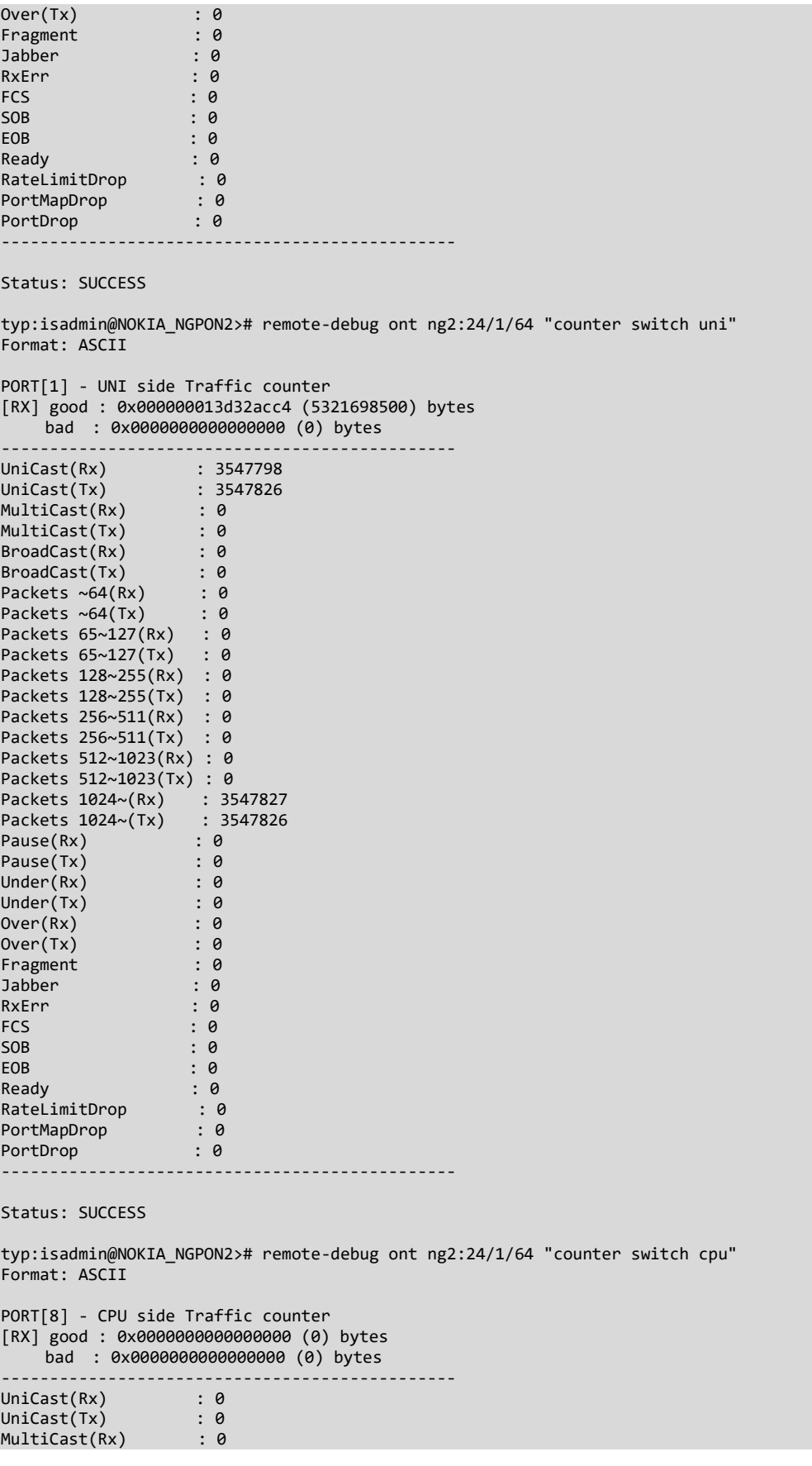

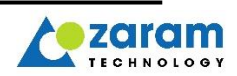

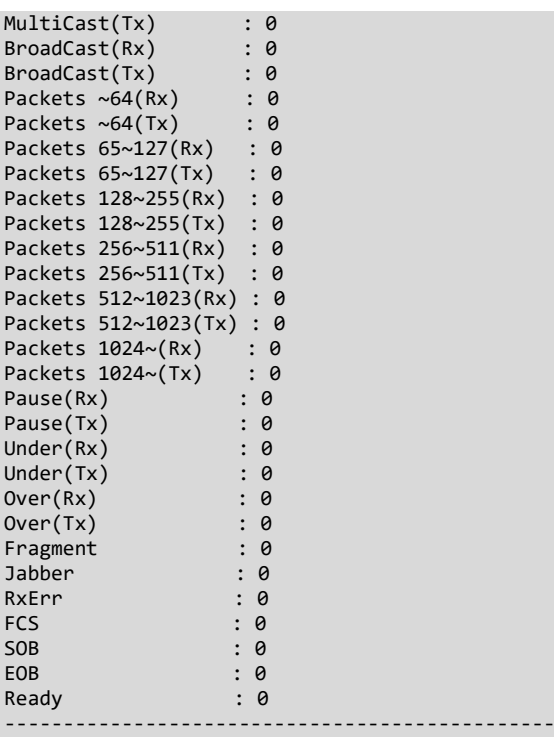

Status: SUCCESS

#### ● **counter gem [index 0/clear]**

It shows upstream counter by gem port of pon block inside stick. First, enable and use, and disable when finished. When clearing, the count of all gem ports is cleared.

typ:isadmin@NOKIA\_NGPON2># remote-debug ont ng2:81/1/42 "counter gem index 1"

```
Format: ASCII
gem_port_instance: 0xfffe(0)
gem_port_instance: 0x03ff(1)
    Received_gem_frames : 55335287
 Transmitted_gem_frames : 55506635
 Received_payload_bytes : 7082916624
    Transmitted_payload_bytes: 7104848146
gem_port_instance: 0xfffd(2)
gem_port_instance: 0x0400(3)
gem_port_instance: 0x0401(4)
Status: SUCCESS
typ:isadmin@NOKIA_NGPON2># remote-debug ont ng2:81/1/42 "counter gem clear"
Format: ASCII
gem_port_instance(index): 0xfffe(0) Counter Cleared
gem_port_instance(index): 0x03ff(1) Counter Cleared
gem_port_instance(index): 0xfffd(2) Counter Cleared
gem_port_instance(index): 0x0400(3) Counter Cleared
gem_port_instance(index): 0x0401(4) Counter Cleared
Status: SUCCESS
```
#### ● **counter fec [pon/clear]**

Show fec counter of pon port in stick.

typ:isadmin@NOKIA\_NGPON2># remote-debug ont ng2:81/1/42 "counter fec pon" Format: ASCII Corrected bytes : 0 Corrected\_code\_words : 0 Uncorrectable\_code\_words: 0<br>Total\_code\_words : 40588101 Total\_code\_words

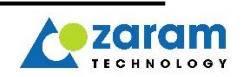

Status: SUCCESS

typ:isadmin@NOKIA\_NGPON2># remote-debug ont ng2:81/1/42 "counter fec clear" Format: ASCII pon fec counter cleared Status: SUCCESS

#### ● **counter type [ani / uni / discard]**

Show us/ds counter at the ONU between UNI and ANI interfaces.

typ:isadmin@NOKIA\_NGPON2># remote-debug ont ng2:24/1/38 "counter type ani" Format: ASCII ANI side traffic counter ------------------------------------ UniCast(DS) : 1652427 UniCast(US) : 1652252 MultiCast(DS) : 1 MultiCast(US) : 0 BroadCast(DS) : 0  $BroadCast(US) : 0$ ----------------------------------- to counter reset, "counter switch clear" Status: SUCCESS typ:isadmin@NOKIA\_NGPON2># remote-debug ont ng2:24/1/38 "counter type uni" Format: ASCII UNI side traffic counter ------------------------------------ UniCast(DS) : 1652427 UniCast(US) : 1652252 MultiCast(DS) : 1 MultiCast(US) : 0 BroadCast(DS) : 0 BroadCast(US) : 0 ----------------------------------- to counter reset, "counter switch clear" typ:isadmin@NOKIA\_NGPON2># remote-debug ont ng2:24/1/38 "counter type discard" Format: ASCII Discarded counter ----------------------------- DS(P0) : 0 US(P1) : 0 ---------------------------- to counter reset, "counter switch clear"

Status: SUCCESS

#### ● **switch macinfo [key]**

Unicast MAC addresses learned by the ONU, if MAC bridge learning is used.

Considering the buffer size, the max list is limited to 1000, and if you want to output the counter after 1000, insert the Next Key that is output after executing the command and print the list after that.

typ:isadmin@NOKIA\_NGPON2># remote-debug ont ng2:24/1/38 "switch macinfo 0" Format: ASCII ------------------------------------------------------------ mac address | port | fid | aging time | attr -------------------+---------+--------+------------+--------- 00:10:94:00:00:02 | PON | 0 | 125 | dynamic 00:10:94:00:00:01 | UNI | 0 | 125 | dynamic 3C:8B:CD:F0:5E:39 | PON | 0 | 33 | dynamic ------------------------------------------------------------- Total mac count : 3 Next Key : 0, "switch macinfo 0" Status: SUCCESS

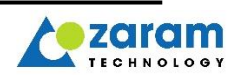

#### ● **switch igmpinfo**

List of multiList of multicast IP addresses or related MAC addresses learned by the ONU through the IGMP protocol.

```
typ:isadmin@NOKIA_NGPON2># remote-debug ont ng2:24/1/38 "switch igmpinfo" 
Format: ASCII
IGMP packet information
------------------------------------------
Port | MAC | IP |
------+-------------------+---------------
  1 00:10:94:00:00:05 192.85.1.7
```
------------------------------------------

Status: SUCCESS

#### ● **lct [inet/mask/mac]**

Modify network information to be used for SSH, etc. can check it with "showconfig" and save it as "saveconfig"

```
typ:isadmin@NOKIA_NGPON2># remote-debug ont ng2:88/1/46 "lct inet 192.168.200.1"
Format: ASCII
inet : 192.168.200.1
Modified, Must execute "saveconfig"
This value is adapted after reset
Status: SUCCESS
typ:isadmin@NOKIA_NGPON2># remote-debug ont ng2:88/1/46 "lct mask 255.255.255.0"
Format: ASCII
netmask : 255.255.255.0
Modified, Must execute "saveconfig"
This value is adapted after reset
typ:isadmin@NOKIA_NGPON2># remote-debug ont ng2:88/1/46 "lct mac 00:11:22:aa:bb:cc"
Format: ASCII
mac = 00:11:22:aa:bb:cc
Modified, Must execute "saveconfig"
This value is adapted after reset
Status: SUCCESS
typ:isadmin@NOKIA_NGPON2># remote-debug ont ng2:88/1/46 "saveconfig"
Format: ASCII
Config save complete
```
Status: SUCCESS

#### ● **reg\_id [string]**

Modify the registeration id passed to PLOAM. The string count that can be transferred to the remote debug is limited, so you can enter up to 18 characters, and you can check it with "showconfig". After changing, save it as "saveconfig"

```
typ:isadmin@NOKIA_NGPON2>#remote-debug ont ng2:88/1/46 "reg_id XGSPON"
Format: ASCII
reg_id=XGSPON
Modified, Must execute "saveconfig"
Status: SUCCESS
typ:isadmin@NOKIA_NGPON2># remote-debug ont ng2:88/1/46 "saveconfig"
Format: ASCII
Config save complete
Status: SUCCESS
```
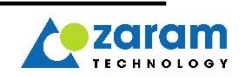

#### ● **rogue\_onu [mode 1/forced\_on]**

Rogue onu is forcibly generated for test purposes. There are only two types of rogue\_onu mode: 1 (rogue\_onu detect enable) and 32768 (rogue onu occurred).

typ:isadmin@NOKIA\_NGPON2># remote-debug ont ng2:88/1/46 "rogue\_onu mode 1" Format: ASCII Do not rogue\_onu test Again, If you want, After reboot rogue\_onu=0x0001, Must execute "saveconfig"

Status: SUCCESS

typ:isadmin@NOKIA\_NGPON2># remote-debug ont ng2:88/1/46 "saveconfig" Format: ASCII Config save complete

Status: SUCCESS

typ:isadmin@NOKIA\_NGPON2># remote-debug ont ng2:88/1/46 "rogue\_onu forced\_on"

Format: ASCII

Status: FAILED

\* As onu goes to rogue\_onu immediately, can't normal Upstream traffic, so the status is displayed as FAILED.

#### ● **prbs [on/off]**

Turn on "prbs on" for the purpose of prbs test. After setting, save it as "saveconfig". If it is set to "prbs on", the prbs mode is enabled at the next booting, and the prbs mode is automatically disabled at the next boot after the test is finished and normal booting is performed

typ:isadmin@NOKIA\_NGPON2># remote-debug ont ng2:88/1/46 "prbs on" Format: ASCII prbs mode on, Must execute "saveconfig"

Status: SUCCESS

typ:isadmin@NOKIA\_NGPON2># remote-debug ont ng2:88/1/46 "prbs off" Format: ASCII prbs mode off Must execute "saveconfig"

Status: SUCCESS typ:isadmin@NOKIA\_NGPON2># remote-debug ont ng2:88/1/46 "saveconfig" Format: ASCII Config save complete

Status: SUCCESS

#### ● **sysmon [mdsync/cpu/process/memory]**

Shows the system monitoring information.

typ:isadmin@NOKIA\_NGPON2># remote-debug ont ng2:88/1/46 "sysmon mdsync" Format: ASCII mibDataSync: 51 Status: SUCCESS typ:isadmin@NOKIA\_NGPON2># remote-debug ont ng2:88/1/46 "sysmon cpu" Format: ASCII CPU usage cpu usage : 6.199 % Status: SUCCESS typ:isadmin@NOKIA\_NGPON2># remote-debug ont ng2:88/1/46 "sysmon process"

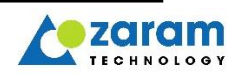

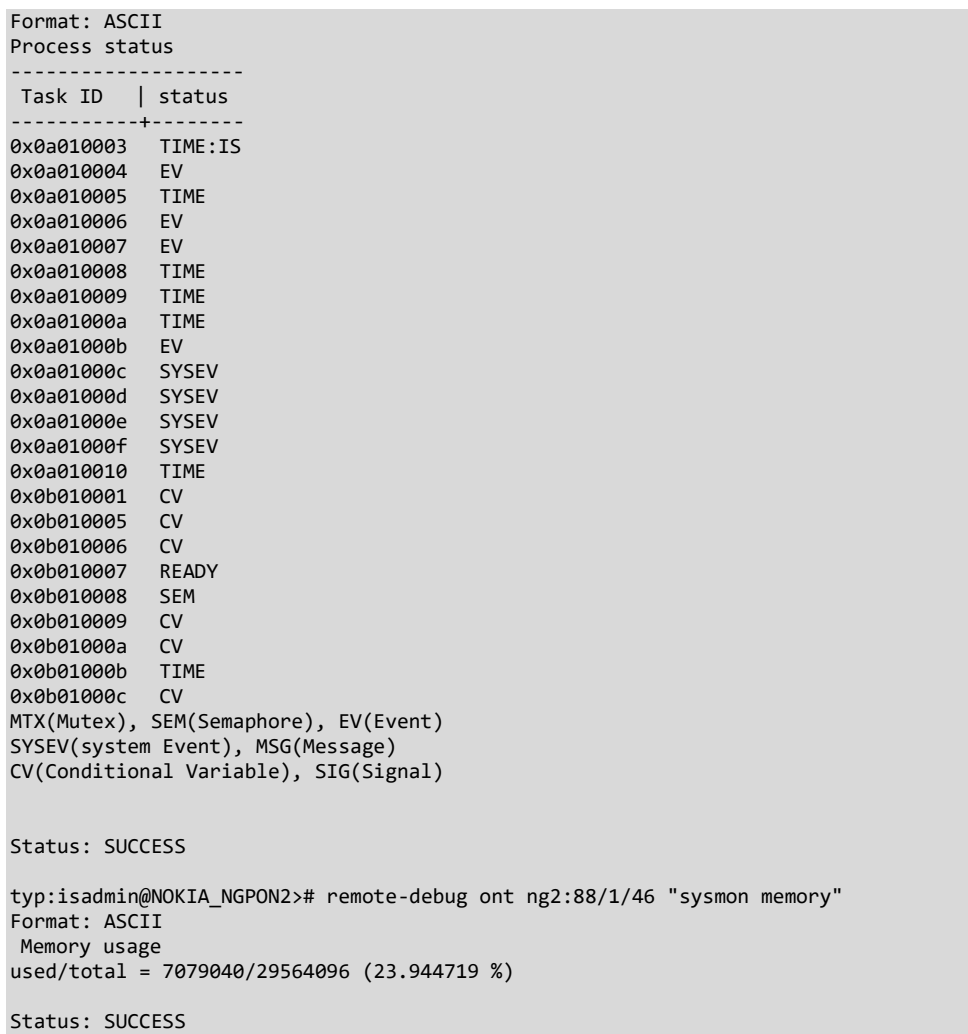

#### ● **loopback [enable / disable] [vid#/all]**

loopback test at ani port. Specific vlan or all vlan.

typ:isadmin@NOKIA\_NGPON2># remote-debug ont ng2:81/1/42 "loopback enable 100" Format: ASCII loopback enabled Status: SUCCESS typ:isadmin@NOKIA\_NGPON2># remote-debug ont ng2:81/1/42 "loopback enable all" Format: ASCII loopback enabled Status: SUCCESS typ:isadmin@NOKIA\_NGPON2># remote-debug ont ng2:81/1/42 "loopback disable" Format: ASCII loopback disabled Status: SUCCESS

#### ● **tod enable**

Default : disable. ToD pin is SFP PIN(2).

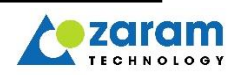

After stick is rebooting, then ToD will Disable.(Not support disable command)

typ:isadmin@NOKIA\_NGPON2># remote-debug ont ng2:88/1/46 "tod enable" Format: ASCII already enabled.

Status: SUCCESS

#### ● **pps enable**

Default : disable. PPS pin is SFP PIN(9). After stick is rebooting, then PPS will Disable. (Not support disable command)

typ:isadmin@NOKIA\_NGPON2># remote-debug ont ng2:88/1/46 "pps enable"

Format: ASCII 1PPS output enabled. (SFP-PIN#9) This setting is only maintained for this lifetime(until reboot). It is disabled on next boot.

Status: SUCCESS

#### ● **dying-gasp-alarm enable**

Default : disable. Dying-gasp detecting pin is SFP PIN(7). After stick is rebooting, then Dying-gasp detecting will Disable. (Not support disable command)

typ:isadmin@NOKIA\_NGPON2># remote-debug ont ng2:88/1/46 "dying-gasp-alarm enable" Format: ASCII Dying-gasp alarm enabled. (SFP-PIN#7, low-active) This setting is only maintained for this lifetime(until reboot). It is disabled on next boot.

Status: SUCCESS

#### ● **ssh reset\_passwd**

Set ssh password to default.

typ:isadmin@NOKIA\_NGPON2>#remote-debug ont ng2:88/1/46 "ssh reset\_passwd" Format: ASCII Remote-Debug's password set to the Default value.

Status: SUCCESS

#### ● **ssh uni [enable/disable]**

Default : disable. After stick is rebooting, then ssh uni will Disable. Used for connecting to ssh from Uni side.

```
typ:isadmin@NOKIA_NGPON2># remote-debug ont ng2:88/1/46 "ssh uni disable"
Format: ASCII
ssh uni disabled.
Status: SUCCESS
typ:isadmin@NOKIA_NGPON2># remote-debug ont ng2:88/1/46 "ssh uni enable"
Format: ASCII
ssh uni enabled.
```
Status: SUCCESS

#### ● **cap start**

Start captures incoming and outgoing packets to the CPU.

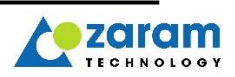

typ:isadmin@NOKIA\_NGPON2>#remote-debug ont ng2:24/1/64 "cap start" Format: ASCII ! Capturing ethernet packets has been started.

Status: SUCCESS

#### ● **cap stop**

Stop captures incoming and outgoing packets to the CPU.

typ:isadmin@NOKIA\_NGPON2>#remote-debug ont ng2:24/1/64 "cap stop" Format: ASCII

! Capturing ethernet packets has been stopped.

Status: SUCCESS

#### ● **cap stop**

Stop captures incoming and outgoing packets to the CPU.

typ:isadmin@NOKIA\_NGPON2>#remote-debug ont ng2:24/1/64 "cap stop"

Format: ASCII ! Capturing ethernet packets has been stopped.

Status: SUCCESS

#### ● **cap show**

Show captured incoming and outgoing packets to the CPU.

```
typ:isadmin@NOKIA_NGPON2>#remote-debug ont ng2:24/1/64 "cap show"
Format: ASCII
Total captured packets: 1
[ 0] 5:56:47.088014 RX<-PON len=76 DA/SA=01:00:5e:00:00:01 3c:8b:cd:f0:5e:39 
                             etype=0800h(IPv4), protocol=02h(IGMP)
```
Status: SUCCESS

#### ● **cap show detail**

Show detail captured incoming and outgoing packets to the CPU.

```
typ:isadmin@NOKIA_NGPON2>#remote-debug ont ng2:24/1/64 "cap show"
Format: ASCII
Total captured packets: 1<br>
[ 0] 5:56:47.088014 RX<-PON len=76
                                        cpu_tag={08 10 08 04 00 25 e0 00} tag=outer{p7:606 }
etype=0800h(IPv4), protocol=02h(IGMP)
  00000000 01 00 5e 00 00 01 3c 8b cd f0 5e 39 81 00 e2 5e ..^...<...^9...^
   00000010 08 00 46 c0 00 20 00 00 00 00 01 02 44 17 00 00 ..F.. ......D...
  00000020 00 00 e0 00 00 01 94 04 00 00 11 64 ee 9b 00 00 ...........d....
   00000030 00 00 00 00 00 00 00 00 ........
```
Status: SUCCESS

#### ● **cap f etype [0x[HEX\_NUM] | 0x0800 pt [DEC\_NUM]]**

Set capture packet's filter configure.

typ:isadmin@NOKIA\_NGPON2>#remote-debug ont ng2:24/1/64 "cap f etype 0x0800 pt 2" Format: ASCII Capture filter ethertype : 0x800 Capture filter ip\_protocol: 2

Status: SUCCESS

● **cap f [vid [DEC\_NUM] | mactype [ucast|mcast|bcast] | m \_\_:\_\_:\_\_:\_\_:\_\_:\_\_]** Set capture packet's filter configure.

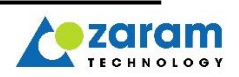

typ:isadmin@NOKIA\_NGPON2># remote-debug ont ng2:24/1/64 "cap f vid 200" Capture filter vid 200 Status: SUCCESS typ:isadmin@NOKIA\_NGPON2># remote-debug ont ng2:24/1/64 "cap f mactype ucast" Format: ASCII Response txt is NONE. Status: SUCCESS typ:isadmin@NOKIA\_NGPON2># remote-debug ont ng2:24/1/64 "cap f m 00:11:22:33:44:55" Format: ASCII Capture filter MAC Address : 00:11:22:33:44:55

Status: SUCCESS

#### ● **cap filter**

Show capture packet's filtering info.

```
typ:isadmin@NOKIA_NGPON2>#remote-debug ont ng2:24/1/64 "cap f etype 0x0800 pt 2"
[Filter List]
----------------------
Ethernet Type : 0800h(2048)<br>IP Protocol: 2
 IP Protocol: 2
 OpCode : SHOW_ALL
TX/RX_Port : SHOW_ALL
VLAN ID : 200
Dst MAC Type : Unicast
MAC Address : 00:11:22:33:44:55
```
Status: SUCCESS

#### ● **cap filter reset**

Reset capture packet's filtering info.

```
typ:isadmin@NOKIA_NGPON2># remote-debug ont ng2:24/1/64 "cap f etype 0x0800 pt 2"
Capture filter has been reset.
```
Status: SUCCESS

#### ● **reboot onu**

Restart onu device. (Because it reboots immediately, the omci response Status is always FAILED)l

typ:isadmin@NOKIA\_NGPON2># remote-debug ont ng2:24/1/64 "reboot onu" Format: ASCII

Status: FAILED

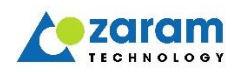

# 15. CLI

ZXOS11NPI provides CLI for device management. CLI can be used using UART, SSH and Telnet.

# 15.1 Command list

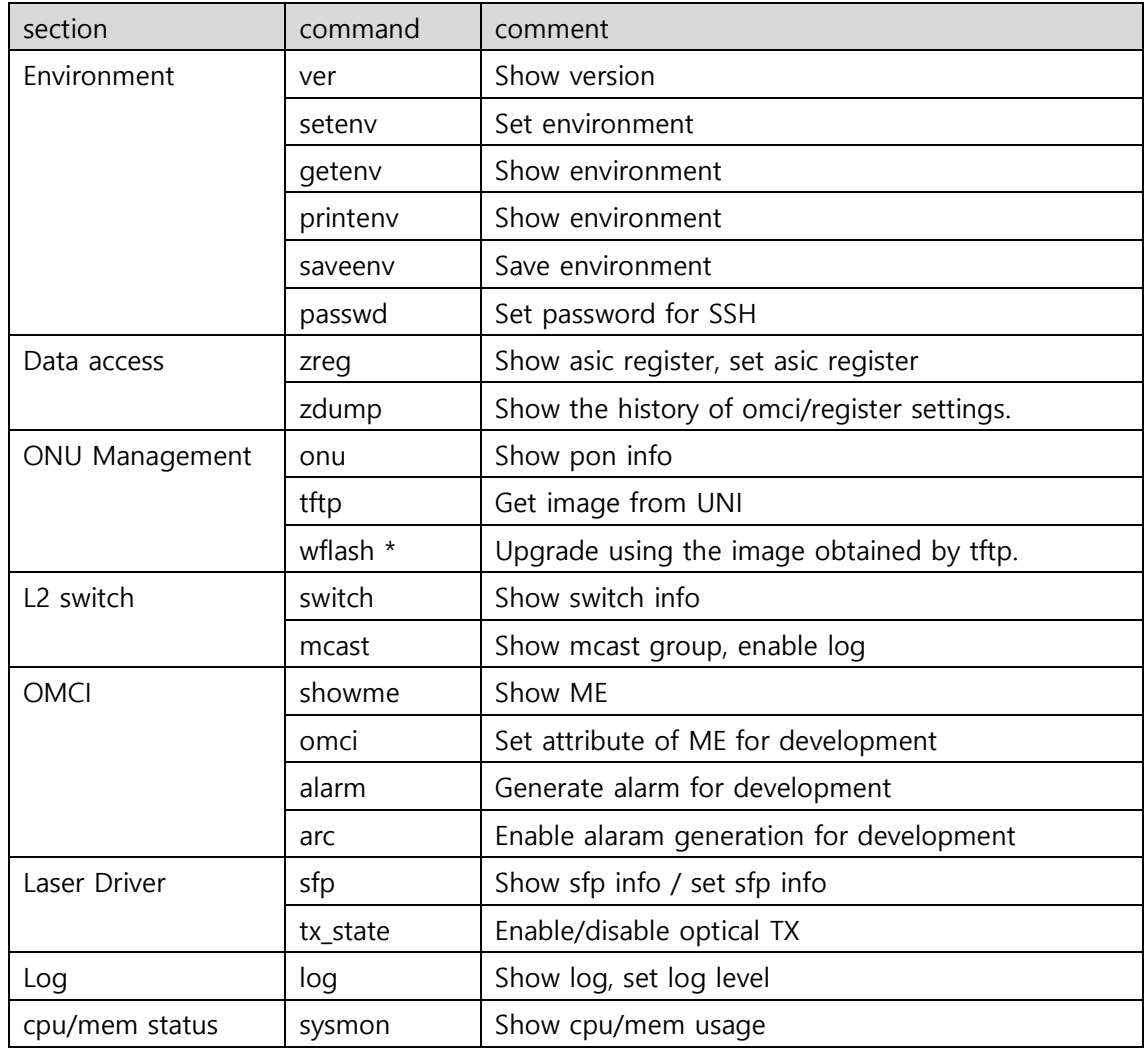

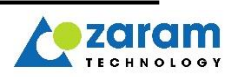

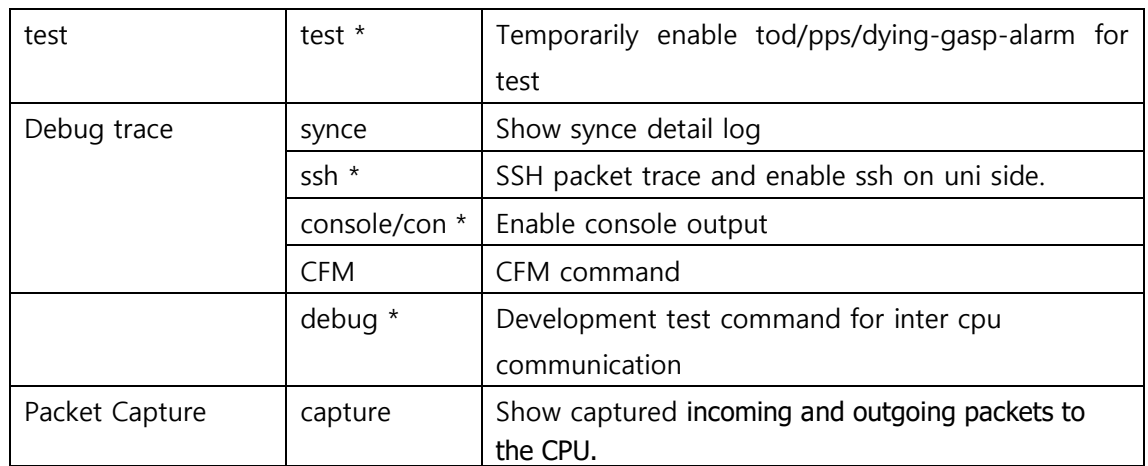

# 15.2 Command Syntax and Format

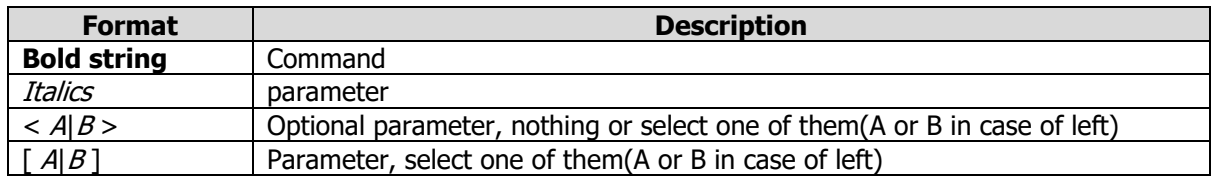

# 15.3. Commend details

● **ver**

Read software version

```
ZXOS11NPI [/] # ver
onu/omci stack version: 0.81.9-zaram (build 11987) Aug 14 2020 17:46:40
pon version: 0.3
ethc version: 0.3
image0: XXSD___V0.81.9 valid active committed
image1: XXSD___V0.81.9 valid
```
## 15.3.1. Environment Variable Management

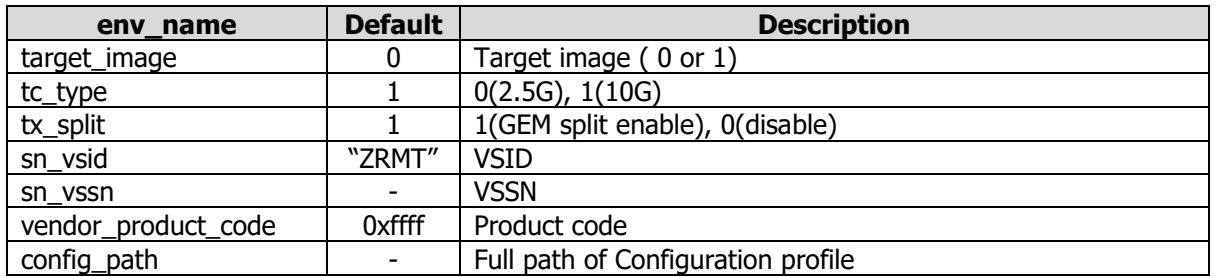

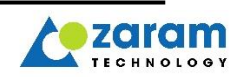

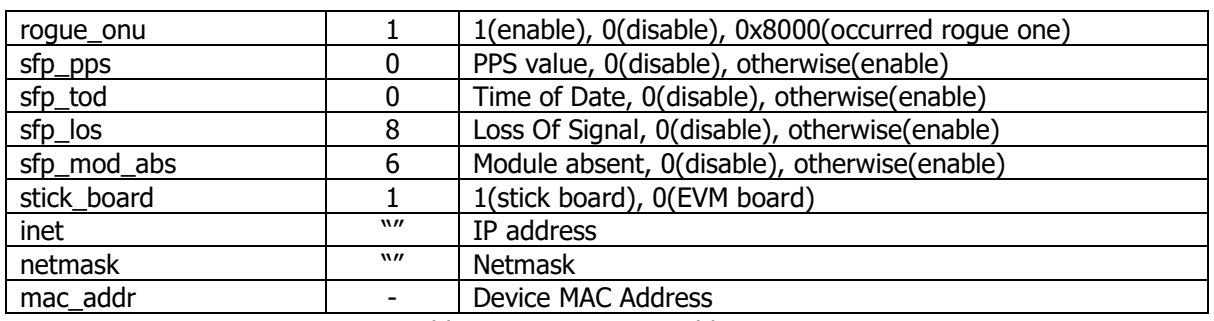

Table. Environment variables

#### ● **printenv**

Display current settings.

ZXOS11NPI [/] # **printenv** fwenv(130) stored at 0x40000, size 4096 bytes, region1 992 bytes, region2 3072 bytes properties: target\_image=0 image0\_addr=0x80000 image1\_addr=0x580000 tc\_type=1 (10G) tx\_split=1 random\_delay=0 (use real random delay) board\_id=0xbd200003 reg\_id=ZRMT6789bb02 sn\_vsid=0x5a524d54(ZRMT) sn\_vssn=0x6789bb02 board\_serial=0x5a524d546789bb02 board\_revision=ZX300R03 equipment\_id=ZXOS11NPI vendor\_product\_code=0xffff image0\_version=XXSD\_\_\_V0.81.9 image1\_version=XXSD\_\_\_V0.81.9 image0\_product\_code=ZXOS11NPI image1\_product\_code=ZXOS11NPI ptp\_tod\_trecv\_fix=8430 nsec config\_path=/etc/xgspon\_r2.xml stick\_board=0 (EV B/D) timer\_max\_wait\_allocid=600s  $disable$  ploam deactivate=0 drop\_big\_omci\_on\_tx\_split\_0=0 prbs\_mode=0 pon\_serdes\_clock\_mode=0 (Dual) rogue\_onu=1 tx\_power\_off=0 inet=192.168.8.140 netmask=255.255.0.0 mac\_addr=02:13:92:d2:8f:79 console\_uart=0 tftp mode isn't supported in this f/w sfp pins are following : sfp\_mod\_abs(6) sfp\_pps(9) sfp\_sync\_e(0) sfp\_tod(0) sfp\_los(8) sfp\_tx\_fault(0) sfp\_tx\_disable(0) sfp\_rate\_select\_0(0) sfp\_rate\_select\_1(0)

● **getenv** env\_name Read environment variables.

example. Read ID of running software image.

```
ZXOS11NPI [/] # getenv target_image
0
```
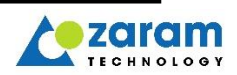

#### • setenv env name env value

Set environment variable. This command set up the variable at temporary. This command saves environment variables temporarily. If you want to permanently save the changed configuration values, you need to run the **saveenv** command.

example. Change the firmware to be executed when rebooting.

#### **Caution] don't change value except reg\_id**

```
ZXOS11NPI [/] # setenv target_image 1
target_image=1
```
#### ● **saveenv**

Save the environment variable in flash memory.

```
ZXOS11NPI [/] # saveenv
config-save offset: 0x00040000(133)
done (494450 usec).
config-save offset: 0x00050000(134)
done (490591 usec).
env load from primary
env load area : 0x00050000
```
#### ● **passwd -u user**

Change user's password(telnet and ssh common).

```
ONTUSER@ZXOS11NPI [/] # passwd -u ONTUSER
ONTUSER current password:
=== Password rule ===
1. at least 8 characters
2. not allowed to be the same as the userID
3. must contain combined characters
   => numeric, alpha characters
input new password:
```
re-input password: 00:00:59.472013 [LOGIN] user ONTUSER's password is changed.

If not exist user, show below text.

ONTUSER@ZXOS11NPI [/] # passwd -u user Can't get pwd

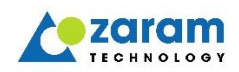

#### 15.3.2. Data access

• **zreg** cpu\_name dir addr [value|length] cpu\_name : main, ethc or pon dir : rd(read) or wr(write) addr : target address (must be aligned by 4bytes) value or length : value(in case of dir = wr), length(in case of dir = rd) read 32-bit register(or memory).

Example 1. Read 16byte data from 0x81000300 in main CPU.

ZXOS11NPI [/] # zreg main rd 0x81000300 4

[0x81000300] 00000000 00000000 ffffffff 00000000

Example 2. Write 0x00000001 in 0x81000300 of main CPU

ZXOS11NPI [/] # zreg main wr 0x81000300 0x00000001 WR [0x81000300] 0x00000001 & 0xffffffff SUCCESS!

#### **zdump omci**  $[$   $\#$  | seq range ]

zdump omci #

show total count of OMCI history

zdump omci -N

- Shows the last N list of OMCI history.

zdump omci N-M

Shows a list of sequence numbers N to M in OMCI history.

```
ZXOS11NPI [/] # zdump omci #
OMCI history total items#: 764
ZXOS11NPI [/] # zdump omci -10
OMCI history (total #764 items):
    [ 754] 14854928 DS 4cb34c0a 00020000: 19635.Get all alarms next: ONU data(0002).0000: seq 90
              [ 755] 14855185 US 4cb32c0a 00020000: 19635.Get all alarms next: ONU data(0002).0000: cls 
MAC bridge port configuration data(002f) 0x110b<br>[ 756] 14856910 DS 4cb44c0a 00020000: 1963
    [ 756] 14856910 DS 4cb44c0a 00020000: 19636.Get all alarms next: ONU data(0002).0000: seq 91
              [ 757] 14857171 US 4cb42c0a 00020000: 19636.Get all alarms next: ONU data(0002).0000: cls 
MAC bridge port configuration data(002f) 0x1103
    [ 758] 14858897 DS 4cb54c0a 00020000: 19637.Get all alarms next: ONU data(0002).0000: seq 92
              [ 759] 14859154 US 4cb52c0a 00020000: 19637.Get all alarms next: ONU data(0002).0000: cls 
MAC bridge port configuration data(002f) 0x1104<br>[ 760] 14860884 DS 4cb64c0a 00020000: 1963
    [ 760] 14860884 DS 4cb64c0a 00020000: 19638.Get all alarms next: ONU data(0002).0000: seq 93
              [ 761] 14861147 US 4cb62c0a 00020000: 19638.Get all alarms next: ONU data(0002).0000: cls 
Time Status Message(01b8) 0x0000
[ 762] 14862879 DS 4cb74c0a 00020000: 19639.Get all alarms next: ONU data(0002).0000: seq 94
              [ 763] 14863142 US 4cb72c0a 00020000: 19639.Get all alarms next: ONU data(0002).0000: cls 
System Management(00f0) 0x0000
ZXOS11NPI [/] # zdump omci 100-110
OMCI history (total #764 items):<br>[ 100] 13360894 DS 4b6c4e0a
    [ 100] 13360894 DS 4b6c4e0a 00020000: 19308.MIB upload next: ONU data(0002).0000: seq 46
             [ 101] 13361135 US 4b6c2e0a 00020000: 19308.MIB upload next: ONU data(0002).0000: cls UNI-
G(0108) 0xffff
    [ 102] 13362786 DS 4b6d4e0a 00020000: 19309.MIB upload next: ONU data(0002).0000: seq 47
                [ 103] 13363031 US 4b6d2e0a 00020000: 19309.MIB upload next: ONU data(0002).0000: cls 
Priority Queue(0115) 0x0000
     [ 104] 13364890 DS 4b6e4e0a 00020000: 19310.MIB upload next: ONU data(0002).0000: seq 48
                [ 105] 13365135 US 4b6e2e0a 00020000: 19310.MIB upload next: ONU data(0002).0000: cls
```
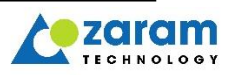

Priority Queue(0115) 0x0000<br>[ 106] 13366864 DS 4b6 [ 106] 13366864 DS 4b6f4e0a 00020000: 19311.MIB upload next: ONU data(0002).0000: seq 49 [ 107] 13367112 US 4b6f2e0a 00020000: 19311.MIB upload next: ONU data(0002).0000: cls Priority Queue(0115) 0x0001<br>[ 108] 13370319 DS 4b7 [ 108] 13370319 DS 4b704e0a 00020000: 19312.MIB upload next: ONU data(0002).0000: seq 50 [ 109] 13370562 US 4b702e0a 00020000: 19312.MIB upload next: ONU data(0002).0000: cls Priority Queue(0115) 0x0001<br>[ 110] 13371971 DS 4b7 [ 110] 13371971 DS 4b714e0a 00020000: 19313.MIB upload next: ONU data(0002).0000: seq 51

#### **zdump omci type** message\_type message\_type : OMCI message type

ZXOS11NPI [/] # **zdump omic type 13** OMCI history (total #766 items): message type to filter: 13(MIB upload) [ 6] 13255347 DS 4b3d4d0a 00020000: 19261.MIB upload: ONU data(0002).0000 [ 7] 13255606 US 4b3d2d0a 00020000: 19261.MIB upload: ONU data(0002).0000: next cmds# 222 matching message count: 2 ZXOS11NPI [/] # **zdump omic type 9** OMCI history (total #766 items): message type to filter: 9(Get)<br>[ 0] 12558103 DS 4b3a49 [ 0] 12558103 DS 4b3a490a 00020000: 19258.Get: ONU data(0002).0000: mibDataSync [ 1] 12558307 US 4b3a290a 00020000: 19258.Get: ONU data(0002).0000: result 00 [ 4] 13253345 DS 4b3c490a 00830000: 19260.Get: OLT-G(0083).0000: oltVendorId [ 5] 13253544 US 4b3c290a 00830000: 19260.Get: OLT-G(0083).0000: result 00 [ 452] 13733708 DS 4c1c490a 011f0000: 19484.Get: Omci(011f).0000: meTypeTable [ 453] 13733905 US 4c1c290a 011f0000: 19484.Get: Omci(011f).0000: result 00 matching message count: 6

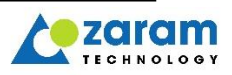

# 15.3.3. ONU Management

#### ● **onu show pon counter**

Show counter for gemport.

admin@ZXOS11NPI [/] # onu show pon counter

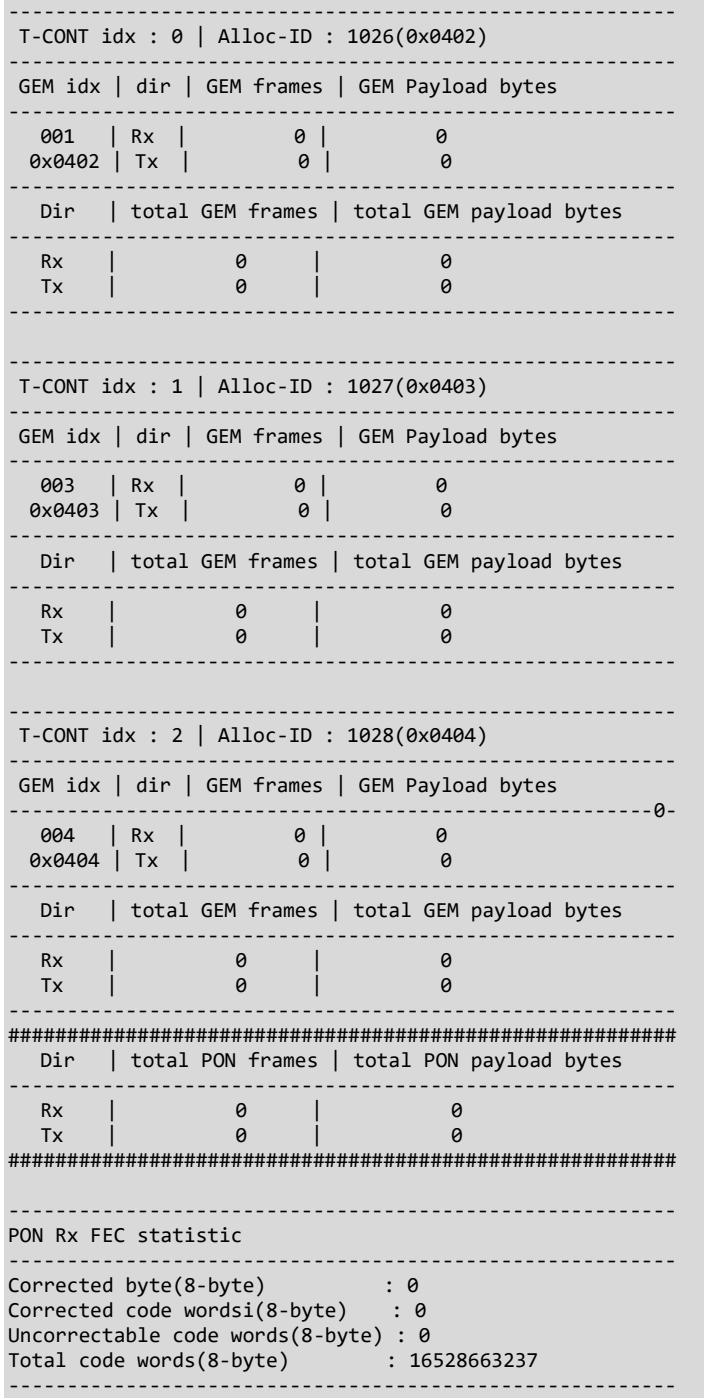

#### ● **onu reset pon counter**

Clear gemport counter

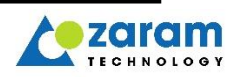

• **onu show gos tcont** [ idx | all | reg ]

```
idx : T-CONT index, 
    all : show all T-CONT index, which is available.
    reg : Entering "reg" instead of "idx" shows register information.
Shows T-CONT configuration information of a specific index or register information of all 
configured T-CONTs and related register info.
ZXOS11NPI [/] # onu show qos tcont 0
------------------------------------------
T-CONT idx : 0 | Alloc-ID : 1047(0x0417)
------------------------------------------
Alloc-id : 1047(0x0417)
policy : 0
num_of_valid_pq_idx : 2
num_of_spq_idx : 2
num_of_removed : 0
        [0] q_idx : 23(0x17), rm:0
       [1] q_idx : 22(0x16), rm:0
------------------------------------------
ZXOS11NPI [/] # onu show qos tcont reg
------------------------------------------
T-CONT idx : 0 | Alloc-id : 1047(0x0417)
------------------------------------------
 split[0] exe_ptr[0x0] wrr_ptr[0x0]
 wrr_start[0x10] list_cnt[2]
 - Low LIST index is the highst priority
 LIST_0(q_idx) : 22(0x16) -> GEM idx: 1, GEMPort ID : 1092(0x0444)
 LIST_1(q_idx) : 23(0x17) -> GEM idx: 3, GEMPort ID : 1093(0x0445)
------------------------------------------
------------------------------------------
 T-CONT idx : 1 | Alloc-id : 1044(0x0414)
------------------------------------------
 split[0] exe_ptr[0x0] wrr_ptr[0x0]
 wrr_start[0x10] list_cnt[1]
 - Low LIST index is the highst priority
      LIST_0(q_idx) : 5(0x05) -> GEM idx: 4, GEMPort ID : 1094(0x0446)
------------------------------------------
------------------------------------------
 T-CONT idx : 14 | Alloc-id : 12(0x000C)
------------------------------------------
 split[0] exe_ptr[0x0] wrr_ptr[0x0]
wrr start[0x00] list cnt[0]- Low LIST index is the highst priority
------------------------------------------
------------------------------------------
T-CONT idx : 15 | Alloc-id : 1022(0x03FE)
------------------------------------------
 split[0] exe_ptr[0x0] wrr_ptr[0x0]
 wrr_start[0x00] list_cnt[0]
 - Low LIST index is the highst priority
------------------------------------------
```
• **onu show qos gemport** [ *idx* | all ] idx : GEM port index, all : show all T-CONT index, which is available.

Shows GEM port configuration information.

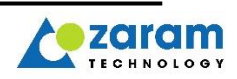
ZXOS11NPI [/] # onu show qos gemport 1 ---------------------------------------------- GEM port idx : 1 | port ID : 1092(0x0444) --------------------------------------------- related tcont idx : 0 related queue idx : 22 ----------------------------------------------

```
ZXOS11NPI [/] # onu show qos gemport all
----------------------------------------------
GEM port idx : 0(0x0000) | port ID : 65534(0xFFFE)
----------------------------------------------
related tcont idx : -
related queue idx : -
----------------------------------------------
GEM port idx : 1(0x0001) | port ID : 1092(0x0444)
               ----------------------------------------------
related tcont idx : 0
related queue idx : 22
----------------------------------------------
GEM port idx : 2(0x0002) | port ID : 65533(0xFFFD)
----------------------------------------------
related tcont idx : -
related queue idx : -
----------------------------------------------
GEM port idx : 3(0x0003) | port ID : 1093(0x0445)
related tcont idx : 0
related queue idx : 23
----------------------------------------------
GEM port idx : 4(0x0004) | port ID : 1094(0x0446)
----------------------------------------------
related tcont idx : 1
related queue idx : 5
----------------------------------------------
```
- **onu show qos queue** [  $idx$  | all ] idx : Queue index,
	- all : show all T-CONT index, which is available.

Shows queue configuration information of a specific index or register information of all configured queues.

```
ZXOS11NPI [/] # onu show qos queue 1
-------------------------------
Queue idx : 1
-------------------------------
related tcont idx : 22(0x0016)
ralated gemport_id : 0(0x0000)
omci-priority : -1
policy : 3
weight : 197700
removed : 0
-------------------------------
```

```
ZXOS11NPI [/] # onu show qos queue all
-------------------------------
Queue idx : 0
-------------------------------
related tcont idx : -1(0xFFFFFFFF)
ralated gemport_id : -1(0xFFFFFFFF)
omci-priority : -1
policy : 2
weight : 65534
removed : 0
                  -------------------------------
Queue idx : 1
-------------------------------
```
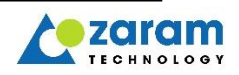

```
related tcont idx : 22(0x0016)
ralated gemport_id : 0(0x0000)
omci-priority : -1
policy : 3
weight : 197700
removed : 0
-------------------------------
Queue idx : 2
-------------------------------
related tcont idx : -1(0xFFFFFFFF)
ralated gemport_id : -1(0xFFFFFFFF)
omci-priority : -1
policy : 2
weight : 65533
removed : 0
                 -------------------------------
Queue idx : 3
-------------------------------
related tcont idx : 23(0x0017)
ralated gemport_id : 0(0x0000)
omci-priority : -1
policy : 3
weight : 197701
removed : 0
-------------------------------
Queue idx : 4
-------------------------------
related tcont idx : 5(0x0005)
ralated gemport_id : 1(0x0001)
omci-priority : -1
policy : 3
weight : 197702
removed : 0
```
## ● **onu show pq**

It shows ME instance, GEM port id, T-CONT index, etc. related to priority queue.

```
ZXOS11NPI [/] # onu show pq
                          ========================================================================================
Upstream priority queue mapping
PQ ME pririty : 0 is highest * inst-id: instance id
--------|--------------------|----------|--------|--------------------|-----------------
pq-buf |------ PQ ME -------| GEM port | T-CONT |----- T-CONT ME ----|--802.1p Mapper--
 idx | inst-id | priority | inst-id | index | inst-id | alloc-id | inst-id | index
--------|---------+----------|----------|--------|---------+----------|-----------------
 14 0x8016 6 0x0444 0 0x8001 0x0426 0x1102 0
 15 0x8017 7 0x0445 0 0x8001 0x0426 0x1103 1
 5 0x8005 5 0x0446 1 0x8000 0x0414 0x1104 2
========================================================================================
```
## ● **onu show key info**

It shows key exchange and encryption information.

```
ZXOS11NPI [/] # onu show key info
    key change counter 1
   omci key count 0
   omci key now index 0
   omci key index 0 276
   omci key index 1 0
   omci key index 2 0
   omci key index 3 0
   set ring key count 0
   set ring key index 0
```
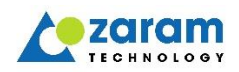

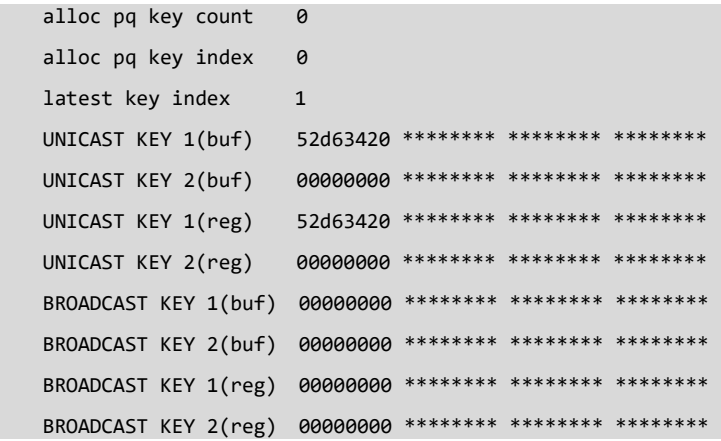

## ● **onu set loopback [enable/disable] [vid/all]**

For swap speed test

MAC swap loopback will be enabled/disabled via OLT-remote-debug-ME / remote-debug-via-ssh. Specific vlan or all vlan

Only perform the packet MAC swap on the packet received from the OLT. And send the packet after MAC swap only back to the OLT without touching packet such as vlan.

ZXOS11NPI [/] # onu set loopback enable all ZXOS11NPI [/] # onu set loopback enable 100 ZXOS11NPI [/] # onu set loopback disable loopback disable

● **tftp** ip\_addr path/file\_name local\_path/file\_name ip\_addr : IP Address of TFTP server R\_file\_name : Remote file name in TFTP server. L file name : Local file name

Get file from remote TFTP server.

```
ZXOS11NPI [/] # tftp 192.168.1.42 tjchoi/XGS/release/omcid.XXTD_1_V0.82.2 ./omcid.XXTD_1_V0.82.2
tftp: socket 25
tftp: total 897384 bytes received
tftp: saved to "./omcid.XXTD_1_V0.82.2"
file size: 897384 bytes
```
• wflash file image address file\_name : wrote file name image\_address : wrote address, (0x80000 or 0x580000)

write software image.

```
ZXOS11NPI [/] # wflash omcid.XXTD_1_V0.82.2 0x580000
file size: 897384 bytes
offset: 0x00580000
done.
```
## 15.3.4. L2 Switch Management

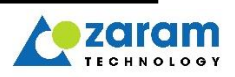

## ● **switch show vlan <all>**

Display VLAN configuration No change : packet transparent Push tag : add tag Pop outer tag : remove outer tag Untag: untag Tag0/1: single tag Outertag0/1, innertag1/0: double tag

admin@ZXOS11NPI [/] # **switch show vlan**

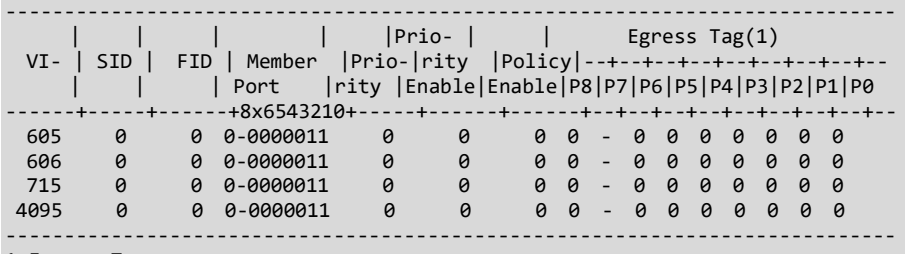

1.Egress Tag :

0(no change), 1(Push Tag), 2(Pop Outer Tag), 3(Untag)

 4(Tag 0), 5(Tag 1), 6(OuterTag:0, InnerTag:1), 7(OuterTag:1, InnerTag:0) Total VLAN count : 4

## ● **switch show mac**

Display mac address list which is learned.

ZXOS11NPI [/] # **switch show mac**

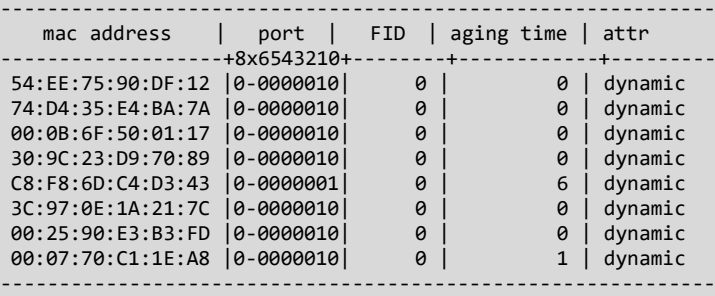

Total mac count : 8 aging period : 115500

#### ● **switch show mpon**

Display queue index which is mapped to VLAN.

```
ZXOS11NPI [/] # switch show mpon
Port mapping:
               ==========================================
 PORT enable MAP p7 p6 p5 p4 p3 p2 p1 p0
------------------------------------------
 P0 0<br>P1 1
  P1 1 0 22 22 22 22 22 22 22 22
       P8 0 -
==========================================
VLAN mapping:
```
=================================== VID MAP p7 p6 p5 p4 p3 p2 p1 p0 ----------------------------------- 605 0 22 22 22 22 22 22 22 22 606 1 23 23 23 23 23 23 23 23 715 2 13 13 13 13 13 13 13 13 ===================================

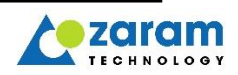

## ● **switch show counter**

Display frame counter of each port. This CLI is used for traffic debugging. Port 0 : ANI-side Port 1: UNI-side port 8: CPU-side Misc Packets Pause : pause frame Under : frame size is shorter than min length in pctrlb (switch show port ctrl) Flag : Under & fcs err Over : frame size is longer than frame size in pctrl0 (switch show port ctrl2) Jabber : Over & fcs err Error Packets Rx : error is occur in phy level. FCS : occur in phy level or duplex does not fit. SOB/EOB : packet is broken. Ready : Buffer storing packet is full

ZXOS11NPI [/] # switch show counter

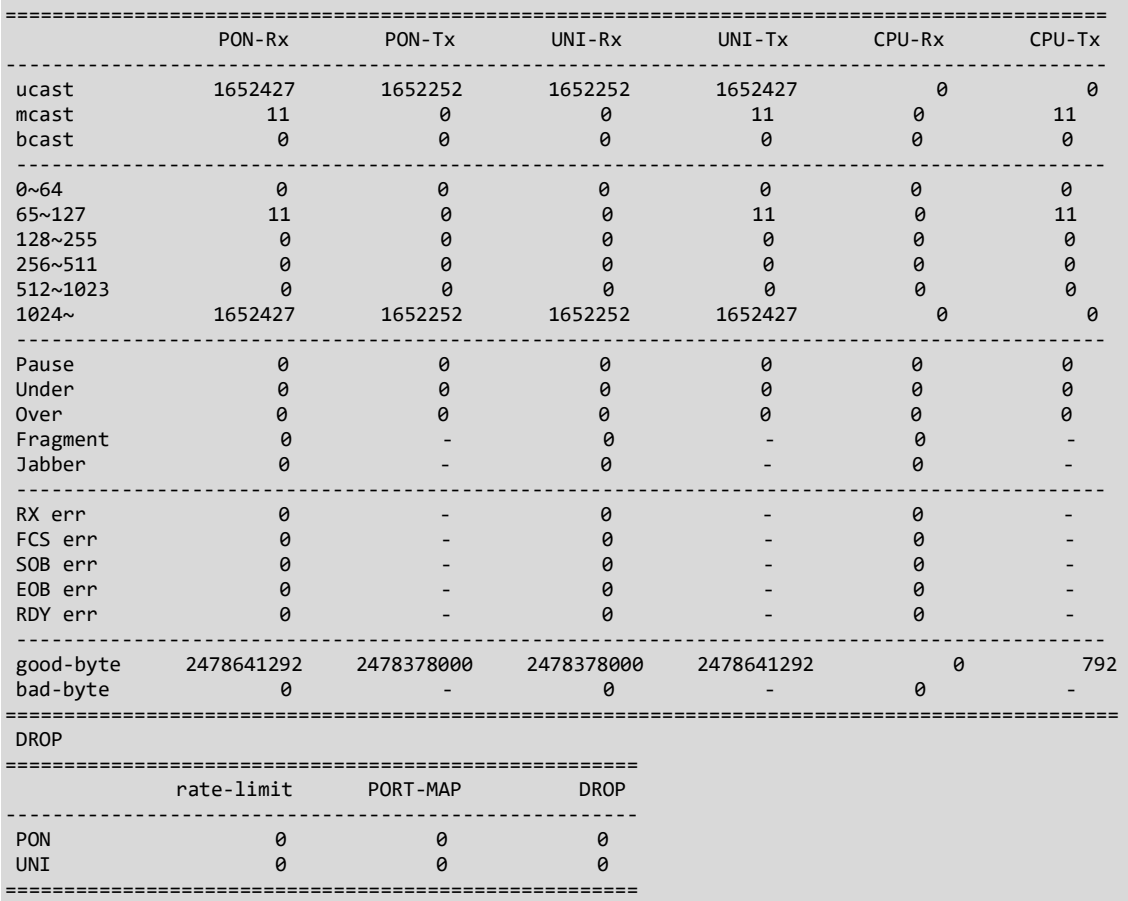

## ● **switch show counter-clear**

Reset Port frame counters

ZXOS11NPI [/] # **switch show counter-clear**

● **switch show us counter** [start|check]

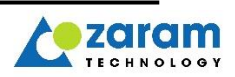

For Checking packet drop counters for upstream.

- 1) type "switch show us counter start"
- 2) type "switch show us counter check"

If negative value is increase continuely, you can check there are packet drop.

ZXOS11NPI [/] # **switch show us counter start** switch <-> gemport count start +-start count-------------------------- | gemport TX : 47067468<br>| switch p0 TX : 47116429<br>| switch p1 RX : 47120548  $|$  switch p $\theta$  TX  $|$  switch p1 RX +------------------------------------- ZXOS11NPI [/] # **switch show us counter check** switch <-> gemport count check If negative value is increase continuely, you can check there are packet drop. +-check count----------------------------------- | switch P0[tx:16970656] <-> ANI[tx:16970681] : 25<br>| switch P1[rx:16970755] <-> P0[tx:16970656] : -99  $\left[ \right]$  switch P1 $\left[$ rx:16970755 $\right]$  <-> P0 $\left[$ tx:16970656 $\right]$ +----------------------------------------------- ZXOS11NPI [/] # **switch show us counter check** switch <-> gemport count check If negative value is increase continuely, you can check there are packet drop. +-check count----------------------------------- | switch P0[tx:23257333] <-> ANI[tx:23263073] : 5740 | switch P1[rx:23258683] <-> P0[tx:23257333] +----------------------------------------------- ZXOS11NPI [/] # **switch show us counter check** switch <-> gemport count check If negative value is increase continuely, you can check there are packet drop.<br>+-check count-----------------------------------+-check count----------------------------------- | switch P0[tx:28562177] <-> ANI[tx:28568800] : 6623 | switch P1[rx:28563593] <-> P0[tx:28562177] : -1416 +----------------------------------------------- ZXOS11NPI [/] # **switch show us counter check** switch <-> gemport count check If negative value is increase continuely, you can check there are packet drop. +-check count----------------------------------- | switch P0[tx:33666411] <-> ANI[tx:33670368] : 3957 | switch P1[rx:33667374] <-> P0[tx:33666411] : -963 +----------------------------------------------- ZXOS11NPI [/] # **switch show us counter check** switch <-> gemport count check If negative value is increase continuely, you can check there are packet drop.<br>+-check count-----------------------------------+-check count----------------------------------- | switch P0[tx:39170035] <-> ANI[tx:39174052] : 4017 | switch P1[rx:39171444] <-> P0[tx:39170035] : -1409 +----------------------------------------------- ZXOS11NPI [/] # **switch show us counter check** switch <-> gemport count check If negative value is increase continuely, you can check there are packet drop. +-check count--| switch P0[tx:44869834] <-> ANI[tx:44875541] : 5707 | switch P1 $\left[\right]$ rx:44871309 $\left[\right]$  <-> P0 $\left[\right]$ tx:44869834] +-----------------------------------------------

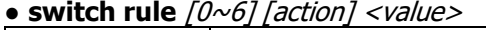

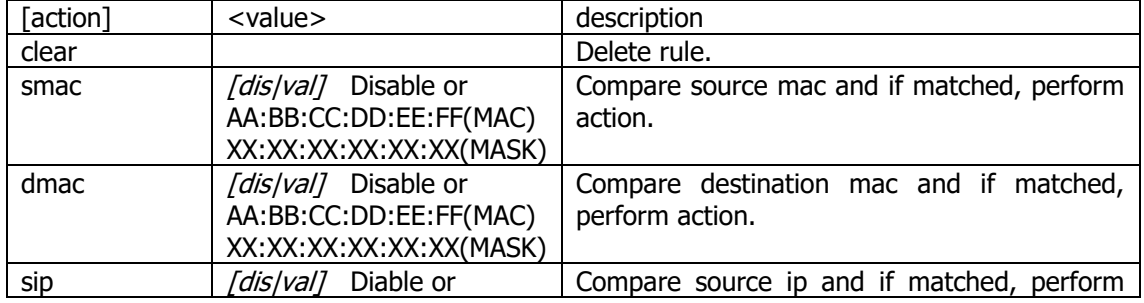

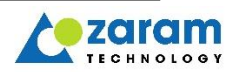

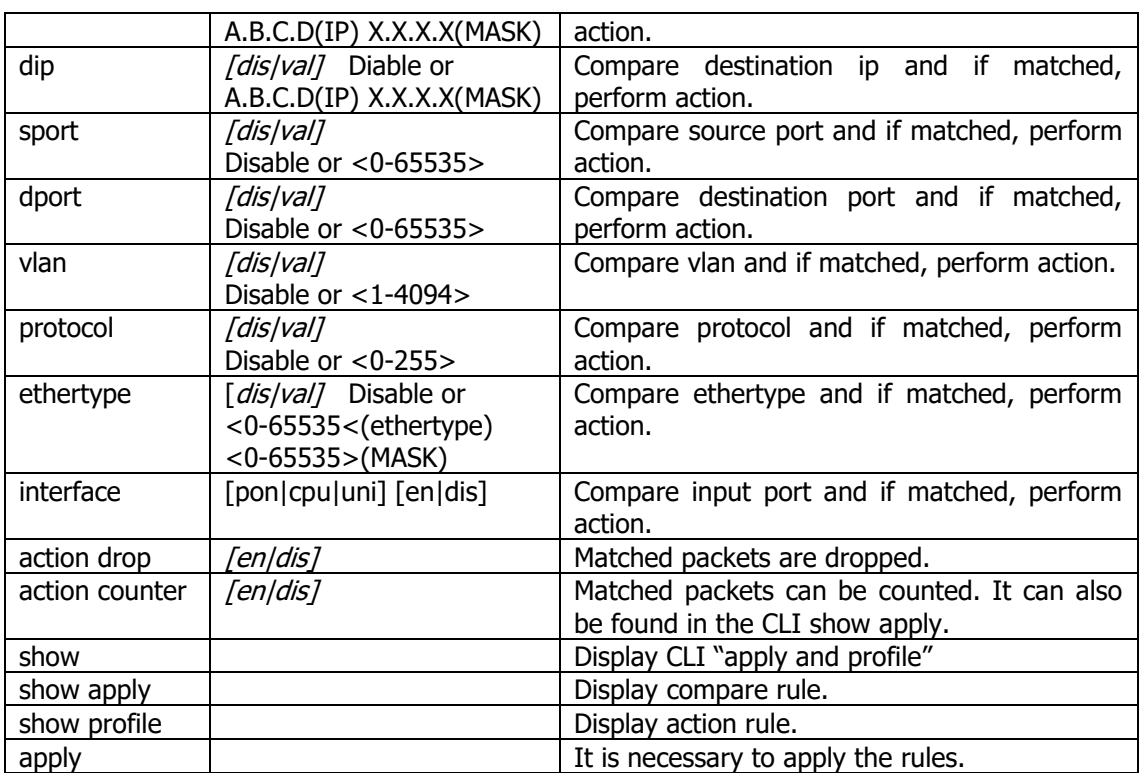

Procedure for applying rules.

1) Set compare(match) rule you want. (smac  $\sim$  interface)

```
ZXOS11NPI [/] # switch rule 1 smac 00:0b:6f:aa:00:02 ff:ff:ff:ff:Ff:ff
```

```
smac: 00:0b:6f:aa:00:02 mask: ff:ff:ff:ff:Ff:ff
ZXOS11NPI [/] # switch rule 1 dmac 00:0b:6f:aa:00:03 ff:ff:ff:ff:ff:ff
dmac: 00:0b:6f:aa:00:03 mask: ff:ff:ff:ff:ff:ff
ZXOS11NPI [/] # switch rule 1 sport 80
sport: 80
ZXOS11NPI [/] # switch rule 1 dport 23
dport: 23
ZXOS11NPI [/] # switch rule 1 vlan 100
vlan: 100, mask: 4095
ZXOS11NPI [/] # switch rule 1 protocol 1
protocol: 1, mask: 1
ZXOS11NPI [/] # switch rule 1 ethertype 2048 65535
ethertype: 0x800, mask: 0xffff
ZXOS11NPI [/] # switch rule 9 interface uni en
interface port: 1 enable: 1, uni en
ZXOS11NPI [/] # switch rule 1 interface pon en
interface port: 0 enable: 1, pon en
```
## 2) Set action rule. (drop/counter)

```
ZXOS11NPI [/] # switch rule 1 action counter en
counter enable
ZXOS11NPI [/] # switch rule 1 action drop en
drop enable
```
3) Apply the rule.

ZXOS11NPI [/] # **switch rule 1 apply** 00:12:35.401222 [ETH] ACL Add Success: 1

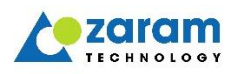

4) Check the rule.

Packets where Smac is 00:0B:6F:AA:00:02, dmac is 00:0B:6F:AA:00:03, src port is 80, dport is 23, vlan id is 100, ethertype is 2048(0x0800), protocol is 1 and input port is uni or pon(ani) are dropped and counted.

```
ZXOS11NPI [/] # switch rule 1 show
[Profile Rule]
INDEX: 1
 smac - 00:0B:6F:AA:00:02
 smask - FF:FF:FF:FF:FF:FF
 dmac - 00:0B:6F:AA:00:03
 dmask - FF:FF:FF:FF:FF:FF
 src port: 80
 dst port: 23
 vlan id: 100, mask: 4095
 ethertype: 2048, mask: 65535
protocol: 1, mask: 1
 inputport: pon, uni
Action
drop: enable
 count: enable
[Applied Rule]
INDEX: 1
rule index: 11 vid: 100 vid_mask: 0xfff
rule index: 1 etype: 0x0800 mask: 0xffff
 rule index: 1 sport: 80 mode:0 (0:exact match, 1: not match 2: equal or great, 3: equal or less)
 rule index: 2 dport: 23 mode:0 (0:exact match, 1: not match 2: equal or great, 3: equal or less)
 rule index: 7 smac: 00:0b:6f:aa:00:02 mask: ff:ff:ff:ff:ff:ff
 rule index: 8 dmac: 00:0b:6f:aa:00:03 mask: ff:ff:ff:ff:ff:ff
 inputport: pon, uni
 protocol: 0x01
Action
Drop: enable
 Count: enable
Count: 0
```
5) delete the rule.

admin@ZXOS11NPI [/] # **switch rule 1 clear** admin@ZXOS11NPI [/] # **switch rule 1 apply** 00:25:54.493698 [ETH] ACL Add Success: 1

## ● **switch rule entry**

switch rule entry : display applied filter/counter list all.

ZXOS11NPI [/] # **switch rule entry** INDEX[8] acl entry is exist etype\_match dport\_match dmac\_match INDEX[9] acl entry is exist etype\_match dport\_match dmac\_match

## ● **switch show acl entry <#idx>**

This CLI shows action of rule about specific packet. (matching condition)

```
ZXOS11NPI [/] # switch show acl entry
INDEX[52] acl entry is exist
   vid_match
INDEX[53] acl entry is exist
 vid match
```
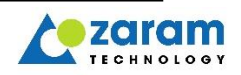

INDEX[76] acl entry is exist etype\_match dmac\_match INDEX[97] acl entry is exist dmac\_match INDEX[100] acl entry is exist dmac\_match INDEX[101] acl entry is exist dmac\_match INDEX[102] acl entry is exist INDEX[103] acl entry is exist INDEX[104] acl entry is exist INDEX[105] acl entry is exist dmac\_match INDEX[106] acl entry is exist dip\_match INDEX[107] acl entry is exist dmac\_match INDEX[110] acl entry is exist etype\_match dmac\_match INDEX[111] acl entry is exist etype\_match dmac\_match INDEX[112] acl entry is exist etype\_match dport\_match dmac\_match INDEX[113] acl entry is exist etype\_match dmac\_match INDEX[114] acl entry is exist etype\_match dport\_match dmac\_match INDEX[115] acl entry is exist etype\_match dmac\_match INDEX[125] acl entry is exist smac\_match INDEX[126] acl entry is exist smac\_match INDEX[127] acl entry is exist smac\_match ZXOS11NPI [/] # **switch show acl entry 52** INDEX: 52 rule index: 9 vid: 10 vid\_mask: 0xfff inputport: 100000000 ip\_type: 0x4(0b: ipv4 broad 1b:ipv6 multi 2b:ipv4 multi 3b:not multi not broad) mac\_type: 0x0(0b: broad 1b:multi 2b:uni) fragment: 0x0(0b:fragmented 1b:1st fragment 2b:unfragmented) vlantag: 0x0(0b:tag 1b:pri tag 2b:untag) llc: 0x0(0b:else 1b: LLC\_SNAP 2b:LLC) mpls: 0x0(0b:not valid 1b:valid) ip\_ver: 0x0(0b:else 1b:ipv6 2b:ipv4) etc\_dhcp: 0x0 etc\_ipv6: 0x0(0b:ND 1b:MLD) etc\_icmp: 0x00 etc\_igmp: 0x0 protocol: 0x00 protocol\_mask: 0x0 tcpflag: 0x000 tcpflag\_mask: 0x000 ACL COUNT: 0

## ● **switch show acl action <#idx>**

This CLI shows action of rule about specific packet. (result action)

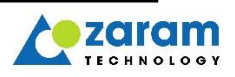

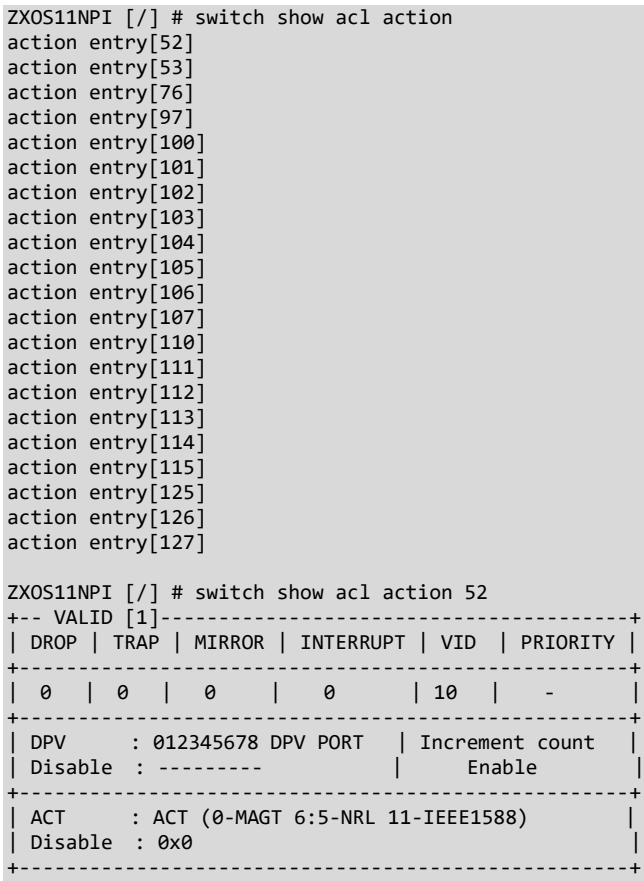

## ● **switch show port ctrl**

Display MTU, inner tag VID and TPID on each port. default VLAN is 4095. MAX\_FRAME\_SIZE is MTU. VID\_1 is used to inner tag.

If you look at the index of the TPID table with the numbers of TPID\_SEL0 (outer TPID) and TPID\_SEL1 (inner TPID), you can check which TPID will be used when TPID is newly added. ZXOS11NPI [/] # switch show port ctrl

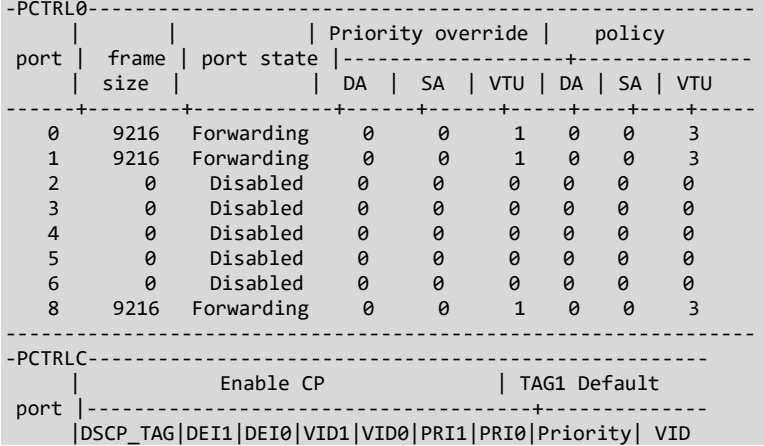

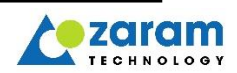

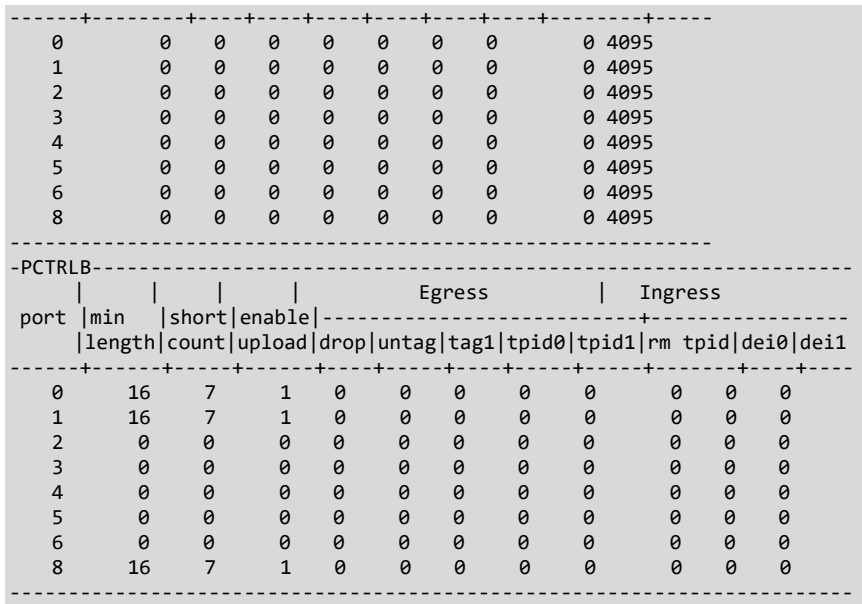

## ● **switch show port ctrl2**

Display outer VID for each port. PORT\_VID : if have not outer tag, use for outer tag. PRI : if have not tag, use for priority in outer tag.

ZXOS11NPI [/] # switch show port ctrl2

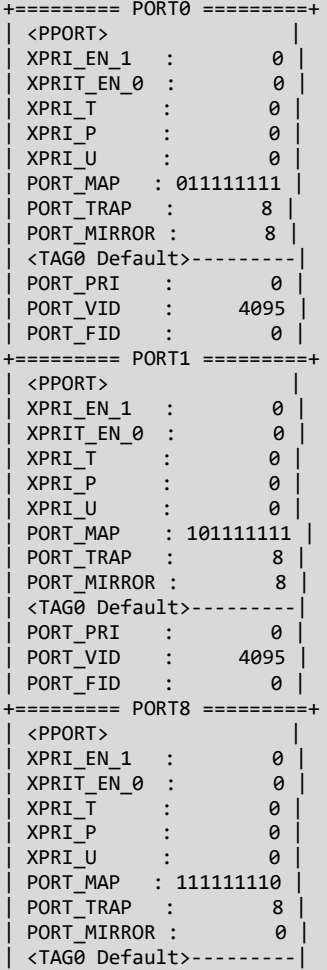

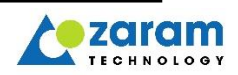

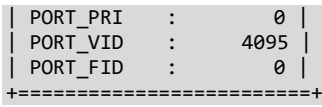

## ● **switch show acl tpid**

Display registered TPID table. You can check the TPID by checking the index with the number of TPID\_SEL0/1 of "switch show ctrl".

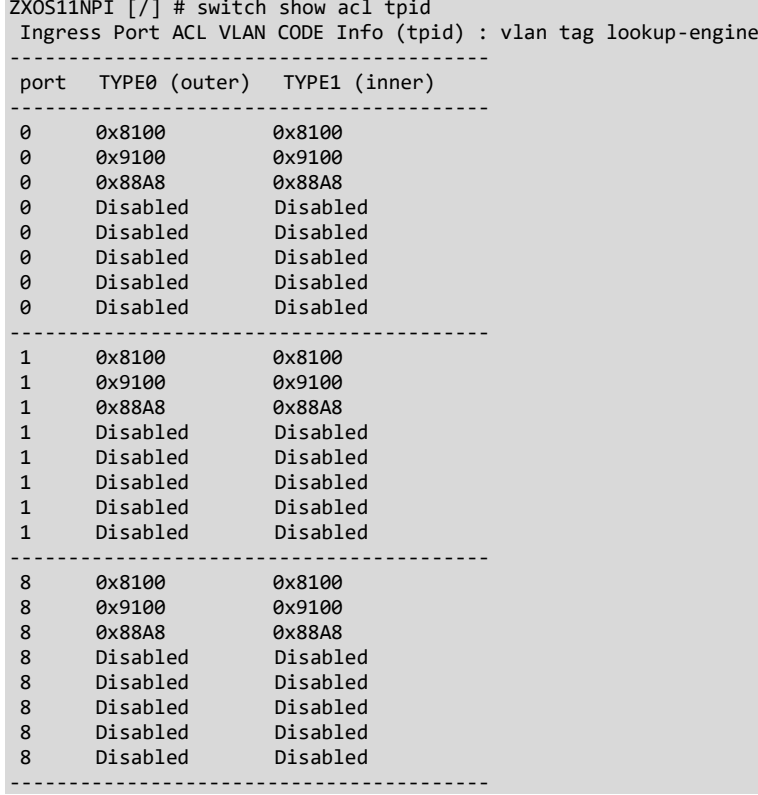

## ● **switch show acl vid-change**

Display changed VLAN.

ZXOS11NPI [/] # **switch show acl vid-change** VID Change Before(ingress) rule info -------------------------------------------------------- idx port\_map(0~8) in/outer VID(before) VID(after) --------------------------------------------------------- 0 100000000 Outer 200 0 -------------------------------------------------------- rule count : 1

## ● **switch show port vid-change**

Display changed VLAN.

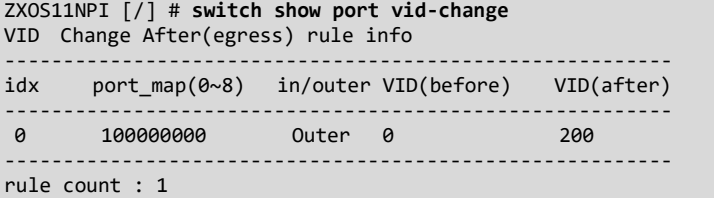

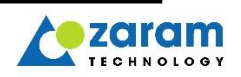

## ● **switch show port status**

 Display port activation status. Port 0 is pon serdes, port 1 is ethernet serdes and port 8 is cpu side. ( $2~6$  is not used)

```
ZXOS11NPI [/] # switch show port status
=================
PORT | PORT_STATE
-----+-----------
0 | Enable<br>1 | Enable
1 | Enable<br>8 | Enable
    | Enable
=================
```
## ● **switch show sfp**

Display gpio pin status.

```
ZXOS11NPI [/] # switch show sfp
```

```
===============SFP INFO===================
        MOD_ABS<br>LOS
                 | 0<br>| 0<br>| 0
       TX PWN
==========================================
```
## ● **switch serdes info**

Display gpio pin status. If value is under 0x38(Bad), please replug optical line or reboot XGSPON.

```
ZXOS11NPI [/] # switch serdes info
                                    ==========================================
```

```
SWITCH ETH Serdes state
```

```
------------------------------------------
serdes state | Very Good(0x3e)
==========================================
```
#### ● **mcast showg**

Display the group joined to the multicast.

```
ZXOS11NPI [/] # mcast showg
- igmp-state : enabled
- query-timeout : 260
- immediate_leave_ : 1
---------------------------------------------------------
- group : 239.1.1.1 static:0,staticport:0x0,rowkey:0x0
vid:3000 p:1 80:00:02:c0:f2:84 192.85.1.50
```
## • **mcast log**  $\lceil en \rceil$  *dis*  $\rceil$

You can see igmp-related packets coming into the CPU. You can turn on and off with En/dis

```
ZXOS11NPI [/] # mcast log en
_print_dsatag from :: EthcIgmpFrameHeaderCheck
iport:1, nest_vid:0, tag1_info:4, tag2_info:0, vid0:3000, vid1:4095 prio0:0, pri1:0
oport-mask:256, damc:1, cup_tag:0, eg_valn_tag:0, ip_mcast:0, portid:0, nrl:0, mgmt:0
!! received-packet TAG_PACKET tpid:0x8100, vid:3000, cfi:0, priority:0
Packet received : len:68
EthcIgmpFrameProc called. type=23 igmplen=8
_get_vid_from_tag called
IgmpDsaTagFromCpu succ:1, sport:1, dport:0, o_tagged:tag, opri:0, ovid:3000
_get_vid_from_tag IgmpDsaTagFromCpu vid:3000
EthcIgmpGroupHostFind called. vid=3000 addr=239.1.1.1 smac=80:00:02:c0:f2:84
EthcIgmpGroupHostFind exited. error 0 group 0x4092c760 host 0x4092c7d8 join 0x4092c850
EthcIgmpGroupDelete called. vid =3000 addr=239.1.1.1 sport=1 smac=80:00:02:c0:f2:84 
sip=192.85.1.50
IgmpDsaTagFromCpu succ:1, sport:1, dport:0, o_tagged:tag, opri:0, ovid:3000
IgmpFrameForward : len:72
_print_dsatag from :: IgmpFrameForward
iport:1, nest_vid:0, tag1_info:0, tag2_info:0, vid0:3000, vid1:0 prio0:0, pri1:0
```
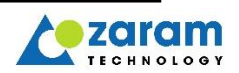

```
oport-mask:1, damc:0, cup_tag:1, eg_valn_tag:0, ip_mcast:0, portid:0, nrl:0, mgmt:0
• mcast packetlog \lceil en \rceil dis \rceilDisplay the packets coming into the CPU. You can turn on and off with En/dis.
  ZXOS11NPI [/] # mcast packetlog en
  packet Received <-- : len:68
  18000804 00bb8fff 01005e01 01018000 02c0f284 81000bb8 080046c0 0020b58f 00000102 bcfec055 
  0132ef01 01019404 00001600 f9fcef01 01010000 00000000 00000000
```
## 15.3.5. OMCI Management

## **● showme**

Display list of created ME instance. The format of each entry is as follows. <class\_id> <ME-name> (#<instance\_count>) <instance\_id list ... >

```
ZXOS11NPI [/] # showme
    2 ONU data (#1): 0000
    5 Cardholder (#2): 0180 0101
    6 Circuit pack (#2): 0180 0101
    7 Software image (#3): 0000 0001 ffff
    11 PPTP Etherent UNI (#1): 0101
    131 OLT-G (#1): 0000
    134 IP host config data (#1): 0000
    256 ONU-G (#1): 0000
    257 ONU2-G (#1): 0000
 441 ONU3-G (#1): 0000
 262 T-CONT (#8): 8000 8001 8002 8003 8004 8005 8006 8007
    263 ANI-G (#1): 0000
    264 UNI-G (#1): ffff
    277 Priority Queue (#73): 0000 0001 0002 0003 0004 0005 0006 0007 0070 8000 8001 8002 8003 
8004 8005 8006
                            8007 8010 8011 8012 8013 8014 8015 8016 8017 8020 8021 8022 8023 8024 
8025 8026
                            8027 8030 8031 8032 8033 8034 8035 8036 8037 8040 8041 8042 8043 8044 
8045 8046
                            8047 8050 8051 8052 8053 8054 8055 8056 8057 8060 8061 8062 8063 8064 
8065 8066
                            8067 8070 8071 8072 8073 8074 8075 8076 8077
    278 Traffic scheduler (#8): 8000 8001 8002 8003 8004 8005 8006 8007
    329 VEIP (#1): ff01
     332 Enhanced security control (#1): 0000
    336 ONU Dynamic Power Management Control (#1): 0000
    272 GAL Ethernet profile (#1): 0001
 268 GEM port network CTP (#5): fffe 044e fffd 044f 0450
 266 GEM IW TP (#4): 044e fffd 044f 0450
    281 Multicast GEM IW TP (#1): 0001
    46 MAC bridge configuration data (#1): 0101
    48 MAC bridge port designation data (#5): 0101 1102 110b 1103 1104
    49 MAC bridge port filter table data (#5): 0101 1102 110b 1103 1104
    79 MAC bridge port filter pre-assign table (#5): 0101 1102 110b 1103 1104
    50 MAC bridge port bridge table data (#5): 0101 1102 110b 1103 1104
    130 IEEE 802.1p mapper service profile (#3): 1102 1103 1104
    84 VLAN tagging filter data (#4): 1102 110b 1103 1104
    171 Extended VLAN tagging operation configuration data (#1): 0101
    309 Multicast operations profile (#1): 0101
    310 Multicast subscriber config info (#1): 0101
    311 Multicast subscriber monitor (#1): 0101
    47 MAC bridge port configuration data (#5): 0101 1102 110b 1103 1104
    45 MAC bridge service profile (#1): 0101
    287 Omci (#1): 0000
    440 Time Status Message (#1): 0000
    457 ONU Time Configuration (#1): 0000
    240 System Management (#1): 0000
```
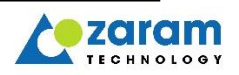

• showme class id \* Shows all instances of ME corresponding to the specified class id.

```
ZXOS11NPI [/] # showme 5 * 
5 Cardholder instances#2:
5 Cardholder.0180:
     actualPluginUnitType: 238
     expectedPluginUnitType: 238
     expectedePortCount: 0
    expectedEquipmentId:
    actualEquipmentId:
    protectionProfilePointer: 0
    invokeProtectionSwitch: 0
    arc: 0
    arcInterval: 0
5 Cardholder.0101:
     actualPluginUnitType: 49
    expectedPluginUnitType: 49
    expectedePortCount: 0
     expectedEquipmentId:
    actualEquipmentId:
    protectionProfilePointer: 0
     invokeProtectionSwitch: 0
    arc: 0
    arcInterval: 0
```
## showme class id instance id <max depth>

Shows the attribute value of ME instance corresponding to the designated *class id* and instance\_id.

When an instance has another instance pointer as an attribute, the information of the instance corresponding to the connected instance pointer according to the *max depth* value is displayed. Same as 1 if *max\_depth* is not specified

```
ZXOS11NPI [/] # showme 262 0x8000
262 T-CONT.8000:
    allocId: 0x045b(1115)
    policy: 1(strict)
    GEM ports#2
        GEM port network CTP.044e port id 0x044e
        GEM port network CTP.044f port id 0x044f
    Priority queues#8
        Priority Queue.8000 idx 9 GEM ports#0
 Priority Queue.8001 idx 10 GEM ports#0
 Priority Queue.8002 idx 11 GEM ports#0
        Priority Queue.8003 idx 12 GEM ports#0
        Priority Queue.8004 idx 13 GEM ports#0
        Priority Queue.8005 idx 14 GEM ports#0
        Priority Queue.8006 idx 15 GEM ports#1
        Priority Queue.8007 idx 16 GEM ports#1
ZXOS11NPI [/] # showme 262 0x8000 1
262 T-CONT.8000:
    allocId: 0x045b(1115)
    policy: 1(strict)
    GEM ports#2
        GEM port network CTP.044e port id 0x044e
        GEM port network CTP.044f port id 0x044f
    Priority queues#8
        Priority Queue.8000 idx 9 GEM ports#0
        Priority Queue.8001 idx 10 GEM ports#0
        Priority Queue.8002 idx 11 GEM ports#0
        Priority Queue.8003 idx 12 GEM ports#0
        Priority Queue.8004 idx 13 GEM ports#0
        Priority Queue.8005 idx 14 GEM ports#0
        Priority Queue.8006 idx 15 GEM ports#1
```
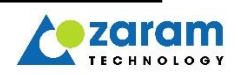

```
 Priority Queue.8007 idx 16 GEM ports#1
ZXOS11NPI [/] # showme 262 0x8000 2
262 T-CONT.8000:
    allocId: 0x045b(1115)
    policy: 1(strict)
    GEM ports#2
        GEM port network CTP.044e port id 0x044e
        268 GEM port network CTP.044e:
            portID: 0x044e(1102)
            t-cont: T-CONT(262).8000
            direction: 3(us+ds)
            upstream priority queue(t-cont): Priority Queue(277).8006
            upstream traffic descriptor: 0x0000
            uniCounter: 0
            downstream priority queue: Priority Queue(277).0000
            encryptionState: 0(unencrypted)
            downstream traffic descriptor: 0x0000
            encryptionKeyRing: 0(no encryption)
        GEM port network CTP.044f port id 0x044f
        268 GEM port network CTP.044f:
           portID: 0x044f(1103)
            t-cont: T-CONT(262).8000
            direction: 3(us+ds)
            upstream priority queue(t-cont): Priority Queue(277).8007
            upstream traffic descriptor: 0x0000
            uniCounter: 0
            downstream priority queue: Priority Queue(277).0000
            encryptionState: 0(unencrypted)
            downstream traffic descriptor: 0x0000
            encryptionKeyRing: 0(no encryption)
    Priority queues#8
        Priority Queue.8000 idx 9 GEM ports#0
        277 Priority Queue.8000:
            queueConfigurationOption: 1(share)
            maximumQueueSize: 1048560 bytes (scale factor 48)
            allocatedQueueSize: 1048560 bytes (scale factor 48)
            discardBlkCntrRstInterval: 0 msec
            thrForDiscardedBlksBufOvf: 0 bytes
            relatedPort: T-CONT(262).8000 (priority 0)
            trafficSchedulerPointer: 0x0000
            weight: 0
            backPressureOperation: 0(enabled)
            backPressureTime: 0 usec
            backPressureOccurQThr: 0 bytes
            backPressureClearQThr: 0 bytes
            packetDropQueueThresholds: green [65520, 131088), yellow [32736, 65520) bytes
            packetDropMaxP: green %g, yellow %g
            queueDropWQ: %g
            dropPrecedenceClearMark: 0
        Priority Queue.8001 idx 10 GEM ports#0
        277 Priority Queue.8001:
            queueConfigurationOption: 1(share)
            maximumQueueSize: 1048560 bytes (scale factor 48)
            allocatedQueueSize: 1048560 bytes (scale factor 48)
            discardBlkCntrRstInterval: 0 msec
            thrForDiscardedBlksBufOvf: 0 bytes
            relatedPort: T-CONT(262).8000 (priority 1)
            trafficSchedulerPointer: 0x0000
            weight: 0
            backPressureOperation: 0(enabled)
            backPressureTime: 0 usec
            backPressureOccurQThr: 0 bytes
            backPressureClearQThr: 0 bytes
            packetDropQueueThresholds: green [65520, 131088), yellow [32736, 65520) bytes
            packetDropMaxP: green %g, yellow %g
            queueDropWQ: %g
            dropPrecedenceClearMark: 0
```
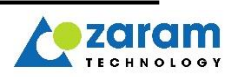

. . .

```
Priority Queue.8007 idx 16 GEM ports#1
    277 Priority Queue.8007:
        queueConfigurationOption: 1(share)
        maximumQueueSize: 1048560 bytes (scale factor 48)
        allocatedQueueSize: 1048560 bytes (scale factor 48)
        discardBlkCntrRstInterval: 0 msec
        thrForDiscardedBlksBufOvf: 0 bytes
        relatedPort: T-CONT(262).8000 (priority 7)
        trafficSchedulerPointer: 0x0000
        weight: 0
        backPressureOperation: 0(enabled)
        backPressureTime: 0 usec
        backPressureOccurQThr: 0 bytes
        backPressureClearQThr: 0 bytes
        packetDropQueueThresholds: green [65520, 131088), yellow [32736, 65520) bytes
        packetDropMaxP: green %g, yellow %g
        queueDropWQ: %g
        dropPrecedenceClearMark: 0
```
**omci setattr** class\_id instance\_id attribute\_idx attribute\_value attribute\_idx : Attribute index in the designated ME attribute\_value : attribute value. format depends on specified attribute

ZXOS11NPI [/] # **showme 256 0** 256 ONU-G.0000: vendorId: ZRMT version: ZX300R03 serial: 0x5a524d5467590044 trafficManagementOption: 0 deprecated: 0 batteryBackup: 0 administrativeState: 0 operationalState: 1 onuSurvivalTime: 0 logicalOnuId: logicalPassword: credentialsStatus: 0 extendedTcLayerOptions: 0x0000 ZXOS11NPI [/] # omci setattr 256 0 0 "ABCD" write: ONU-G.0000.0(vendorId) 4 bytes ZXOS11NPI [/] # showme 256 0 256 ONU-G.0000: vendorId: ABCD version: ZX300R03 serial: 0x5a524d5467590044 trafficManagementOption: 0 deprecated: 0 batteryBackup: 0 administrativeState: 0 operationalState: 1 onuSurvivalTime: 0 logicalOnuId: logicalPassword: credentialsStatus: 0 extendedTcLayerOptions: 0x0000

**alarm** class\_id instance\_id alarm\_idx [1|0] Generate or clear the specific alarm.

ZXOS11NPI [/] # **alarm 256 0x0000 7 1** ONU-G.0000 alarm<7> set notified ok

ZXOS11NPI [/] # alarm 256 0x0000 7 0 ONU-G.0000 alarm<7> clear notified ok

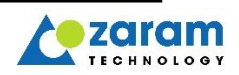

ZXOS11NPI [/] # zdump omci type 16 OMCI history (total #768 items): message type to filter: 16(Alarm) ---------+-----------+-------+------+---------------------------- dump | | |alarm |alarm | seq n |time(us) |bitmap |seq n | MEId (clss).instance id ---------+-----------+-------+------+----------------------------- [ 766] 2220776148 010000 01 ONU-G(0100).0000  $\begin{bmatrix} 7 & 767 \end{bmatrix}$  2226486153 000000 02 matching message count: 2

**arc** class\_id instance\_id arc arc\_interval arc : 1(enable), 0(disable) arc\_interval : 0~255 in minute Disables or enables the ARC of the ME instance specified for only the minute specified by arc\_interval. ZXOS11NPI [/] # **arc 263 0 1 1**

```
ANI-G.0000 enable arc (interval 1 min) applied
ZXOS11NPI [/] # arc 263 0 0 1
ANI-G.0000 disable arc (interval 1 min) applied
```
## 15.3.6. Laser Driver IC Management

## ● **sfp info**

Display information of SFP (temperature, supply voltage, tx bias current, tx output power, rx optical power).

ZXOS11NPI [/] # **sfp info** diagnostic monitoring type: 0x68 internally calibrated temperature: 40.500C supply voltage: 3.265V tx bias current: 11.584mA tx output power: 4.198mW (6.230dBm) rx optical power: 0.011mW (-19.626dBm) [average]

#### $\bullet$  **sfp dump**  $\lt$  *table id*  $>$

Display SFP page information. If you want to change the table of A2 page and display it, enter the *table id. table id* is 0, 2, 3 or 4.

```
ZXOS11NPI [/] # sfp dump
Page@0xa0
     00000000 03 04 01 20 00 00 00 00 00 00 00 06 41 00 00 00 .. ........A...
    00000010 00 00 00 00 52 60 50 32 09 00 00 20 00 00 00 00 ...R`P2... ....<br>00000020 20 20 20 20 00 00 03 24 12 14 48 05 40 40 10 40 ...$..H.@@.@
    00000020 20 20 20 20 00 00 03 24 12 14 48 05 40 40 10 40 ...$..H.@@.@<br>00000030 0c 48 05 52 50 48 00 03 31 02 20 20 04 04 00 28 H.RPH..1. ...(
    00000030  0c  48  05  52  50  48  00  03  31  02  20  20  04  04  00  28  H.RPH..1. ...(<br>00000040  00  10  00  00  00  12  30  10  30  20  02  10  20  20  30  30  .....0.0  .. 00
    00000040 00 10 00 00 00 12 30 10 30 20 02 10 20 20 30 30 .....0.0 .. 00<br>00000050 32 20 00 00 02 20 00 30 20 23 00 00 00 c0 00 86 .....0 #......
    00000050 32 20 00 00 02 20 00 30 20 23 00 00 00 c0 00 86 ... .0 #......<br>00000060 86 48 5d 9e a8 17 a1 c3 36 0c a4 9b 0b 81 be 09 H].....6.......
    00000060 86 48 5d 9e a8 17 a1 c3 36 0c a4 9b 0b 81 be 09
    00000070 3d d1 5f 3c 87 0e 7a a1 fd d7 ea 6b 5b 35 89 00 ._<..z....k[5..<br>00000080 00 ca 66 ad 4d 8d 08 61 be 6f ba c8 e1 85 a8 67 .f.M..a.o.....g
 00000080 00 ca 66 ad 4d 8d 08 61 be 6f ba c8 e1 85 a8 67 .f.M..a.o.....g
 00000090 db ff bc f5 fa 86 4e 46 9d 05 3a 55 3a 92 0f 58 .....NF..:U:..X
    000000a0 fc 61 61 be 92 f3 9b e7 62 af bc d5 8d 8e 0e 1f aa.....b.......<br>000000b0 7b c9 55 86 a2 3b b8 64 9e 2a fb 73 1c 2c ab b0 .U..;.d.*.s.,..
    000000b0 7b c9 55 86 a2 3b b8 64 9e 2a fb 73 1c 2c ab b0
    00000c0 75 5f 7d 31 4a cb da 28 e1 cd ad 73 7d 1d b5 57 _________________________<br>000000d0 f3 bf 4e d0 77 59 55 17 9a 9e 2b f4 d2 51 88 94 ...N.wYU...+...Q..
    000000d0 f3 bf 4e d0 77 59 55 17 9a 9e 2b f4 d2 51 88 94 ... wYU...+..Q..<br>000000e0 b0 bb 77 b6 45 0c 11 78 4f f8 3a d6 89 40 40 16 .w.E..xO.:..@@.
    000000e0 b0 bb 77 b6 45 0c 11 78 4f f8 3a d6 89 40 40 16
     000000f0 99 89 b3 67 57 34 46 ac 2f b9 e0 9b 57 00 20 6a ..gW4F./...W. j
Page@0xa2
```
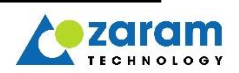

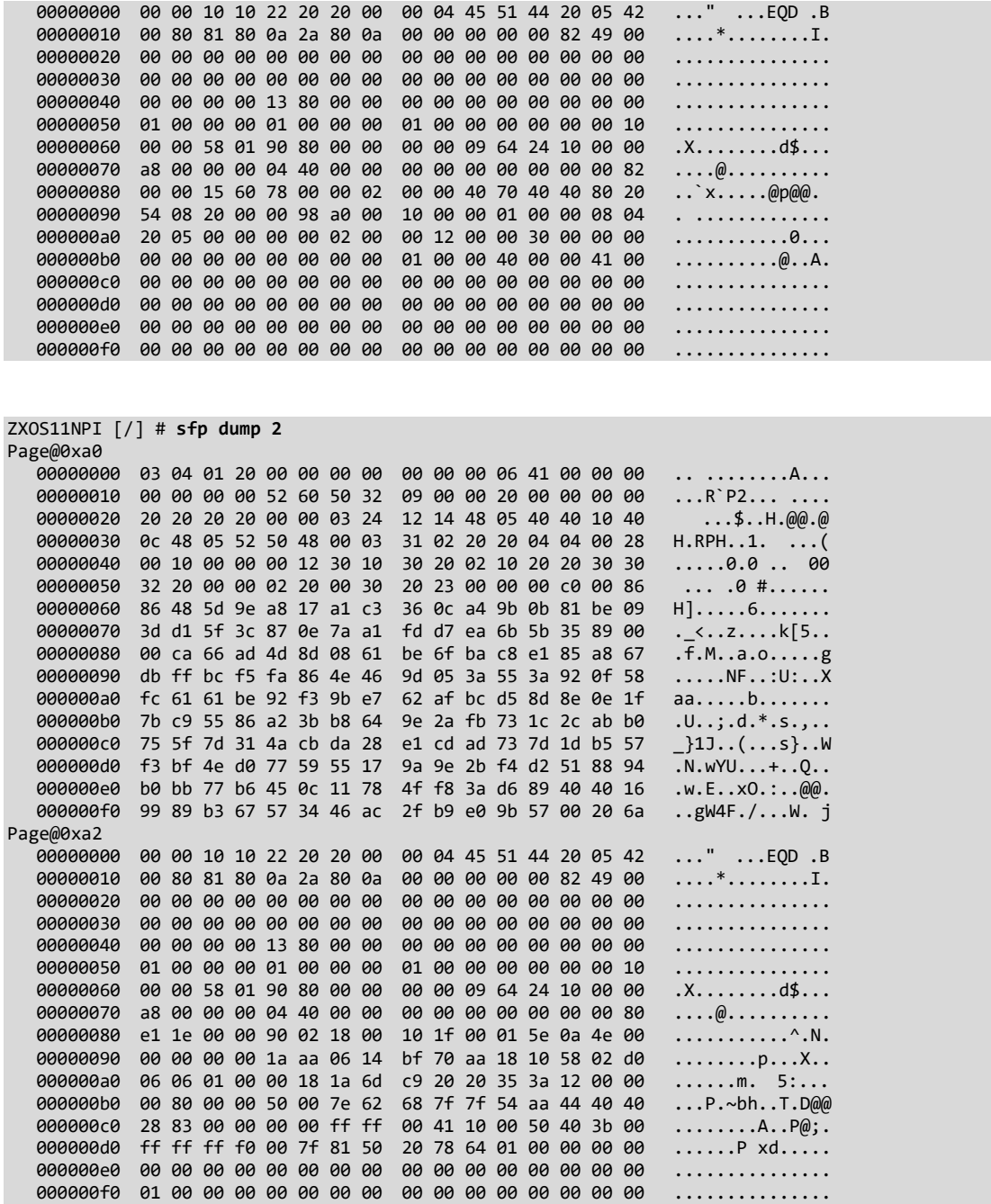

## ● **sfp sn**

Display serial number of Laser driver.

ZXOS11NPI [/] # **sfp sn**

vendor sn read success

Vendor SN : "OB181910210009 "

● **sfp rd** page table\_id offset length Read Laser driver IC. page : 0 or 1 (page A0 or A2)

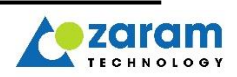

```
table_id : 0, 2, 3, 4 or (0, 0x80, 0x81, 0x82)
offset: 0x00 \sim 0xff
length : 0x01 \sim 0x ff (offset +length \le 0x100)
```
Example. Read page(1), table\_id(0x80), offset(0x80), length(0x10)

```
ZXOS11NPI [/] # sfp rd 1 0x80 0x80 0x10
Page1 Table128 0x80, 16 bytes:
  00000080 d7 1e 00 00 90 02 18 00 10 1f 00 01 5e 0a 4e 00 ............^.N.
```
● **sfp wr** page table\_id offset length da Write Laser driver IC.

Example. Write page(1), table\_id(0x80), offset(0x88), length(1), data(0x10)

```
ZXOS11NPI [/] # sfp wr 1 0x80 0x88 1 0x10
 00000088 10 .
Verifying page1 table128, 0x88, 0x01:
00000088 10
```
 $\bullet$  **tx** state <0|1> Enable/disable optical Tx.

0: disable 1: enable

## 15.3.7. Troubleshooting Management

## ● **log show dbg\_level**

Display debugging level of the each modules.

```
ZXOS11NPI [/] # log show dbg_level
------------------------------------------------------
level : 0(OFF), 1(FTL), 2(ERR), 3(WRN), 4(INF), 5(VRB)
 OMCI : 5
 PON : 3
  ETH : 3
  SFP : 5
 PTP : 5
 SYNCE : 5
  ONU : 3
  LOGIN : 3
 ------------------------------------------------------
```

```
● log set dbg_level [dbg_level] [module …|all]
[dbg_level] : debugging level
[module] : module to be applied. if insert 'all', it applies to all modules.
Configure debugging level of the module.
ZXOS11NPI [/] # log set dbg_level 3 PON ETH
MODULE(ETH) => dbg level (3)
MODULE(PON) => dbg level (3)
ZXOS11NPI [/] # log show dbg_level
------------------------------------------------------
level : 0(OFF), 1(FTL), 2(ERR), 3(WRN), 4(INF), 5(VRB)
  OMCI : 5
  PON : 3
 ETH : 3
 SFP : 5
 PTP : 5
  SYNCE : 5
 ONU : 3
```
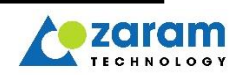

LOGIN : 3 ------------------------------------------------------ ZXOS11NPI [/] # log set dbg\_level 2 all ----------------------------------------------------- level : 0(OFF), 1(FTL), 2(ERR), 3(WRN), 4(INF), 5(VRB) OMCI : 2 PON : 2 ETH : 2 SFP : 2 PTP : 2 SYNCE : 2 ONU : 2 LOGIN : 2 ------------------------------------------------------\

#### ● **log save dbg\_level** <factory>

save all debugging level of modules. ZXOS11NPI [/] # log show dbg\_level ----------------------------------------------------- level : 0(OFF), 1(EMR), 2(ERR), 3(WRN), 4(INF), 5(PRN) OMCI : 2 PON : 2 ETH : 2 SFP : 2 PTP : 2 SYNCE : 2 ONU : 2 LOGIN : 2 ------------------------------------------------------ ZXOS11NPI [/] # **log save dbg\_level** OMCI:(2) PON:(2) ETH:(2) SFP:(2) PTP:(2) SYNCE:(2) config-save offset: 0x00040000(23989) done (675935 usec). config-save offset: 0x00050000(23990) done (677366 usec). ZXOS11NPI [/] # getenv mod\_dbg\_lvl OMCI(level=2) PON(level=2) ETH(level=2) SFP(level=2) PTP(level=2) SYNCE(level=2)

factory reset debug level and save them to flash. ZXOS11NPI [/] # **log save dbg\_level factory** OMCI:(2) PON:(2) ETH:(2) SFP:(2) PTP:(2) SYNCE:(2) config-save offset: 0x00040000(23989) done (675935 usec). config-save offset: 0x00050000(23990) done (677366 usec).

● **log show mod** [module …] <flash**>** <module> : module to be applied flash : (optional) show log from flash, if not entered it is taken from RAM filesystem.

Display log of the specific modules ZXOS11NPI [/] # log show mod PON file : /mnt/log\_0.txt 00:03:57.192380 [PON] pon\_deactivate(10) !! 00:03:57.897428 [PON] pon\_deactivate(3) !!

ZXOS11NPI [/] # log show mod OMCI file : /mnt/log\_0.txt 00:00:04.510154 [OMCI] sfp state changed to on(1).

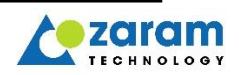

#### • **log show line** *[begin #\end #\all] <flash>*

begin # : The number of lines to be output from the beginning of the file. end # : The number of lines to be output from the end of the file flash : (optional) show log from flash, if not entered it is taken from RAM filesystem.

```
ZXOS11NPI [/] # log show line all
file : /mnt/log_0.txt
00:00:04.510154 [OMCI] sfp state changed to on(1).
00:00:04.930275 [PON] sync 0x0000, ploam 0x0101, onlines#0
00:00:05.109805 [PON] sync 0x0001, ploam 0x0101, onlines#0
00:00:05.128265 [PON] sync 0x0002, ploam 0x0102, onlines#0
00:00:11.139073 [PON] sync 0x0002, ploam 0x0200, onlines#0
00:00:11.249278 [PON] sync 0x0002, ploam 0x0400, onlines#0
00:00:11.605172 [PON] sync 0x0002, ploam 0x0500, onlines#1
00:00:11.623762 [PON] key index 1, state 0x0002, key 3e56841a 000e7f55 52d50d32 bc3a68fd
00:00:11.651041 [PON] key index 1, state 0x0002, key 3e56841a 000e7f55 52d50d32 bc3a68fd
00:00:11.678095 [PON] key index 1, state 0x0003, key 3e56841a 000e7f55 52d50d32 bc3a68fd
00:00:11.705131 [PON] key index 1, state 0x0004, key 3e56841a 000e7f55 52d50d32 bc3a68fd
00:50:23.661341 [PON] key index 2, state 0x0002, key 9e283152 6cf29ddd 590810ea ed7b4505
00:50:23.687786 [PON] key index 2, state 0x0002, key 9e283152 6cf29ddd 590810ea ed7b4505
00:50:23.714199 [PON] key index 2, state 0x0003, key 9e283152 6cf29ddd 590810ea ed7b4505
00:50:23.740708 [PON] key index 2, state 0x0004, key 9e283152 6cf29ddd 590810ea ed7b4505
```
ZXOS11NPI [/] # **log show line end 3**

file : /mnt/log\_0.txt

00:50:23.687786 [PON] key index 2, state 0x0002, key 9e283152 6cf29ddd 590810ea ed7b4505 00:50:23.714199 [PON] key index 2, state 0x0003, key 9e283152 6cf29ddd 590810ea ed7b4505 00:50:23.740708 [PON] key index 2, state 0x0004, key 9e283152 6cf29ddd 590810ea ed7b4505

ZXOS11NPI [/] # **log show line begin 4** file : /mnt/log\_0.txt 00:00:04.510154 [OMCI] sfp state changed to on(1). 00:00:04.930275 [PON] sync 0x0000, ploam 0x0101, onlines#0 00:00:05.109805 [PON] sync 0x0001, ploam 0x0101, onlines#0 00:00:05.128265 [PON] sync 0x0002, ploam 0x0102, onlines#0

ZXOS11NPI [/] # **log show line begin 2 flash** file : /mnt/log\_0.txt 00:03:57.192380 [PON] pon\_deactivate(10) !! 00:03:57.897428 [PON] pon deactivate(3) !!

ZXOS11NPI [/] # **log show line end 2 flash 1** file : /mnt/log\_1.txt 00:01:04.930275 [PON] sync 0x0000, ploam 0x0101, onlines#0 00:01:05.109805 [PON] sync 0x0001, ploam 0x0101, onlines#1

## ● **sysmon mdsync**

shows the current mib data sync counter.

ZXOS11NPI [/] # **sysmon mdsync** mibDataSync : 67

#### ● **sysmon cpu**

shows the current cpu usage as a percentage.

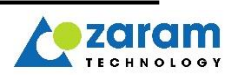

ZXOS11NPI [/] # **sysmon cpu** CPU usage cpu usage : 6.702 %

## ● **sysmon process**

shows the current status of each task.

ZXOS11NPI [/] # **sysmon process** Process status -------------------- Task ID | status -----------+-------- 0x0a010003 TIME 0x0a010004 EV 0x0a010005 TIME 0x0a010006 EV<br>0x0a010007 EV 0x0a010007 0x0a010008 TIME 0x0a010009 TIME 0x0a01000a TIME 0x0a01000b SYSEV 0x0a01000c SYSEV 0x0a01000d SYSEV 0x0a01000e SYSEV 0x0a01000f READY 0x0b010001 CV 0x0b010004 CV 0x0b010005 CV 0x0b010006 SEM 0x0b010007 SEM 0x0b010008 CV 0x0b010009 CV MTX(Mutex), SEM(Semaphore), EV(Event) SYSEV(system Event), MSG(Message) CV(Conditional Variable), SIG(Signal)

## ● **sysmon memory**

shows the current memory usage as a percentage.

```
ZXOS11NPI [/] # sysmon memory
Memory usage
used/total = 7761424/30318736 (25.599432 %)
```
## 15.3.8. test

## **● test <tod|pps|dying-gasp-alarm> enable**

ToD / 1PPS / Dying Gasp function is disabled because it is not an sfp+ spec pin. Temporarily enable tod/pps/dying-gasp-alarm for test

## **● test rogue-onu <mode 1|forced\_on>**

Rogue onu is forcibly generated for test purposes. There are only two types of rogue\_onu mode: 1 (rogue\_onu detect enable) and 32768 (rogue onu occurred).

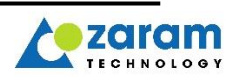

For details, see the description of "rugue onu [mode1/forced on]" in the Remote debug Command list section.

## 15.3.9. DEBUG trace

## **● ssh trace packet (toggle)**

Enable / disable ssh packet log

ZXOS11NPI [/] # ssh trace packet trace.packet =  $1$ ZXOS11NPI [/] # ssh trace packet trace.packet = 0

## **● ssh uni [enable/disable]**

```
ZXOS11NPI [/] # ssh uni enable
00:40:53.811251 [ETH] ACL Add Success: -6
SSH UNI Enable(ACL:112)
ZXOS11NPI [/] # ssh uni disable
SSH UNI Disable(ACL:112)
```
## **● console en**

Enable console output

## ● **cfm show <md|ma|stack|state|lm-counter>**

Show <md|ma|stack|state> list or lm-counter.

```
ZXOS11NPI [/] # cfm show stack
CFM Stack
*uniq-id: ONU internal unique MP ID
                            ==================================================================================
uniq | | | |mep |mep | |mp | y1731pm responder enable
 id |port:vid|md id|ma id|MEid |id |level|type | lm | dm | slm
             ------+--------+-----+-----+-----+-----+-----+--------+--------+--------+---------
  32h 1:715 0008h 0004h 0002h 312 5 Dn MEP enabled enabled enabled
==================================================================================
```
## ● **cfm trace <all|frame|stack|mp|cci|ccr|lb|lt>**

Show <all|frame|stack|mp|cci|ccr|lb|lt> packet message. these are toggle.

```
ZXOS11NPI [/] # cfm trace ccr
trace ccr=1<br>ZXOS11NPI [/] #
                 _MEPprocessEqualCCM:
MEP(2h) <CCM: frame len=109>
    00000000 08 00 08 04 7c 25 df ff 01 80 c2 00 00 37 00 00 ...|%.......7..
 00000010 64 01 01 02 81 00 02 5d 89 02 e0 01 04 46 00 00 ......].....F..
 00000020 08 0b 00 71 04 06 6b 61 6e 67 6e 72 02 05 4d 41 ..q..kangnr..MA
   00000030 31 31 30 00 00 00 00 00 00 00 00 00 00 00 00 00 10.............
    00000040 00 00 00 00 00 00 00 00 00 00 00 00 00 00 00 00 ...............
   00000050 00 00 00 00 00 00 00 00 00 00 00 00 00 00 00 00 ...............
  00000060 00 00 00 00 02 00 01 02 04 00 01 01 00
ZXOS11NPI [/] # cfm trace ccr
trace ccr=0
```
## **● cfm mep <MEid> ais-state**

Shows the ais state of mep corresponding to <MEid>. <MEid> is the Dot1agMEP ME instance id,

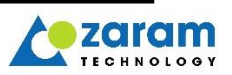

not MEPID. To delete statistics counters, use **cfm mep <MEid> ais-clear-counter**.

```
ZXOS11NPI [/] # cfm mep 1 ais-state
AIS
 AISenabled : enabled
 AISR_state : reset (begin, reset, defect, defect_soak, report_defect, defect_reported, 
defect_clearing)
 AISI_state : idle (begin, idle, waiting)
 defect condition :
   no defect condition
 reportedAlarmBitMap : 0x0000
 ais_period : 0 (0:once per second, 1:once per minute)
 ais_pbit_priority : 7
 ais_client_level : 0
 statistics
   ais_pon_rx_count : 0
   ais_uni_rx_count : 0
   ais_pon_tx_count : 0
   ais_uni_tx_count : 0
```
#### **● cfm log <(minus)index>**

Shows the last (index) packet log transmitted/received. Only the first 64 bytes of the frame are saved, and up to 64 entries are saved. If it exceeds 64, the old log is overwritten by the new packet log.

```
ZXOS11NPI [/] # cfm log -1
[3] 0:00:47.970314 Tx -> PON vid=2501 priority=7 frame_len=101
   00000000 01 80 c2 00 00 37 00 0b 6f aa 00 02 81 00 e9 c5 ....7..o........<br>00000010 89 02 e0 01 05 46 00 00 00 03 00 0b 04 06 4d 44 ....F.........MD
   00000010 89 02 e0 01 05 46 00 00 00 03 00 0b 04 06 4d 44
    00000020 31 30 30 37 02 07 4d 41 31 30 30 37 31 00 00 00 007..MA10071...
    00000030 00 00 00 00 00 00 00 00 00 00 00 00 00 00 00 00 ...............
```
## 15.3.10. Packet Capture

#### **● capture start**

Start packet capture

ZXOS11NPI [/] # capture start ! Capturing ethernet packets has been started.

## **● capture stop**

Stop packet capture

ZXOS11NPI [/] # capture start ! Capturing ethernet packets has been stopped.

## **● capture show [detail]**

Show captured packet

ZXOS11NPI [/] # capture show Total captured packets: 1<br>[ 0] 2:31:22.663 [ 0] 2:31:22.663336 RX<-PON len=76 DA/SA=01:00:5e:00:00:01 3c:8b:cd:f0:5e:39 etype=0800h(IPv4), protocol=02h(IGMP) ZXOS11NPI [/] # capture show detail Total captured packets: 1<br>
[ 0] 2:31:22.663336 RX<-PON len=76 cpu\_tag={08 10 08 04 00 25 e0 00} tag=outer{p7:606 } etype=0800h(IPv4), protocol=02h(IGMP) 00000000 01 00 5e 00 00 01 3c 8b cd f0 5e 39 81 00 e2 5e ..^...<...^9...^ 00000010 08 00 46 c0 00 20 00 00 00 00 01 02 44 17 00 00 ..F.. ......D... 00000020 00 00 e0 00 00 01 94 04 00 00 11 64 ee 9b 00 00 ...........d.... 00000030 00 00 00 00 00 00 00 00

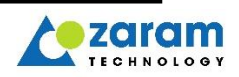

## **● capture filter etype 0x[HEX\_NUM] proto [DEC\_NUM]**

Set capture packet's filter configure.

ZXOS11NPI [/] # capture filter etype 0x0800 proto 2 Capture filter ethertype : 0x800 Capture filter ip\_protocol: 2

## **● capture filter txport uni**

Set capture packet's filter configure.

ZXOS11NPI [/] # capture filter etype 0x0800 proto 2 Capture filter txport uni

## **● capture filter mactype ucast**

Set capture packet's filter configure.

ZXOS11NPI [/] # capture filter mactype ucast

#### **● capture filter macaddr 00:11:22:33:44:55**

Set capture packet's filter configure.

```
ZXOS11NPI [/] # capture filter macaddr 00:11:22:33:44:55
Capture filter MAC Address : 00:11:22:33:44:55
```
## **● capture filter [reset]**

Show capture packet's filtering info. Reset filter info

```
ZXOS11NPI [/] # capture filter
[Filter List]
----------------------
Ethernet Type : 0800h(2048)
    IP Protocol: 2
OpCode : SHOW_ALL<br>TX Port : UNI
TX_Port : UNI<br>VLAN ID : SHOW ALL
VLAN ID : SHOW_ALL
Dst MAC Type : Unicast
MAC Address : 00:11:22:33:44:55
```

```
ZXOS11NPI [/] # capture filter reset
Capture filter has been reset.
```
## **● capture exclude [ssh|telnet|arp]**

Not save specific packet types in logs.

```
ZXOS11NPI [/] # capture exclude ssh
exclude set ssh.
```
## **● capture exclude [reset]**

Show current exclusion status. Reset exclusion settings.

```
ZXOS11NPI [/] # capture exclude
ARP : OFF
SSH : ON
TELNET: OFF
```
ZXOS11NPI [/] # capture exclude reset Capture exclude has been reset.

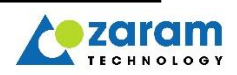

# **16. Ordering Information**

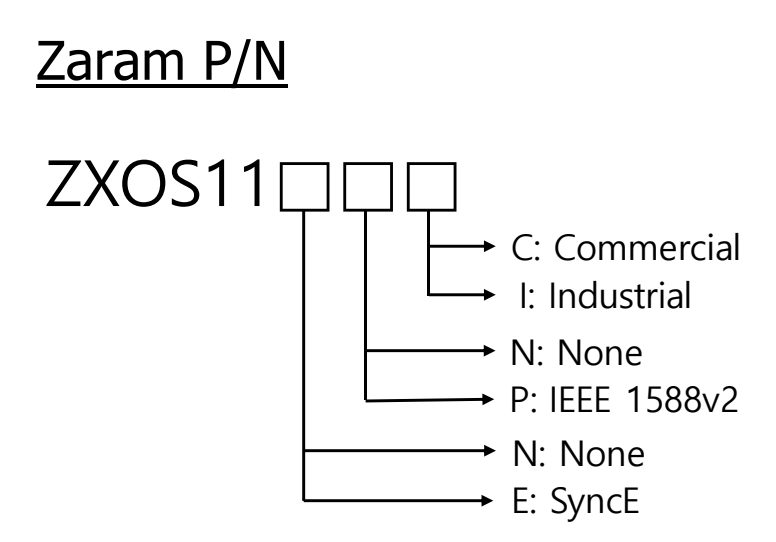

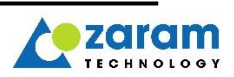

# **ZXOS11NPI**

## XGSPON-STICK

## **Product Specification & Installation/Trouble Shotting Guide** 2020 Zaram Technology, Inc. All right reserved.

Copyright of this manual is owned by Zaram Technology, Inc. This manual may not be reproduced, distributed, or modified in any form without written permission from Zaram Technology, Inc.

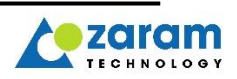